Dell Precision™ M60 Series Mobile Workstation

# System Information Guide

系统信息指南

系統資訊指南

システム情報ガイド

시스템 정보 설명서

Model PP02X

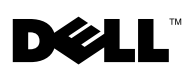

www.dell.com | support.dell.com

Dell Precision™ M60 Series Mobile Workstation

# System Information Guide

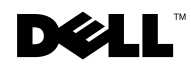

### Notes, Notices, and Cautions

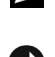

 $\mathcal{U}$  NOTE: A NOTE indicates important information that helps you make better use of your computer.

**NOTICE:** A NOTICE indicates either potential damage to hardware or loss of data and tells you how to avoid the problem.

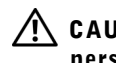

 $\sqrt{N}$  CAUTION: A CAUTION indicates a potential for property damage, personal injury, or death.

## Abbreviations and Acronyms

For a complete list of abbreviations and acronyms, see the User's Guide (depending on your operating system, double-click the User's Guide icon on your desktop, or click the Start button, click Help and Support Center, and then click User and system guides).

If you purchased a Dell™ n Series computer, any references in this document to Microsoft® Windows® operating systems are not applicable.

February 2003 P/N 2Y134 Rev. A00

\_\_\_\_\_\_\_\_\_\_\_\_\_\_\_\_\_\_\_\_

**Information in this document is subject to change without notice. © 2003 Dell Computer Corporation. All rights reserved.**

Reproduction in any manner whatsoever without the written permission of Dell Computer Corporation is strictly forbidden.

Trademarks used in this text: *Dell*, the *DELL* logo, *Dell Precision*, *Latitude*, and *TrueMobile* are trademarks of Dell Computer Corporation; *Intel*, *Pentium*, and *Celeron* are registered trademarks of Intel Corporation; *Microsoft* and *Windows* are registered trademarks of Microsoft Corporation; *EMC* is the registered trademark of EMC Corporation.

Other trademarks and trade names may be used in this document to refer to either the entities claiming the marks and names or their products. Dell Computer Corporation disclaims any proprietary interest in trademarks and trade names other than its own.

# Contents

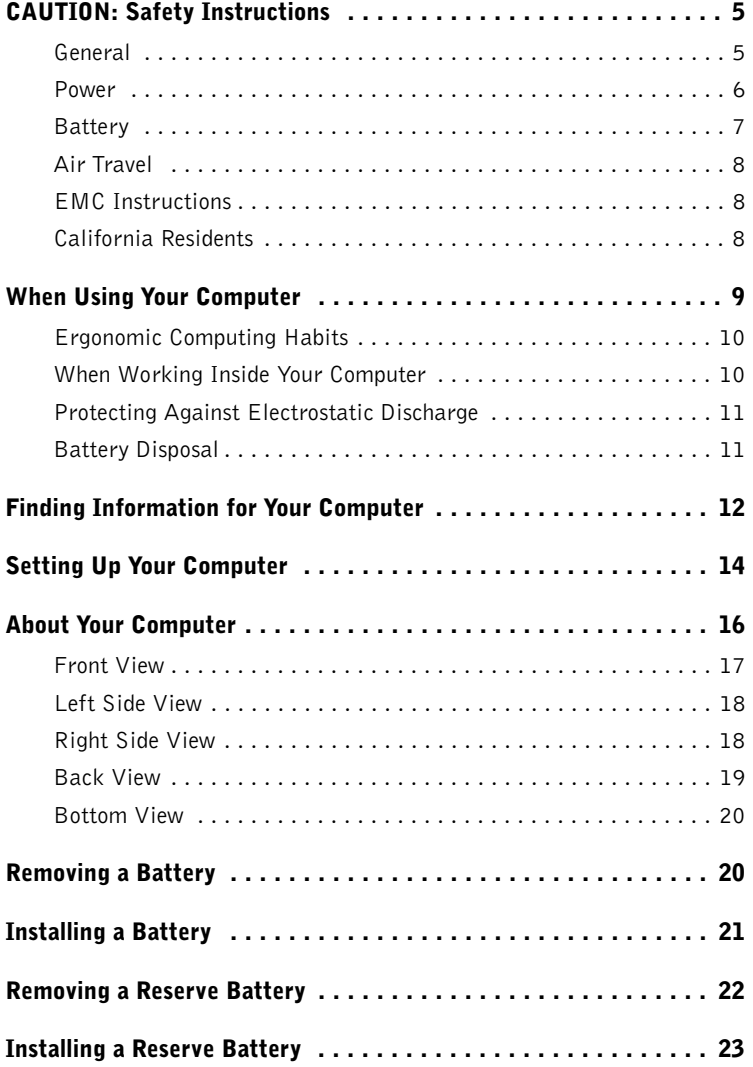

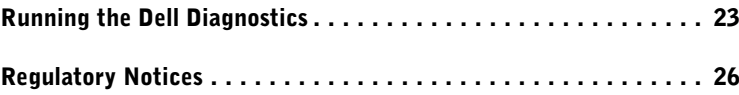

# $\bigwedge$  CAUTION: Safety Instructions

Use the following safety guidelines to help ensure your own personal safety and to help protect your computer and working environment from potential damage.

#### General

- Do not attempt to service the computer yourself unless you are a trained service technician. Always follow installation instructions closely.
- If you use an extension power cable with your AC adapter, ensure that the total ampere rating of the products plugged in to the extension power cable does not exceed the ampere rating of the extension cable.
- Do not push objects into air vents or openings of your computer. Doing so can cause fire or electric shock by shorting out interior components.
- Do not store your computer in a low-airflow environment, such as a carrying case or a closed briefcase, while the computer is turned on. Restricting airflow can damage the computer or cause a fire.
- Keep your computer away from radiators and heat sources. Also, do not block cooling vents. Avoid placing loose papers underneath your computer; do not place your computer in a closed-in wall unit or on a bed, sofa, or rug.
- Place the AC adapter in a ventilated area, such as a desk top or on the floor, when you use it to run the computer or to charge the battery. Do not cover the AC adapter with papers or other items that will reduce cooling; also, do not use the AC adapter inside a carrying case.
- The AC adapter may become hot during normal operation of your computer. Use care when handling the adapter during or immediately after operation.
- Do not allow your portable computer to operate with the base resting directly on exposed skin for extended periods of time. The surface temperature of the base will rise during normal operation (particularly when AC power is present). Allowing sustained contact with exposed skin can cause discomfort or, eventually, a burn.
- Do not use your computer in a wet environment, for example, near a bath tub, sink, or swimming pool or in a wet basement
- If your computer includes an integrated or optional (PC Card) modem, disconnect the modem cable if an electrical storm is approaching to avoid the remote risk of electric shock from lightning via the telephone line.

# **CAUTION: Safety Instructions** *(continued)*

- To help avoid the potential hazard of electric shock, do not connect or disconnect any cables or perform maintenance or reconfiguration of this product during an electrical storm. Do not use your computer during an electrical storm unless all cables have been disconnected and the computer is operating on battery power.
- If your computer includes a modem, the cable used with the modem should be manufactured with a minimum wire size of 26 American wire gauge (AWG) and an FCCcompliant RJ-11 modular plug.
- Before you open the memory module/Mini PCI card/modem cover on the bottom of your computer, disconnect all cables from their electrical outlets and disconnect the telephone cable.
- If your computer has a modem RJ-11 connector and a network RJ-45 connector, insert the telephone cable into the RJ-11 connector, not the RJ-45 connector.
- PC Cards may become very warm during normal operation. Use care when removing PC Cards after their continuous operation.
- Before you clean your computer, disconnect the computer from the electrical outlet. Clean your computer with a soft cloth dampened with water. Do not use liquid or aerosol cleaners, which may contain flammable substances.

#### Power

- Use only the Dell-provided AC adapter approved for use with this computer. Use of another AC adapter may cause a fire or explosion.
- Before you connect the computer to an electrical outlet, check the AC adapter voltage rating to ensure that the required voltage and frequency match the available power source.
- To remove the computer from all power sources, turn the computer off, remove the battery pack, and disconnect the AC adapter from the electrical outlet.
- To help prevent electric shock, plug the AC adapter and device power cables into properly grounded power sources. These power cables may be equipped with 3-prong plugs to provide an earth grounding connection. Do not use adapter plugs or remove the grounding prong from the power cable plug. If you use a power extension cable, use the appropriate type, 2-prong or 3-prong, to mate with the AC adapter power cable.
- Be sure that nothing rests on your AC adapter's power cable and that the cable is not located where it can be tripped over or stepped on.

# **AUTION: Safety Instructions** *(continued)*

• If you are using a multiple-outlet power strip, use caution when plugging the AC adapter's power cable into the power strip. Some power strips may allow you to insert the plug incorrectly. Incorrect insertion of the power plug could result in permanent damage to your computer, as well as risk of electric shock and/or fire. Ensure that the ground prong of the power plug is inserted into the mating ground contact of the power strip.

#### **Battery**

- Use only Dell™ battery modules that are approved for use with this computer. Use of other types may increase the risk of fire or explosion.
- Do not carry a battery pack in your pocket, purse, or other container where metal objects (such as car keys or paper clips) could short-circuit the battery terminals. The resulting excessive current flow can cause extremely high temperatures and may result in damage to the battery pack or cause fire or burns.
- The battery poses a burn hazard if you handle it improperly. Do not disassemble it. Handle a damaged or leaking battery pack with extreme care. If the battery is damaged, electrolyte may leak from the cells and may cause personal injury.
- Keep the battery away from children.
- Do not store or leave your computer or battery pack near a heat source such as a radiator, fireplace, stove, electric heater, or other heat-generating appliance or otherwise expose it to temperatures in excess of 60ºC (140ºF). When heated to excessive temperatures, battery cells could explode or vent, posing a risk of fire.
- Do not dispose of your computer's battery in a fire or with normal household waste. Battery cells may explode. Discard a used battery according to the manufacturer's instructions or contact your local waste disposal agency for disposal instructions. Dispose of a spent or damaged battery promptly.

# **AUTION: Safety Instructions** *(continued)*

#### Air Travel

- Certain Federal Aviation Administration regulations and/or airline-specific restrictions may apply to the operation of your Dell computer while you are on board an aircraft. For example, such regulations/restrictions may prohibit the use of any personal electronic device (PED) that has the capacity for intentional transmission of radio frequency or other electromagnetic signals while on an aircraft.
	- In order to best comply with all such restrictions, if your Dell portable computer is equipped with Dell TrueMobile™ or some other wireless communication device, please disable this device before you board the aircraft and follow all instructions provided by airline personnel with regard to such device.
	- Additionally, the use of any PED, such as a portable computer, may be prohibited in aircraft during certain critical phases of flight, for example, takeoff and landing. Some airlines may further define the critical flight phase as any time the aircraft is below 3050 m (10,000 ft). Please follow the airline's specific instructions as to when the use of a PED is allowed.

#### EMC Instructions

Use shielded signal cables to ensure that you maintain the appropriate EMC classification for the intended environment. For parallel printers, a cable is available from Dell. If you prefer, you can order a cable from Dell at its worldwide website at www.dell.com.

Static electricity can harm electronic components inside your computer. To prevent static damage, discharge static electricity from your body before you touch any of your computer's electronic components, such as a memory module. You can do so by touching an unpainted metal surface on the computer's input/output panel.

#### California Residents

WARNING: Handling the cord on this product, or cords associated with accessories sold with this product, will expose you to lead, a chemical known to the State of California to cause birth defects or other reproductive harm. **Wash your hands after handling the cord**.

### When Using Your Computer

Observe the following safe-handling guidelines to prevent damage to your computer:

- When setting up the computer for work, place it on a level surface.
- When traveling, do not check the computer as baggage. You can put your computer through an X-ray security machine, but never put your computer through a metal detector. If you have the computer checked by hand, be sure to have a charged battery available in case you are asked to turn on the computer.
- When traveling with the hard drive removed from the computer, wrap the drive in a nonconducting material, such as cloth or paper. If you have the drive checked by hand, be ready to install the drive in the computer. You can put the hard drive through an X-ray security machine, but never put the drive through a metal detector.
- When traveling, do not place the computer in overhead storage compartments where it could slide around. Do not drop your computer or subject it to other mechanical shocks.
- Protect your computer, battery, and hard drive from environmental hazards such as dirt, dust, food, liquids, temperature extremes, and overexposure to sunlight.
- When you move your computer between environments with very different temperature and/or humidity ranges, condensation may form on or within the computer. To avoid damaging the computer, allow sufficient time for the moisture to evaporate before using the computer.

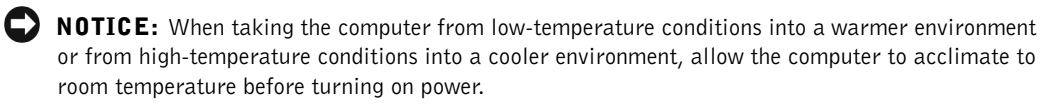

- When you disconnect a cable, pull on its connector or on its strain-relief loop, not on the cable itself. As you pull out the connector, keep it evenly aligned to avoid bending any connector pins. Also, before you connect a cable make sure both connectors are correctly oriented and aligned.
- Handle components with care. Hold a component such as a memory module by its edges, not its pins.
- When preparing to remove a memory module from the system board or disconnect a device from the computer, turn off the computer, disconnect the AC adapter cable, and then wait 5 seconds before proceeding to help avoid possible damage to the system board.

## When Using Your Computer *(continued)*

- Clean the display with a soft, clean cloth and water. Apply the water to the cloth; then stroke the cloth across the display in one direction, moving from the top of the display to the bottom. Remove moisture from the display quickly and keep the display dry. Longterm exposure to moisture can damage the display. Do not use a commercial window cleaner to clean your display.
- If your computer gets wet or is damaged, follow the procedures described in "Solving Problems" in your User's Guide. If, after following these procedures, you confirm that your computer is not operating properly, contact Dell (see "Getting Help" in your User's Guide for the appropriate contact information).

#### Ergonomic Computing Habits

 $\sqrt{N}$  CAUTION: Improper or prolonged keyboard use may result in injury.

 $\bigwedge$  CAUTION: Viewing the display or external monitor screen for extended periods of time may result in eye strain.

For comfort and efficiency, observe the ergonomic guidelines in the Appendix of your online User's Guide when setting up and using your computer.

This portable computer is not designed for continuous operation as office equipment. For extended use in an office, it is recommended that you connect an external keyboard.

#### When Working Inside Your Computer

Before removing or installing memory modules, Mini PCI cards, or modems, perform the following steps in the sequence indicated.

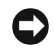

**CO** NOTICE: The only time you should ever access the inside of your computer is when you are installing memory modules, a Mini PCI card, or a modem.

**CONOTICE:** Wait 5 seconds after turning off the computer before disconnecting a device or removing a memory module, Mini PCI card, or modem to help prevent possible damage to the system board.

- 1 Shut down your computer and turn off any attached devices.
- 2 Disconnect your computer and devices from electrical outlets to reduce the potential for personal injury or shock. Also, disconnect any telephone or telecommunication lines from the computer.
- **3** Remove the main battery from the battery bay and, if necessary, the secondary battery from the module bay.

## When Using Your Computer *(continued)*

4 Ground yourself by touching the unpainted metal surface of the I/O panel on the back of the computer.

While you work, periodically touch the I/O panel to dissipate any static electricity that might harm internal components.

#### Protecting Against Electrostatic Discharge

Static electricity can harm electronic components inside your computer. To prevent static damage, discharge static electricity from your body before you touch any of your computer's electronic components, such as a memory module. You can do so by touching an unpainted metal surface on the computer's I/O panel.

As you continue to work inside the computer, periodically touch an I/O connector to remove any static charge your body may have accumulated.

You can also take the following steps to prevent damage from electrostatic discharge (ESD):

- When unpacking a static-sensitive component from its shipping carton, do not remove the component from the antistatic packing material until you are ready to install the component. Just before unwrapping the antistatic packaging, be sure to discharge static electricity from your body.
- When transporting a sensitive component, first place it in an antistatic container or packaging.
- Handle all sensitive components in a static-safe area. If possible, use antistatic floor pads and workbench pads.

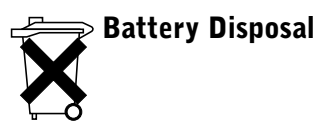

Your computer uses a lithium-ion battery. For instructions about replacing the lithium-ion battery in your computer, see "Removing a Battery" later in this document and "Using a Battery" in your online User's Guide.

Do not dispose of the battery along with household waste. Contact your local waste disposal agency for the address of the nearest battery deposit site.

### Finding Information for Your Computer

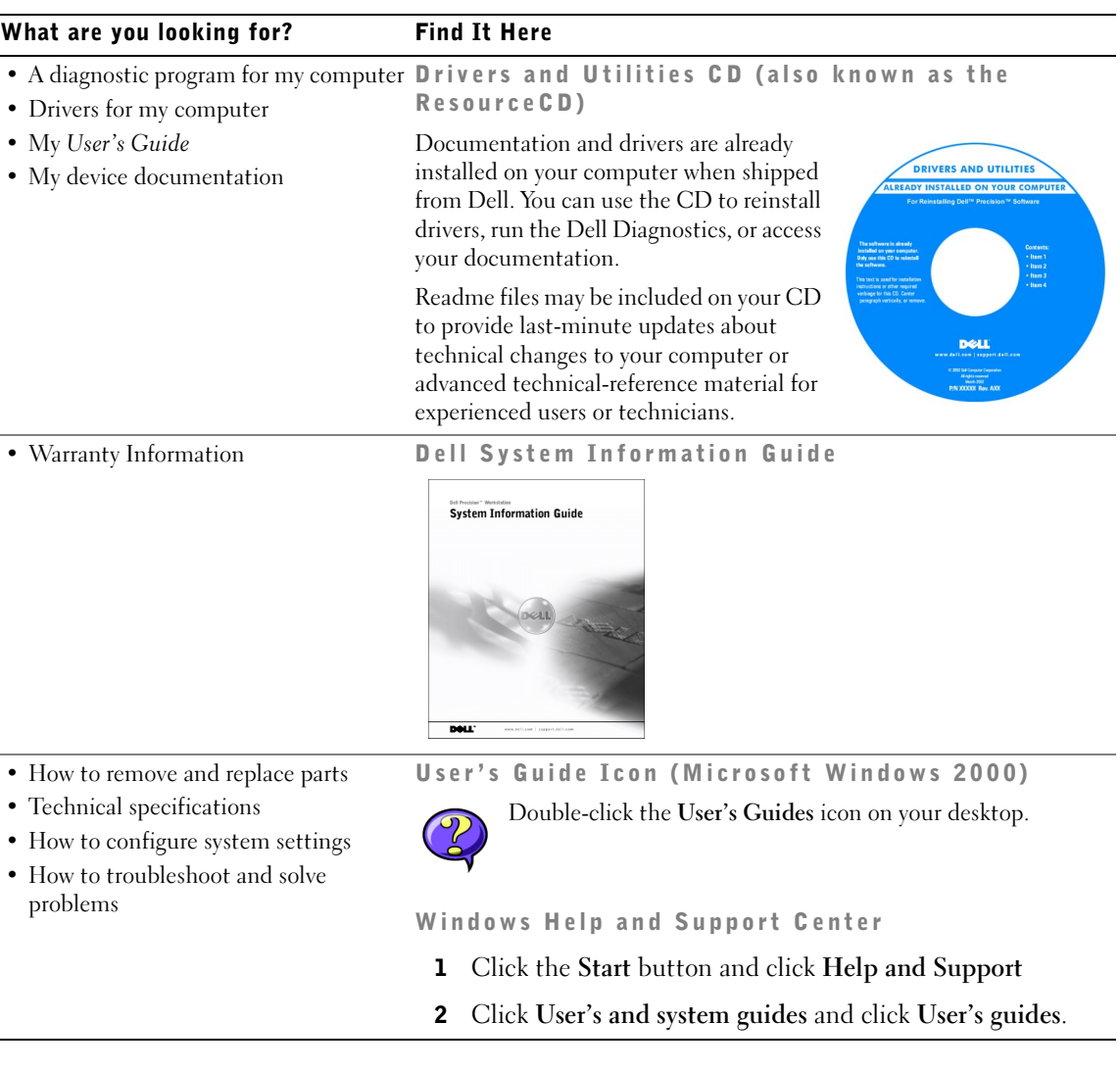

j.

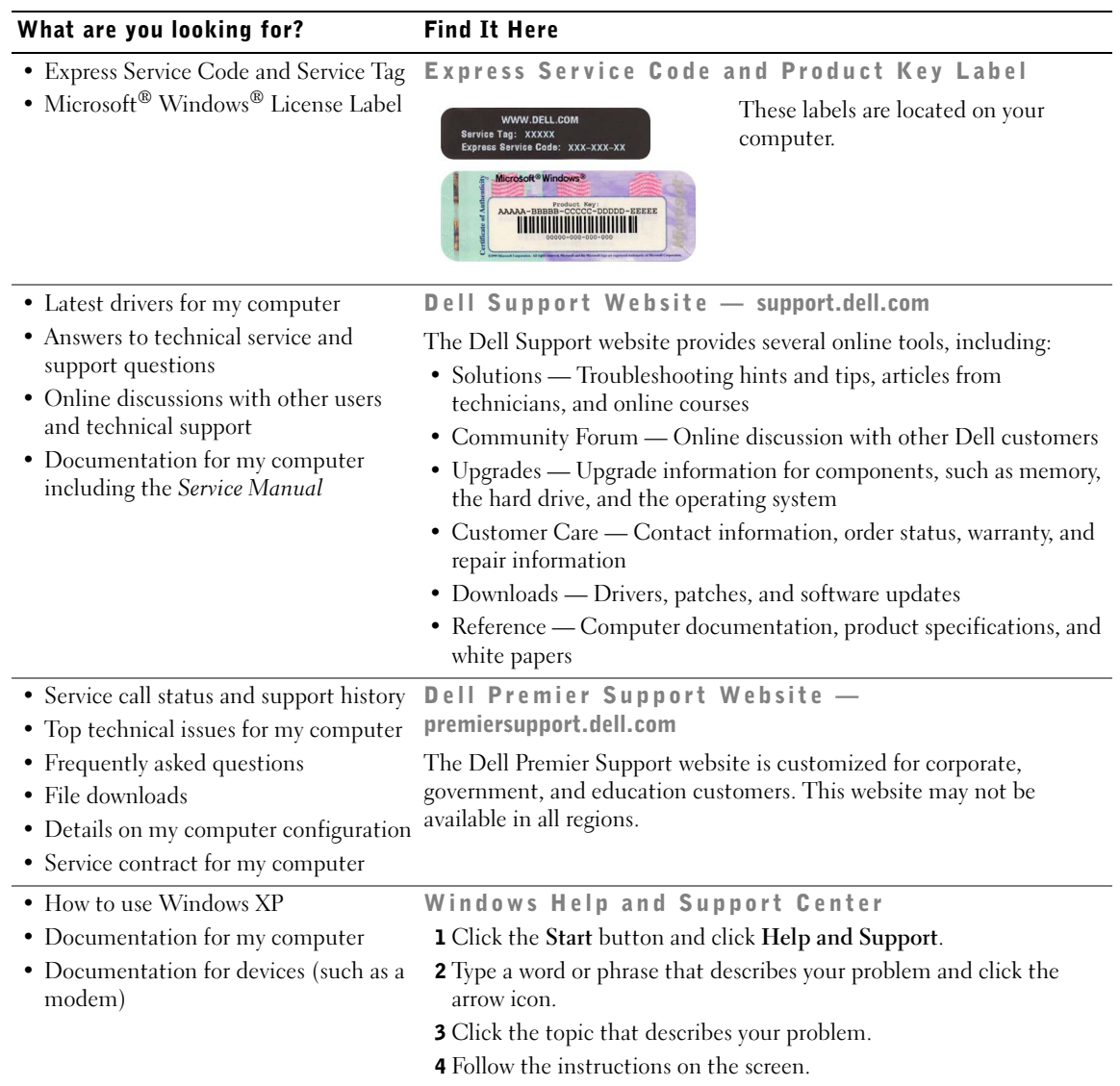

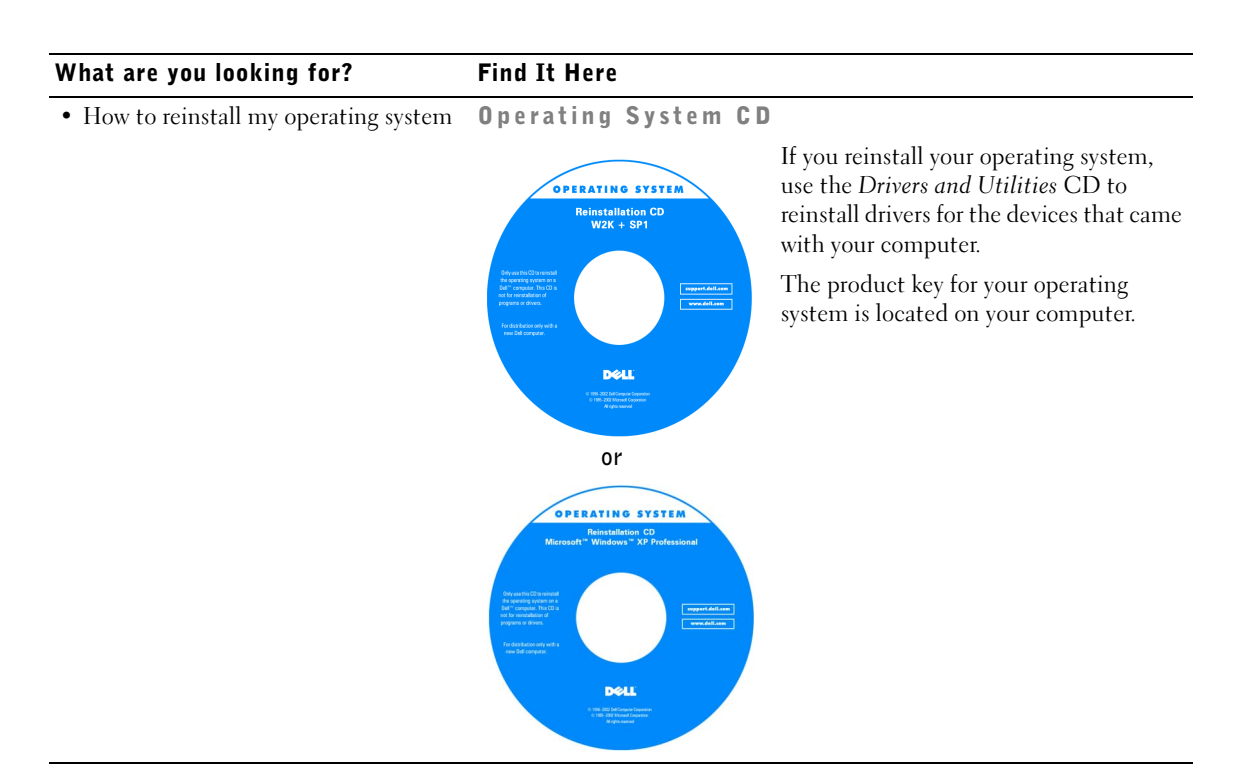

### Setting Up Your Computer

- **1** Unpack the accessories box.
- 2 Set aside the contents of the accessories box, which you will need to complete the setup of your computer.

The accessories box also contains user documentation and any software or additional hardware (such as PC Cards, drives, or batteries) that you have ordered.

3 Connect the AC adapter to the AC adapter connector on the computer and to the electrical outlet.

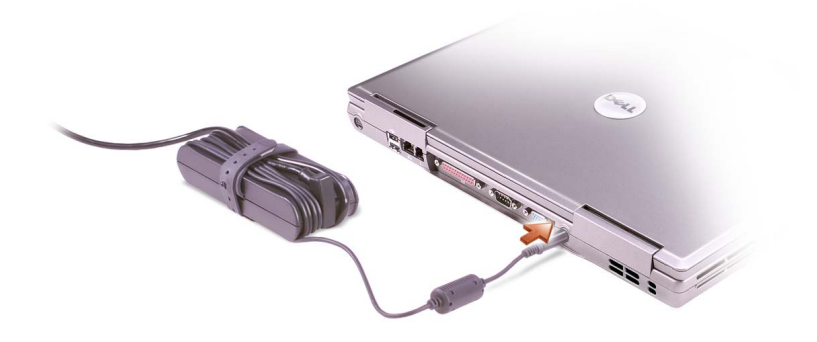

4 Open the computer display and press the power button to turn on the computer.

 $\mathbb Z$  NOTE: Do not connect the computer to the docking device until the computer has been turned on and shut down at least once.

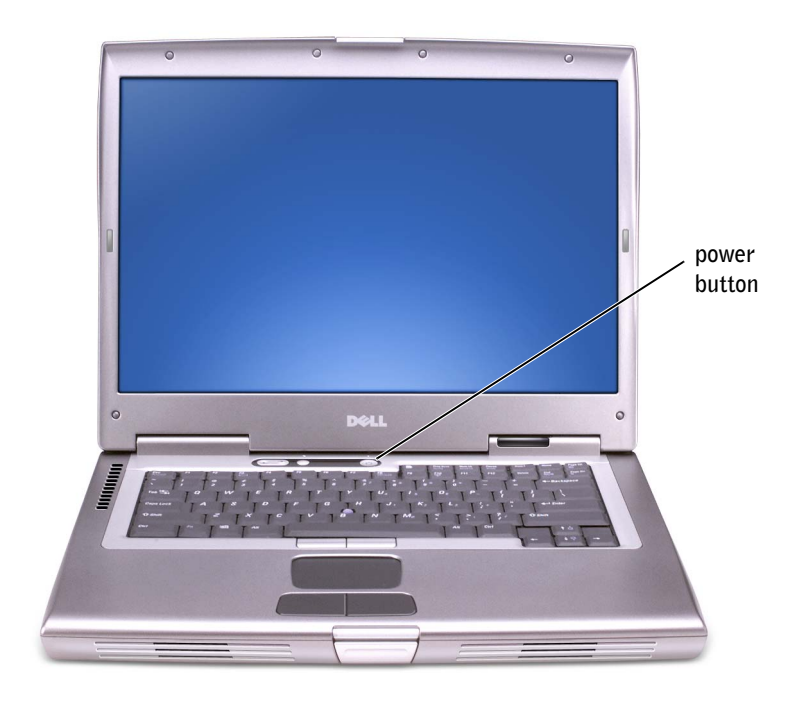

## About Your Computer

See your online User's Guide for detailed information about the computer. Depending on your operating system, double-click the User's Guide icon on your desktop, or click the Start button, click Help and Support Center, and then click User and system guides. The following items address some of the more commonly asked questions about the computer.

- Modem and network adapter: The computer may include both a v.92 56K modem and a 10/100/1000 Ethernet LOM network adapter. For connector locations, see "Right View" later in this document. For more information on ports and connectors, see "About Your Computer" in your online User's Guide.
- Battery life and usage: Various batteries are available for use with your computer. Using the 72 WHr/6486-mAh battery that comes standard with the computer, you can expect from 3 to 4 hours of operating time from a single fully charged battery with average usage. Performing certain types of operations, such as extended wireless operation, can significantly reduce battery life.
	- For more information on battery performance, usage, and conserving power, see "Using a Battery" and "Power Management" in the User's Guide.
	- For information on an optional second battery, see "Using the Module Bay" in the User's Guide.
- Module bay devices: For information on the module bay and the devices it supports, see "Using the Module Bay" in the User's Guide.
- Docking devices: Your computer supports the Dell D/Dock Expansion Station and the Dell D/Port Advanced Port Replicator.

 $\mathbb Z$  NOTE: Docking devices may not be available in all countries.

- For information on your optional docking device, see the documentation that accompanied the device.
- For information on obtaining optimal performance when using a docking device with this computer, see "Solving Problems" in the User's Guide.

#### Front View

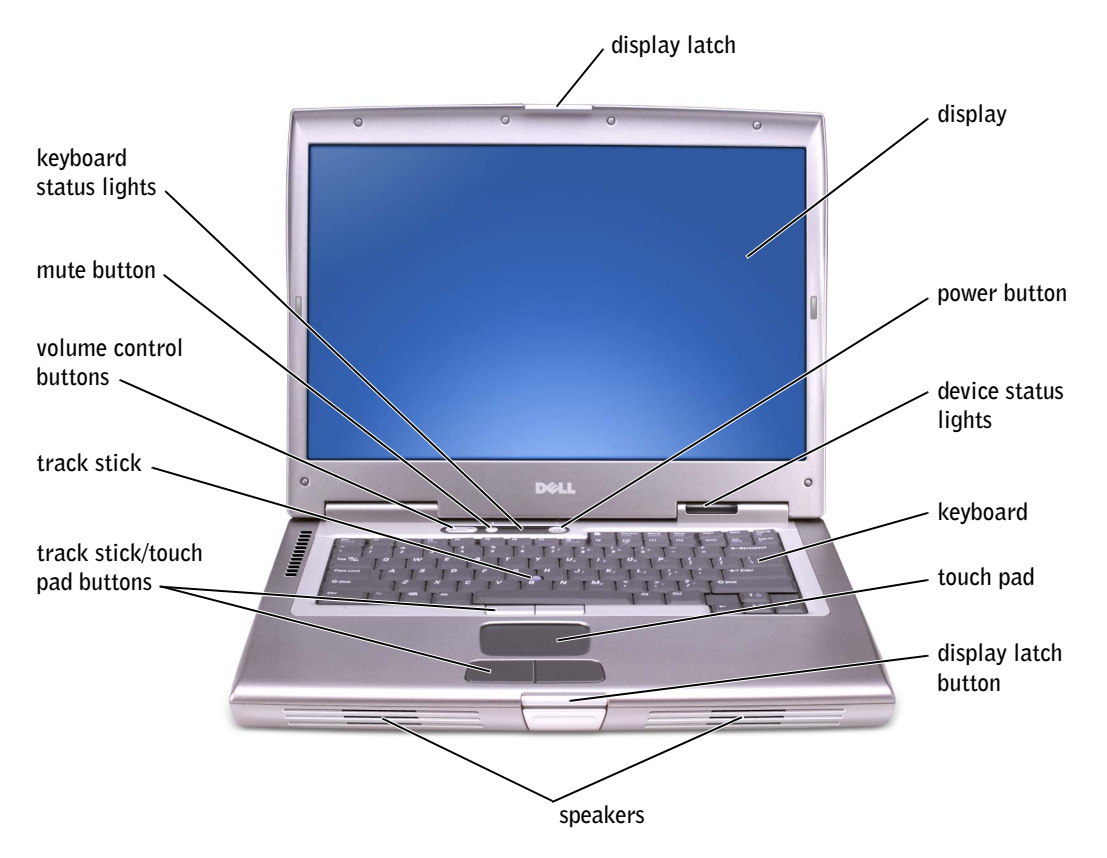

#### Left Side View

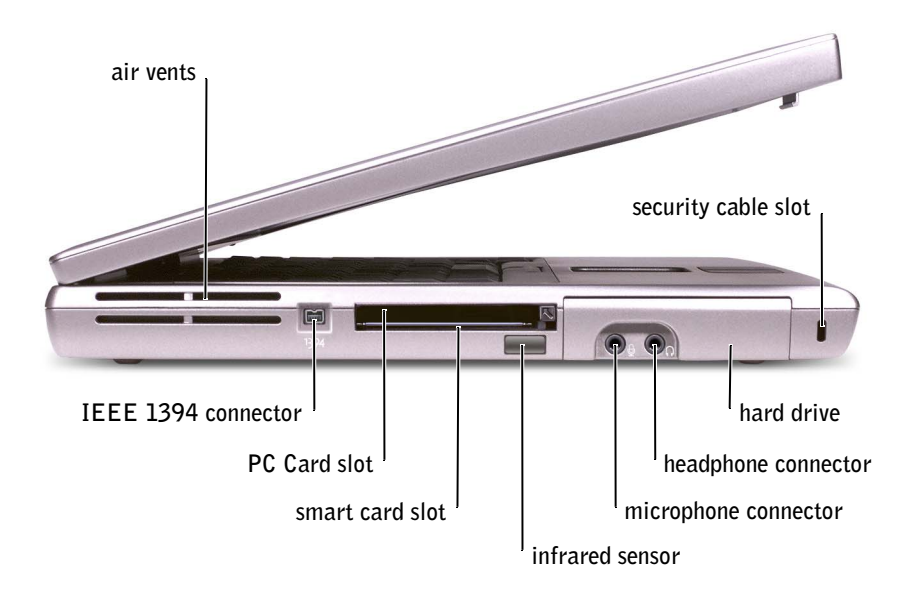

#### Right Side View

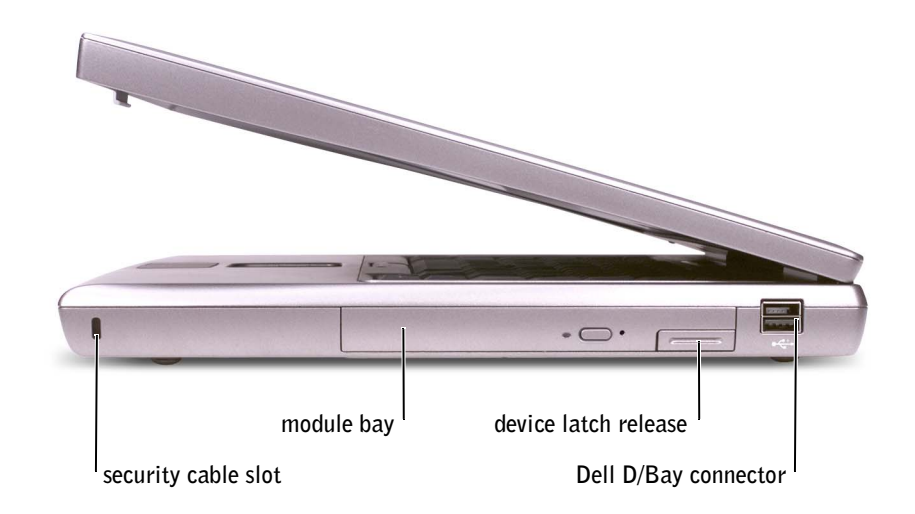

#### Back View

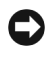

**NOTICE:** To avoid damaging the computer, wait 5 seconds after you turn off the computer before you disconnect an external device.

 $\bigwedge$  CAUTION: Do not block, push objects into, or allow dust to accumulate in the air vents. Do not store your computer in a low-airflow environment, such as a closed briefcase, while it is running. Restricting the airflow can damage the computer or cause a fire.

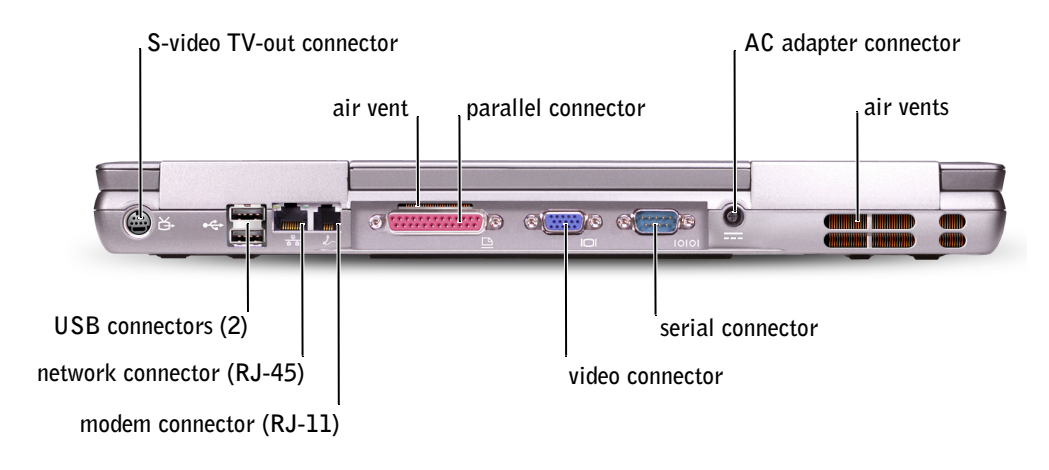

#### Bottom View

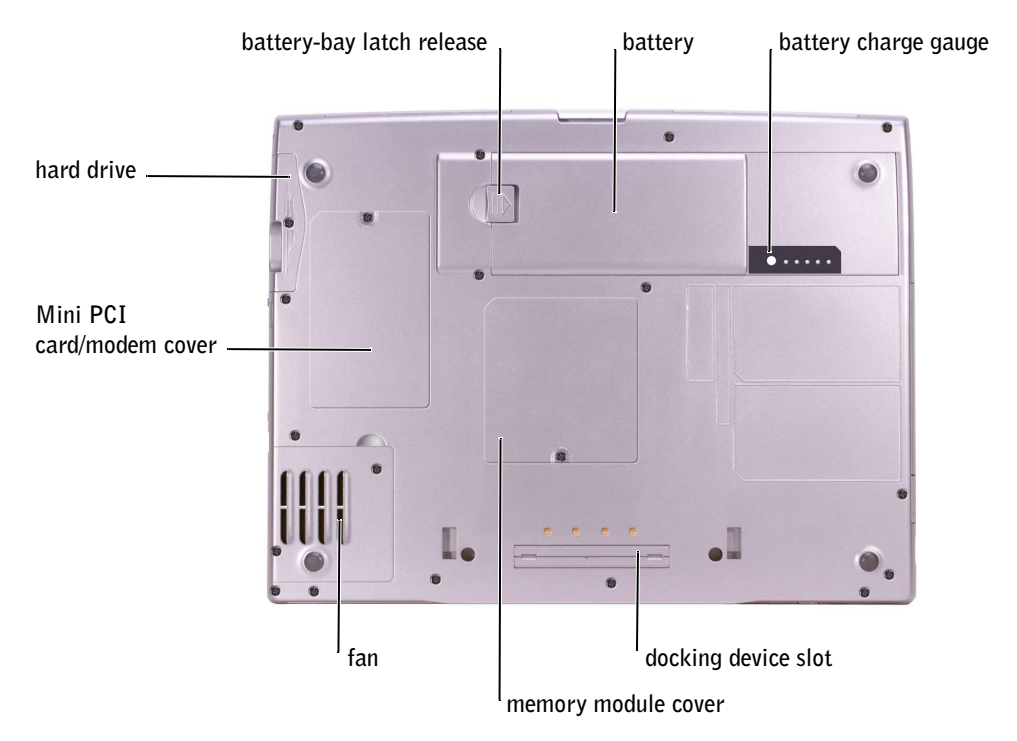

### Removing a Battery

For more information about removing the second battery, see "Using the Module Bay" in your online User's Guide.

 $\bigwedge$  CAUTION: Before performing these procedures, read and follow the safety instructions that begin on page 5, turn off the computer, disconnect it from the electrical outlet, and disconnect the modem from the telephone wall jack.

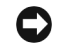

**CONOTICE:** If you choose to replace the battery with the computer in standby mode, you have up to 90 seconds to complete the battery replacement before the computer shuts down and loses any unsaved data.

- **1** Ensure that the computer is turned off, suspended in a power management mode, or connected to an electrical outlet.
- **2** If the computer is connected to a docking device (docked), undock it.

See the documentation that came with your docking device for instructions.

3 Slide and hold the battery-bay latch release on the bottom of the computer, and then remove the battery from the bay.

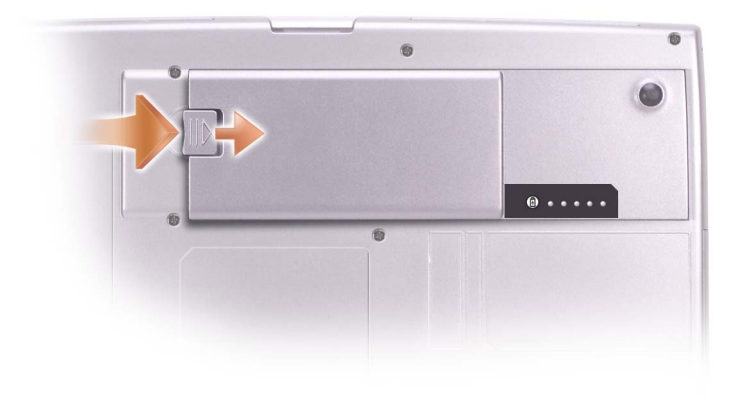

## Installing a Battery

#### $\bigwedge$  CAUTION: Before performing this procedure, read and follow the safety instructions that begin on page 5.

Slide the battery into the bay and lower the battery until the latch release clicks.

For more information about installing the second battery, see "Using the Module Bay" in your online User's Guide.

### Removing a Reserve Battery

 CAUTION: Before performing these procedures, read and follow the safety instructions that begin on page 5.

- 1 Remove the battery.
- 2 Remove the reserve battery cover.

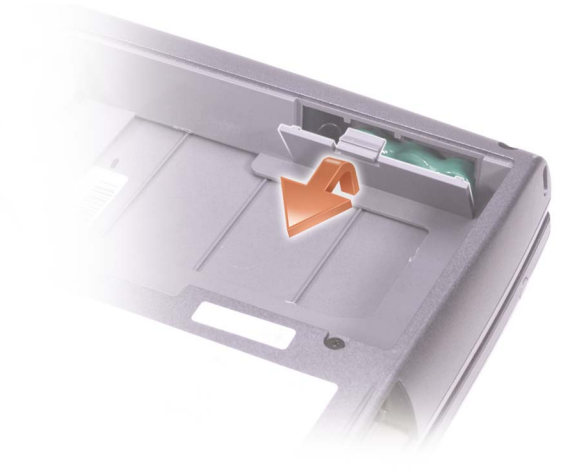

3 Pull the reserve battery out of its compartment, and disconnect the cable from the connector.

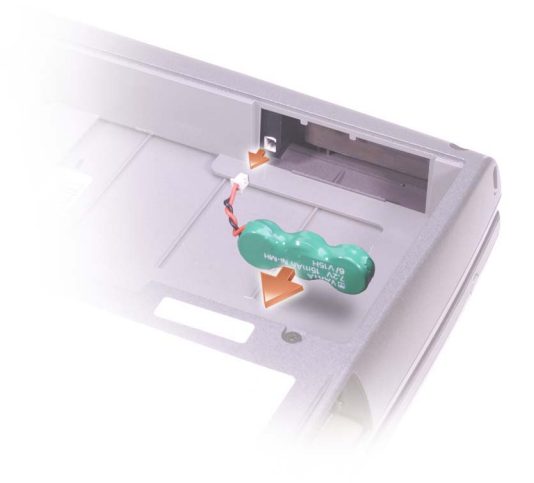

### Installing a Reserve Battery

- $\bigwedge$  CAUTION: Before performing these procedures, read and follow the safety instructions that begin on page 5.
	- **1** Connect the reserve battery cable to the connector in the reserve battery compartment.
	- 2 Place the reserve battery in the compartment, and replace the reserve battery cover.

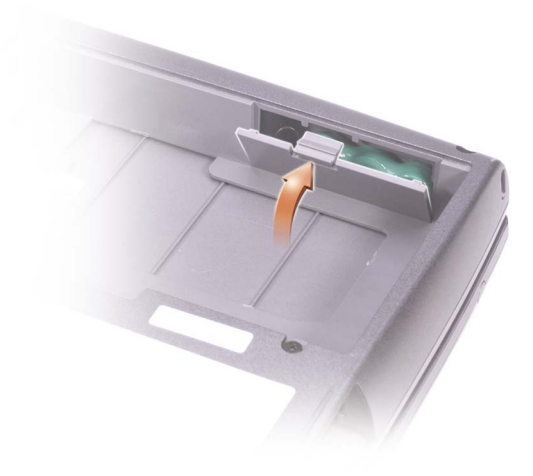

## Running the Dell Diagnostics

The Dell Diagnostics is located on a hidden Diagnostic utility partition on your hard drive.

**NOTE:** If your computer cannot display a screen image, contact Dell (see "Getting Help" in your User's Guide for the appropriate contact information).

- **1** Shut down the computer.
- **2** If the computer is connected to a docking device (docked), undock it.

See the documentation that came with your docking device for instructions.

- **3** Connect the computer to an electrical outlet.
	- NOTE: If you cannot see anything on your display, you can hold down the mute button and press the power button (instead of F12) to begin the Dell Diagnostics. You do not need to highlight

**Diagnostics** and press  $\left| \leftarrow \right|$  *Enter*  $\left| \right|$ . The computer automatically runs the Pre-boot System Assessment.

- 4 Turn on the computer. When the DELL<sup>™</sup> logo appears, press  $\begin{bmatrix} f^{12} \\ \end{bmatrix}$  immediately. If you wait too long and the Microsoft® Windows® logo appears, continue to wait until you see the Windows desktop. Then shut down your computer and try again.
- 5 When the boot device list appears, highlight Diagnostics and press  $\mathbf{H} \leftarrow \mathbf{E}$ nter

The computer begins to run the Pre-boot System Assessment, a series of embedded diagnostics that perform initial testing on your system board, keyboard, hard drive, and display.

- During the assessment, answer any questions that appear.
- If a component failure is detected, the computer stops and beeps. To stop the

assessment and reboot to the operating system, press  $\begin{bmatrix} N \\ \end{bmatrix}$ ; to continue to the

next test, press  $\begin{bmatrix} Y \\ \end{bmatrix}$ ; to retest the component that failed, press  $\begin{bmatrix} R \\ \end{bmatrix}$ 

- If failures are detected during the Pre-boot System Assessment, write down the error code(s) and contact Dell (see "Getting Help" in your User's Guide for the appropriate contact information) before continuing on to the Dell Diagnostics.
- If you receive a message stating that no Diagnostics utility partition has been found, follow the instructions on the screen to run the Dell Diagnostics from your Drivers and Utilities CD.

If the Pre-boot System Assessment completes successfully, you receive the message Booting Dell Diagnostic Utility Partition. Press any key to continue.

- 6 Press any key to start the Dell Diagnostics from the Diagnostics utility partition on your hard drive.
- 7 After the Dell Diagnostics loads and the Main Menu screen appears, click the button for the option you want.

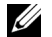

 $\mathbb Z$  NOTE: The service tag for your computer is located in the title bar of each screen.

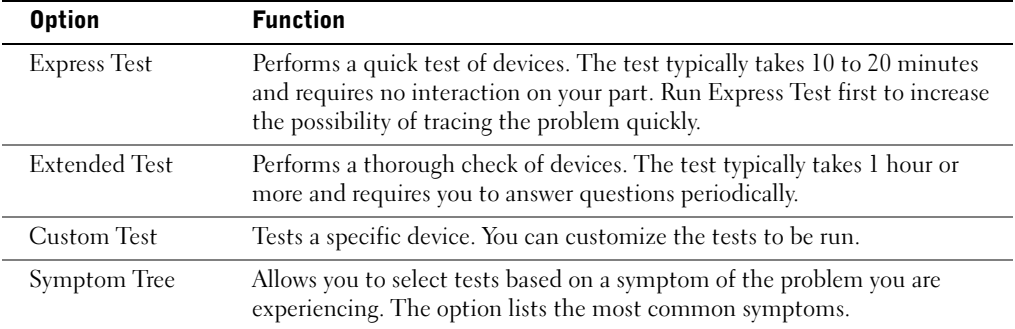

- 8 If a problem is encountered during a test, a message appears, displaying the error code and a description of the problem. Write down the error code and problem description and follow the instructions on the screen. If you cannot resolve the error condition, contact Dell (see "Getting Help" in your User's Guide for the appropriate contact information).
- 9 If you run a test from the Custom Test or Symptom Tree option, click the applicable tab described in the following table for more information.

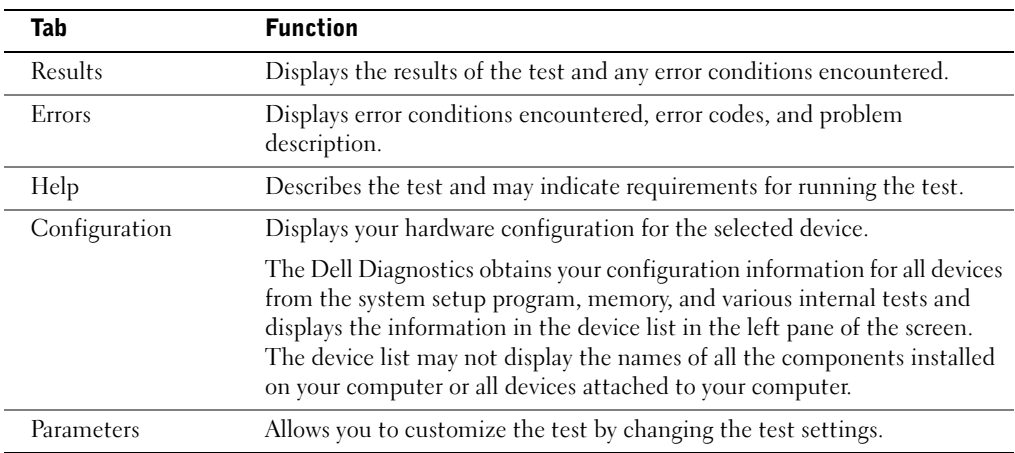

10 When you have finished running a test, close the screen to return to the Main Menu screen. To exit the Dell Diagnostics and reboot the computer, close the Main Menu screen.

### Regulatory Notices

Electromagnetic Interference (EMI) is any signal or emission, radiated in free space or conducted along power or signal leads, that endangers the functioning of a radio navigation or other safety service or seriously degrades, obstructs, or repeatedly interrupts a licensed radio communications service. Radio communications services include but are not limited to AM/FM commercial broadcast, television, cellular services, radar, air-traffic control, pager, and Personal Communication Services (PCS). These licensed services, along with unintentional radiators such as digital devices, including computers, contribute to the electromagnetic environment.

Electromagnetic Compatibility (EMC) is the ability of items of electronic equipment to function properly together in the electronic environment. While this computer has been designed and determined to be compliant with regulatory agency limits for EMI, there is no guarantee that interference will not occur in a particular installation. If this equipment does cause interference with radio communications services, which can be determined by turning the equipment off and on, you are encouraged to try to correct the interference by one or more of the following measures:

- Reorient the receiving antenna.
- Relocate the computer with respect to the receiver.
- Move the computer away from the receiver.
- Plug the computer into a different outlet so that the computer and the receiver are on different branch circuits.

If necessary, consult a Dell Technical Support representative or an experienced radio/television technician for additional suggestions.

For additional regulatory information, see "Regulatory Notices" in the Appendix of your online User's Guide. The sections specific to each regulatory agency provide countryspecific EMC/EMI or product safety information.

Dell Precision™ M60 系列移动工作站

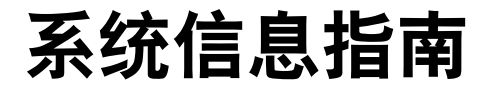

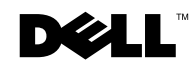

### 注、注意和警告

么 注: 注表示可以帮助您更好地使用计算机的重要信息。

 $\bullet$  注意表示可能会损坏硬件或导致数据丢失,并告诉您如何避免此类 问题

/ \\\ 警告: 警告表示存在可能导致财产损失、人身伤害或死亡的潜在危险。

### 缩略语和缩写词

有关缩写词或缩略语的完整列表, 请参阅《用户指南》(视您使用的操 作系统而定, 双击桌面上的 "User's Guide" [用户指南] 图标, 或者单 击 "Start" [开始] 按钮, 单击 "Help and Support Center" [帮助和支持 中心],然后单击"User and system guides"[用户与系统指南])。

 $\text{Im } \mathbb{R} \times \mathbb{R}$   $\text{Im } \mathbb{R}$   $\text{Im } \mathbb{R}$   $\text{Im } \mathbb{R}$   $\text{Im } \mathbb{R}$   $\text{Im } \mathbb{R}$   $\text{Im } \mathbb{R}$   $\text{Im } \mathbb{R}$   $\text{Im } \mathbb{R}$   $\text{Im } \mathbb{R}$   $\text{Im } \mathbb{R}$   $\text{Im } \mathbb{R}$   $\text{Im } \mathbb{R}$   $\text{Im } \mathbb{R}$   $\text{Im } \mathbb{R}$  Windows® 操作系统的任何参考内容均不适用。

2003 年 2 月 P/N 2Y134 Rev. A00

本文件中的信息如有更改, 恕不另行通知。 © 2003 Dell Computer Corporation。版权所有,翻印必究。

未经 Dell Computer Corporation 书面许可, 不准以任何形式进行复制。

本文件中使用的商标: Dell、DELL 徽标、Dell Precision、Latitude 和 TrueMobile 是 Dell Computer Corporation 的商标; Intel Pentium 和 Celeron 是 Intel Corporation 的注册商标; Microsoft 和 Windows 是 Microsoft Corporation 的注册商标; EMC 是 EMC Corporation 的 注册商标。

本文件中述及的其它商标和产品名称是指拥有相应商标和名称的公司或其制造的产品。 Dell Computer Corporation 对其它公司的商标和产品名称不拥有任何专利权

# 目录

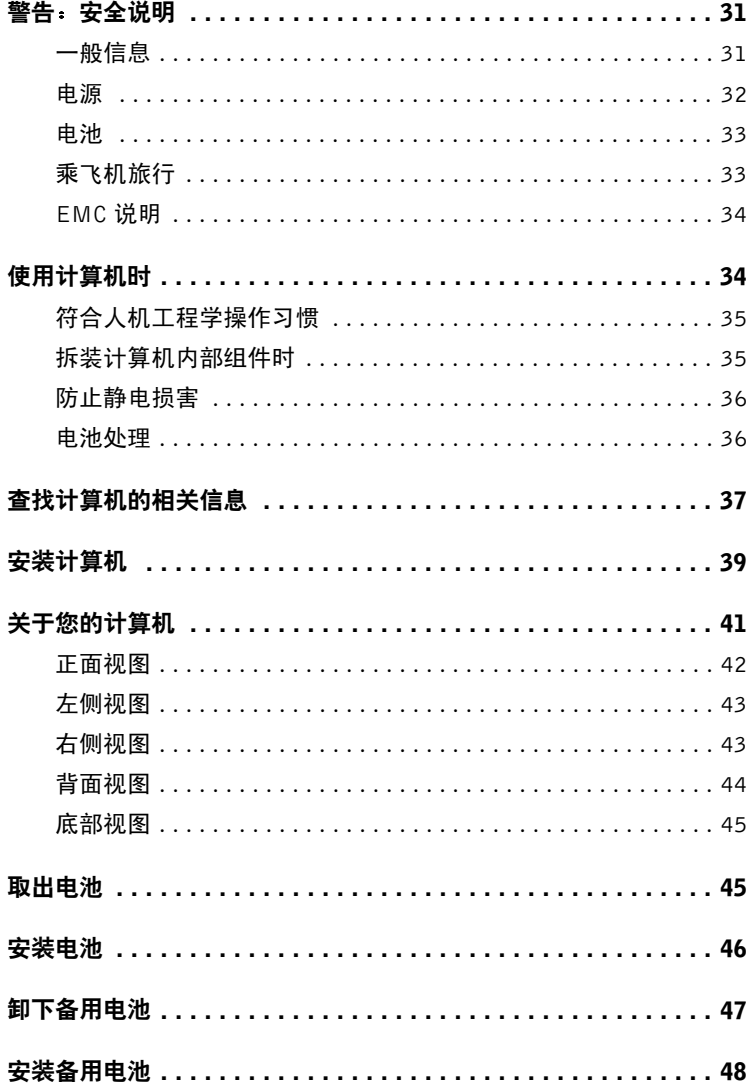

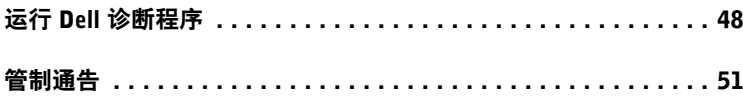

# **、警告:安全说明**

遵循以下安全原则可以确保您的人身安全,并且有助于避免计算机和工作环境出现损坏的 危险

#### 一般信息

- 除非您是合格的维修技术人员, 否则请勿尝试自行维修计算机。始终严格按照安装 说明进行
- 如果您使用延长电缆连接交流适配器, 请确保延长电缆连接的所有产品的额定电流 总和不超过延长电缆的额定电流。
- 不要将物体塞入计算机的通风孔或开口处。如果塞入物体,可能会导致内部组件短路 而引起火灾或电击。
- 请勿将打开的计算机存放在通风不畅的环境中, 例如手提箱或密封的公文包。通风不 畅会损坏计算机或导致起火
- 将计算机置于远离暖气片和有热源的地方。另外, 切勿堵塞通风孔。不要将纸张垫 在计算机下, 也不要将计算机紧靠墙壁或放置在床、沙发或地毯上。
- 使用交流适配器运行计算机或为电池充电时, 请将交流适配器放在通风的地方, 例 如桌面或地板上 不要将纸张或其它物品置于交流适配器上面 因为它们会降低适 配器的冷却速度:另外,也不要在手提箱中使用交流适配器。
- 在计算机正常操作期间, 交流适配器可能会变得很热。在操作期间或刚执行操作之 后,请小心处理该适配器。
- 直接在裸露的皮肤上操作便携式计算机时, 请不要操作太长的时间。随着操作的进 行, 充电器底部的表面温度会逐渐升高(特别在使用交流电源时)。长久地接触会 引起皮肤不适, 甚至会灼伤皮肤。
- 不要在潮湿的环境中使用计算机, 例如浴缸、水池、游泳池旁边或潮湿的地下室内。
- 如果计算机中安装了集成的或可选的(PC卡)调制解调器, 请在雷雨快要来临时断 开调制解调器的电缆 以免雷电产生的危险电压通过电话线从远处传入计算机而造 成电击。
- 为避免潜在的触电危险, 切勿在雷电期间连接或断开任何电缆, 也不要维修或重新 配置本产品。切勿在雷雨期间使用计算机,除非您的计算机使用电池供电,并且已 断开了所有电缆。

## $\overline{\Delta}$  警告:安全说明(续)

- 如果计算机中安装了调制解调器 则调制解调器所用的电缆应采用 26 美国线规 (AWG) 中规定的最细电线以及符合 FCC 标准的 RJ-11 模块化插头进行制造
- 打开计算机底部的内存模块/小型 PCI 卡/调制解调器护盖之前, 请断开所有电缆与电 源插座的连接,并断开电话电缆的连接。
- 如果计算机具有调制解调器 RI-11 连接器和网络 RI-45 连接器, 请将电话电缆插入 RJ-11 连接器而不是 RJ-45 连接器
- 正常运行期间, PC 卡的温度可能会很高。如果您在计算机连续运行后卸下 PC 卡, 请务必小心
- 清洁计算机之前, 请先断开计算机与电源插座的连接。使用蘸水的软布擦拭计算机。 切勿使用液体或喷雾清洁剂, 因为其中可能含有易燃物质。

#### 电源

- 只使用经认证可与本计算机配合使用的 Dell 交流适配器 使用其它类型的交流适配 器可能会导致起火或爆炸
- 将计算机连接至电源插座之前, 请检查交流适配器的额定电压, 确保所需的电压和 频率与提供的电源相匹配
- 要断开计算机的所有电源连接, 请关闭计算机并取出电池组, 然后从电源插座中断 开交流适配器的连接
- 为避免遭受电击 请将交流适配器和设备电源电缆插入正确接地的电源 这些电源 电缆配有三脚插头, 可以确保正确接地。不要使用转接插头, 也不要拔下电源电缆 插头的接地插脚。如果使用延长电缆, 请使用适当类型的二线或三线电缆, 以正确 连接交流适配器电源电缆。
- 不要在交流适配器电源电缆上放置任何物品,并将电缆置于不会被踩踏或踢到的地方。
- 如果您使用多插座配电盘 请注意有关将交流适配器电源电缆插入配电盘的警告信 息 某些配电盘可能会允许您错误地插入电源插头 错误地插入电源插头可能会对计 算机造成永久性的损坏, 同时还可能会导致电击和(或) 起火。请确保将电源插头的 接地插脚正确插入配电盘的相应接地触点

## 八 警告: 安全说明 (续)

#### 电池

- 仅可使用经认证可以配合本计算机使用的 Dell™ 电池模块 使用其它类型的电池可能 会导致起火或爆炸
- 不要将电池组放入您的口袋、钱包或其它类似容器中,因为其中的金属物体(例如 汽车钥匙或纸夹) 可能会造成电池两端短路。由此产生的强大电流会形成极高的温 度, 从而烧坏电池组或灼伤皮肤。
- 如果处理不当, 电池可能会灼伤皮肤。切勿拆开电池。处理已损坏或发生漏液的电池 组时,请务必小心谨慎。如果电池损坏,电解液可能会从中流出并造成人身伤害。
- 将电池放置在远离儿童的地方
- 不要将计算机或电池组存储或放置在热源 (例如暖气片、壁炉、火炉、电暖气或其 它产生热能的装置)附近,也不要暴露在温度超过 60°C (140°F) 的环境中。加热到 高温时, 电池可能会发生爆炸而导致起火。
- 不要将计算机电池丢入火中, 也不要与普通家庭废品放在一起。电池可能会发生爆 炸。根据制造商的说明处理废弃的电池, 或者与当地的废品处理机构联系, 了解处 理电池的有关说明。请尽快处理已耗尽电量或已损坏的电池。

#### 乘飞机旅行

- 在登机后使用 Dell 计算机时,可能会受到某些联邦航空管制条例或航空公司特有规 定的限制。例如, 这些条例/限制可能会禁止在飞机上使用任何可以发送射频或其它 电磁信号的个人电子设备 (PED)
	- 为了更好地遵守所有这些限制 如果您的 Dell 便携式计算机配有 Dell TrueMobile™ 或其它一些无线通信设备, 请在登机前禁用此类设备, 并且遵守机组人员就此类 设备提供的所有使用说明。
	- 另外,在某些关键飞行状态下 (例如飞机起飞或降落时),可能会禁止在飞机上 使用个人计算机等个人电子设备 某些航空公司可能会进一步将飞机在 3050 米 10,000 英尺 高度以下飞行时定义为关键飞行状态 请务必遵守航空公司就何 时允许使用个人电子设备所作出的特别说明

### $\bigwedge$ 警告 $\colon$  安全说明(续)

#### EMC 说明

使用屏蔽信号电缆,确保在特定的环境中维持相应的 EMC 分类。Dell 提供了并行打印机 电缆 如果您愿意 可以通过 Dell 的 WWW 站点 www.dell.com 向 Dell 订购电缆

静电会损坏计算机内部的电子组件。为防止静电损害,请在接触计算机的任何电子组件 (例如内存模块) 之前先导夫身上的静电。您可以通过触摸计算机输入/输出面板上未上 漆的金属表面来导去静电。

### 使用计算机时

遵循以下安全处理原则, 防止对计算机造成损害:

- 安装计算机时, 请将其放置在平面上。
- 旅行时,请不要将计算机当作行李接受检查。您可以让计算机通过 X 光安全检查机, 但不可让其通过金属检测器。如果工作人员需要对计算机进行人工检查,请确保计算 机配有已充电的电池,因为工作人员可能会要求您打开计算机。
- 如果在旅行期间携带从计算机中卸下的硬盘驱动器,请用不导电的材料(例如布料 或纸张) 包好硬盘驱动器。如果工作人员需要对硬盘驱动器进行人工检查, 请做好 将驱动器装回计算机的准备。您可以让硬盘驱动器通过 X 光安全检查机, 但切勿让 其通过金属探测器。
- 旅行时,不要将计算机放置在座位上方的储物箱中,计算机在此储物箱中会四处滑 动。切勿计计算机跌落或受到机械性撞击。
- 保护好您的计算机、电池和硬盘驱动器,防止外部环境对它们造成危害,例如污垢、 灰尘、食物、液体、过高或过低的温度以及阳光直射。
- 在温度和(或)湿度差别较大的环境中移动计算机时,可能会在计算机表面或内部形 成冷凝。为避免损坏计算机,请在使用前让计算机有足够的时间蒸发掉水份。

■ 注意:将计算机从低温移至温暖环境或从高温移至较冷环境时,请在计算机适应室温后再开机。

- 断开电缆时,请抓住电缆的连接器或张力释放拉环将其拔出,切勿拉扯电缆。拔出连 接器时应均匀用力, 以免弄弯连接器插针。此外, 在连接电缆之前, 请确保两个连接 器正确定位并对齐
- 处理组件时应小心。您应握住组件(例如内存模块)的边缘,而不要握住组件的插针。
### 使用计算机时(续)

- 如果您准备从主机板上卸下内存模块或从计算机中断开某个设备的连接,请关闭计算 机并断开交流适配器电缆的连接,然后等待5 秒钟再继续操作, 这样可以避免损坏主 机板
- 使用干净的软布和清水清洁显示屏。将软布蘸上水,然后从显示屏的顶部开始,向底部 沿着一个方向擦拭显示屏。应迅速擦夫显示屏上的水清, 使显示屏保持干燥。长期暴露 在潮湿环境中, 会使显示屏场坏。清洁显示屏时, 请勿使用购买的窗户清洁剂。
- 如果您的计算机受潮或损坏,请执行《用户指南》中"解决问题"部分所述的步骤。 执行这些步骤后, 如果您确认计算机仍然不能正常工作, 请与 Dell 联系 (有关适当 的联系信息,请参阅《用户指南》中的"获得帮助")。

#### 符合人机工程学操作习惯

#### △ 警告 : 不正确或超长时间地使用键盘可能会造成身体损伤。

#### /!\ 警告:长时间地观看显示屏或外部显示器屏幕可能会造成眼睛疲劳。

为满足舒适和高效的要求, 在安装和使用计算机时, 请谨循联机《用户指南》附录中的人 机工程学原则

本便携式计算机不适合作为办公设备进行连续操作。如果在办公室内长时间使用,建议您 连接外部键盘

#### 拆装计算机内部组件时

拆卸或安装内存模块、小型 PCI 卡或调制解调器时, 请按所示顺序执行以下步骤。

■ 注意: 仅在安装内存模块、小型 PCI 卡或调制解调器时, 才有必要拆卸计算机的内部组件。

**□ 注意:** 请在关闭计算机后等待 5 秒钟, 然后再断开设备连接或取出内存模块、小型 PCI 卡或 调制解调器,这样可以避免损坏主机板。

- 1 关闭计算机和已连接的任何设备。
- 2 从电源插座中拔出计算机和外围设备的电源插头,以免造成人身伤害或电击。另外, 从计算机上断开所有电话或电信线路的连接。
- 3 从电池槽中取出主电池: 如果有必要, 从模块化托架中取出次电池。
- 4 触摸计算机背面 I/O 面板上未上漆的金属表面, 导去身上的静电。 在工作期间不时地触摸 I/O 面板, 导去可能会损坏内部组件的静电。

### 使用计算机时 (续)

#### 防止静电损害

静电会损坏计算机内部的电子组件。为防止静电损害,请在接触计算机的任何电子组件 例如内存模块 之前先导去身上的静电 您可以通过触摸计算机 I/O 面板上未上漆的金 属表面来导去静电。

连续拆装计算机内部组件时, 请不时地触摸 I/O 连接器, 导夫身上可能累积的静电。 另外, 请采取以下措施防止静电释放 (ESD) 造成损害:

- 打开静电敏感组件的包装箱时, 请不要将组件从防静电的包装材料中取出, 除非您已 准备好安装此组件。打开防静电包装之前, 应确保已导去身上的静电。
- 运送对静电敏感的组件时, 应先将其放入防静电的容器或包装内。
- 在无静电的工作区内处理所有的敏感组件。如果有可能,请使用防静电的地板垫和工 作台垫。

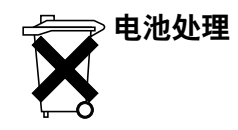

您的计算机使用锂离子电池。有关更换计算机中的锂离子电池的说明,请参阅本文稍后的 "取出电池"和联机《用户指南》中的"使用电池"。

不要将电池与家庭废品放在一起 有关最近的电池回收点位置 请与当地的废品处理机构 联系。

## 查找计算机的相关信息

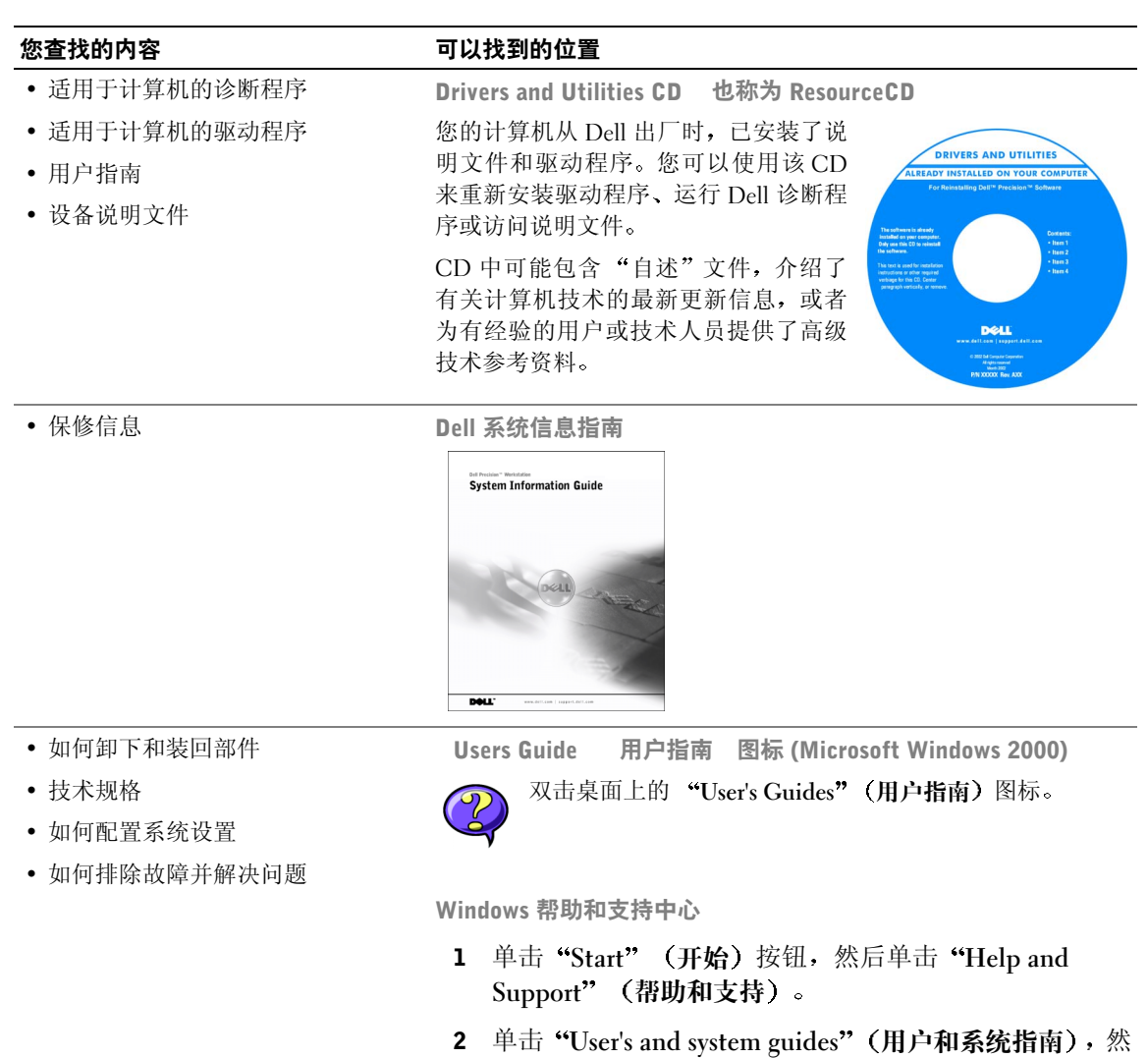

后单击 "User's guides" (用户指南

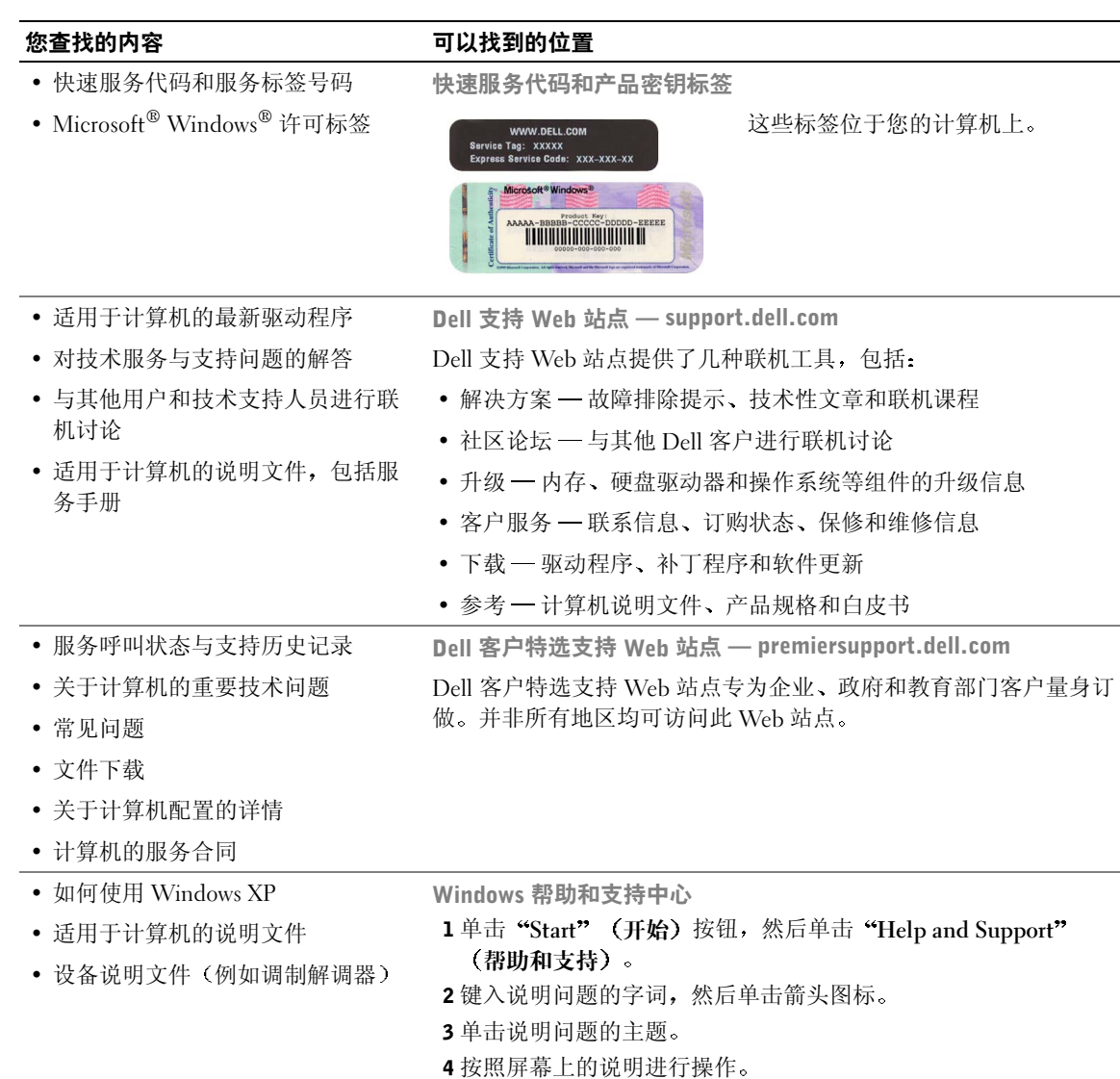

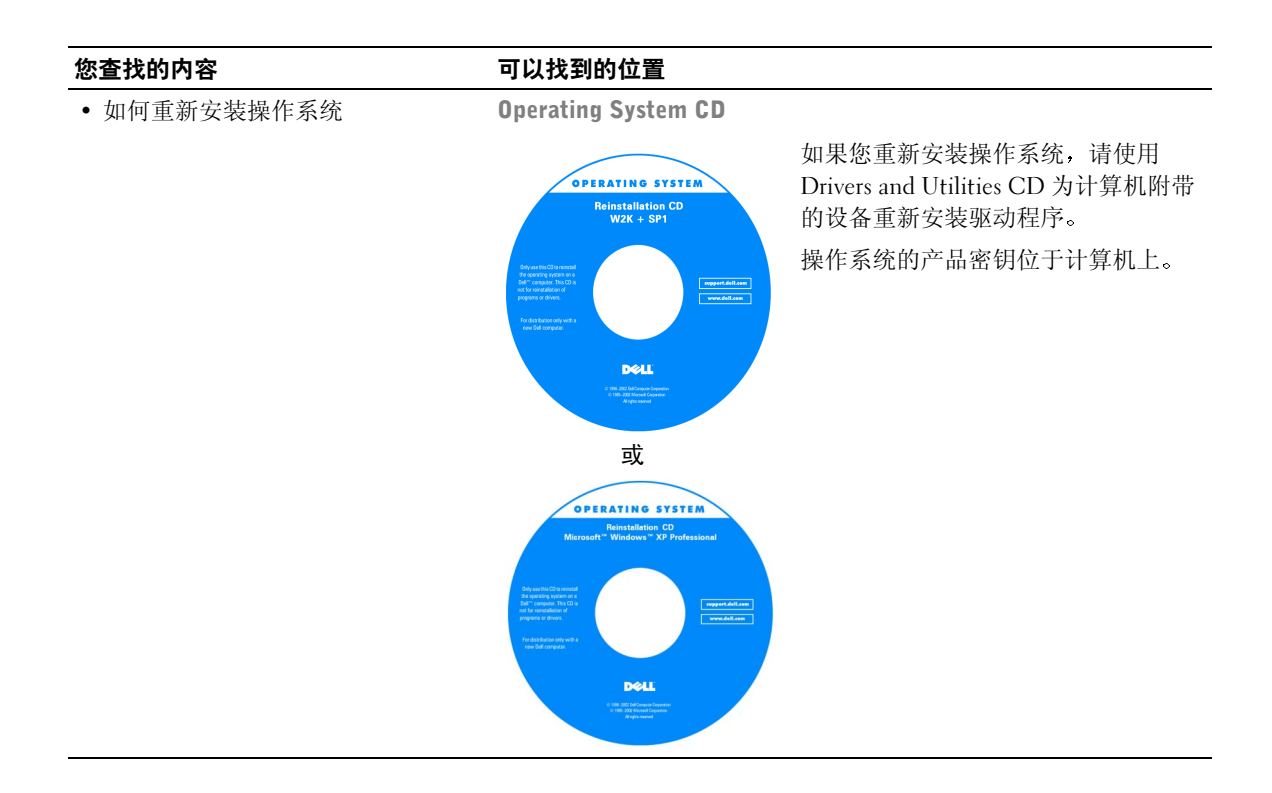

## 安装计算机

- 1 打开附件盒
- 2 将附件盒中的物品放在一边, 您需要使用它们安装计算机。

附件盒还包含用户说明文件以及您订购的所有软件或附加硬件(例如 PC 卡、驱动 器或电池)。

3 将交流适配器连接至计算机上的交流适配器连接器, 然后连接至电源插座。

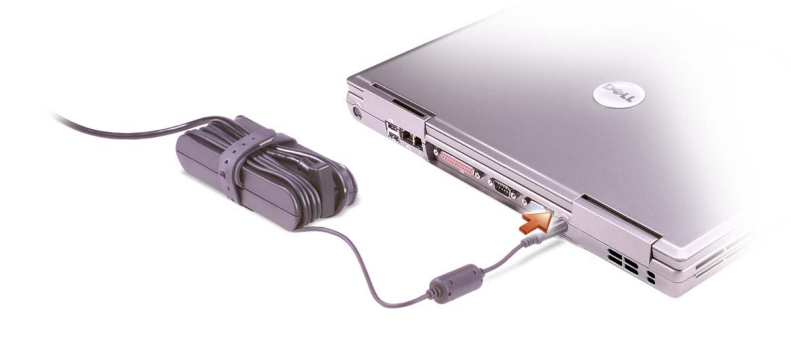

- 4 打开计算机显示屏, 按下电源按钮启动计算机。
- **公 注:** 至少必须打开并关闭一次计算机, 才能将其连接至对接设备。

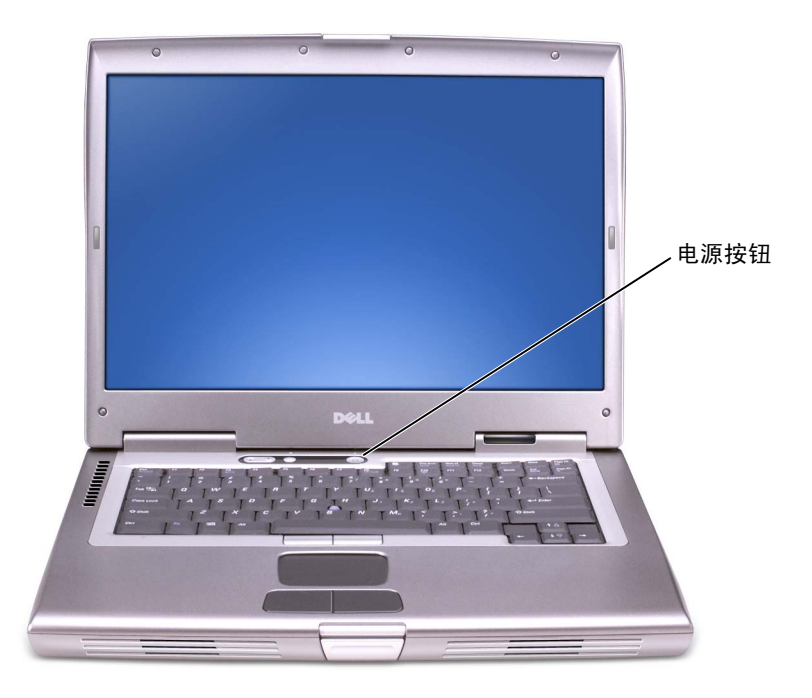

## 关于您的计算机

有关计算机的详情,请参阅联机《用户指南》。视您使用的操作系统而定, 双击桌面上 的 "User's Guide" (用户指南) 图标, 或者单击 "Start" (开始) 按钮, 单击 "Help and Support Center" (帮助和支持中心),然后单击 "User and system guides" (用户 与系统指南)。以下项目解决了与计算机有关的一些常见问题。

- 调制解调器和网络适配器: 计算机可能附带了 v92 56K 调制解调器和 10/100/1000 Ethernet LOM 网络适配器。有关连接器位置, 请参阅本说明文件后面的"右侧视 图"。有关端口与连接器的详情,请参阅联机《用户指南》中的"关于您的计算机"。
- 电池使用时间与用法: 有各种电池可供计算机使用。如果使用随计算机附带的 72WHr/6486mAh 电池, 在一般使用方法与电池充满电的情况下, 单块电池的操 作时间可达到 3 至 4 小时。执行某些类型的操作(例如扩展无线操作)时, 电池 使用时间可能会明显降低
	- 有关电池性能、用法与节省电量的详情,请参阅《用户指南》中的"使用电 池"和"电源管理"。
	- 有关可选备用电池的信息,请参阅《用户指南》中的"使用模块化托架"。
- 模块化托架设备: 有关模块化托架及其所支持设备的信息, 请参阅《用户指南》 中的"使用模块化托架"。
- 对接设备: 您的计算机支持 Dell D/Dock 扩充站和 Dell D/Port 高级端口复制器。
- 4 注: 并非所有国家或地区均提供了对接设备。
	- 有关可选对接设备的信息, 请参阅随设备附带的说明文件。
	- 有关在将对接设备与本计算机配合使用时如何获得最佳性能的信息 请参阅 《用户指南》中的"解决问题"。

正面视图

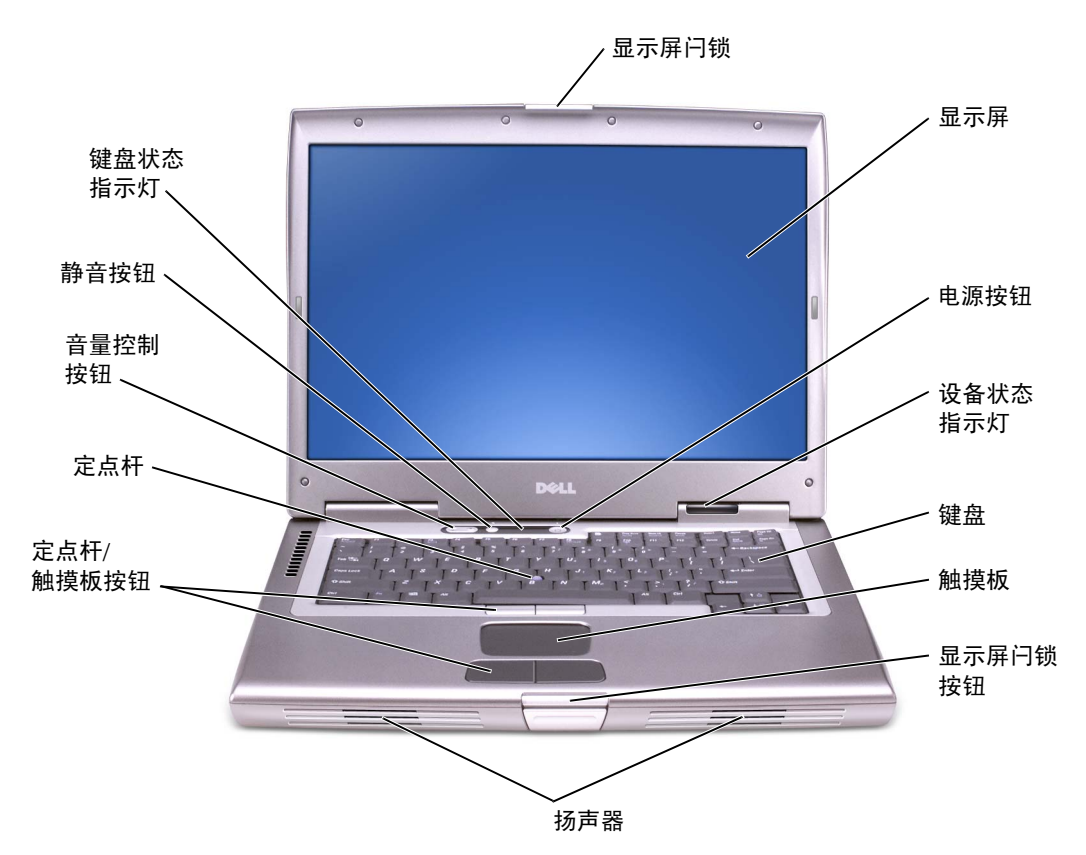

#### 左侧视图

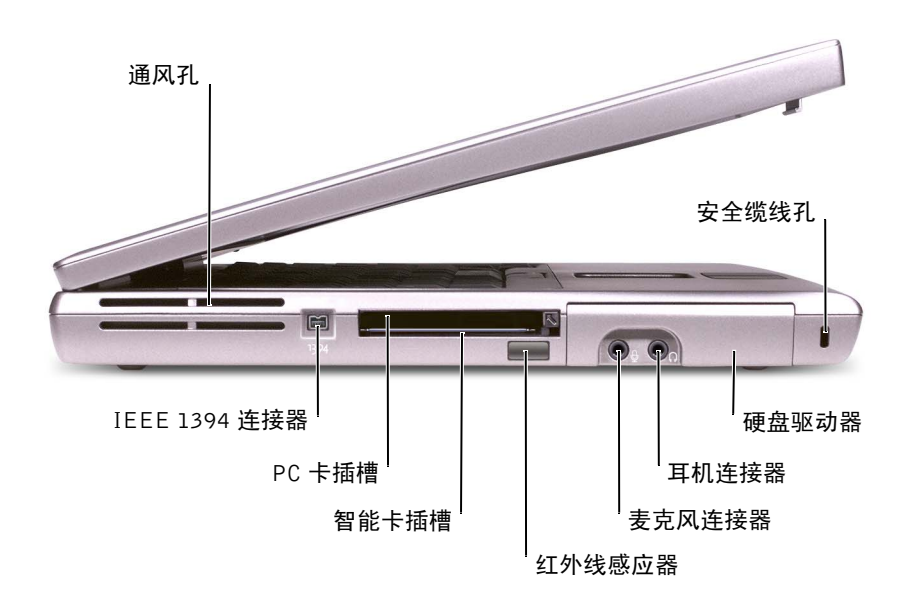

右侧视图

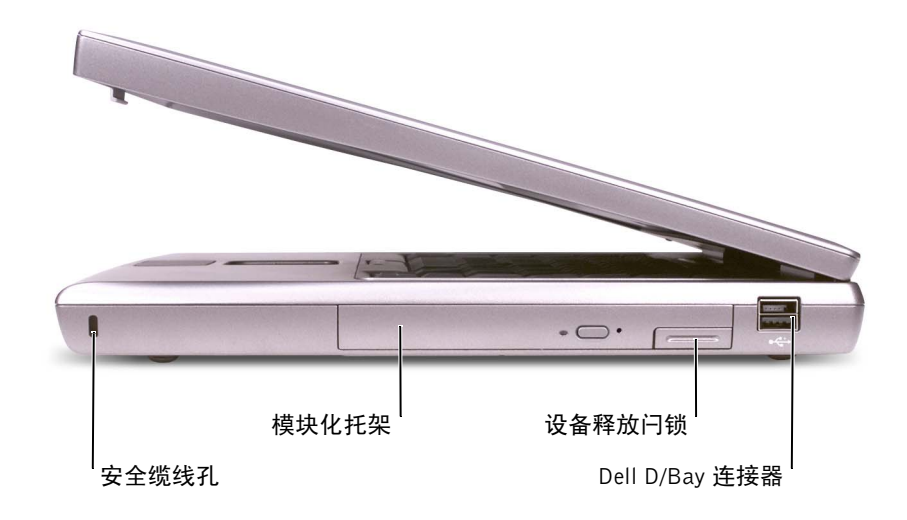

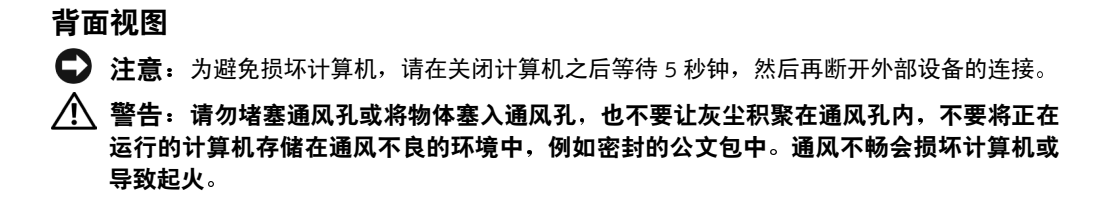

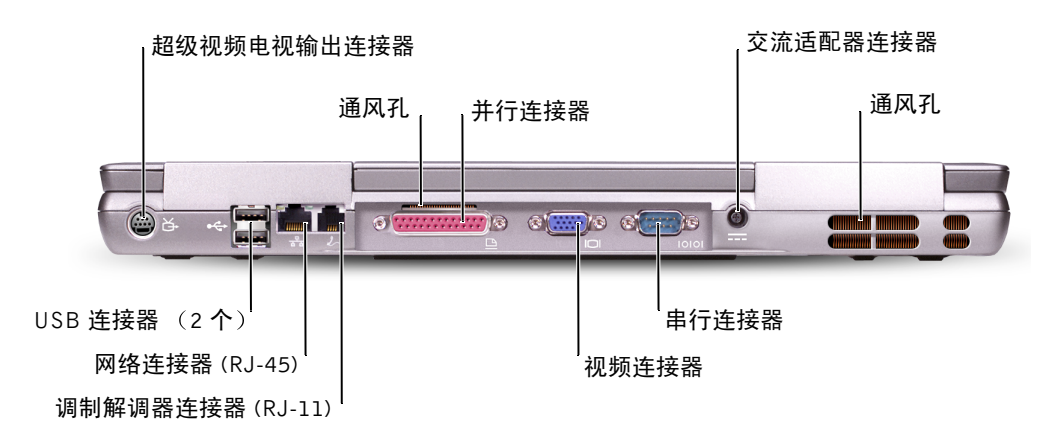

#### 底部视图

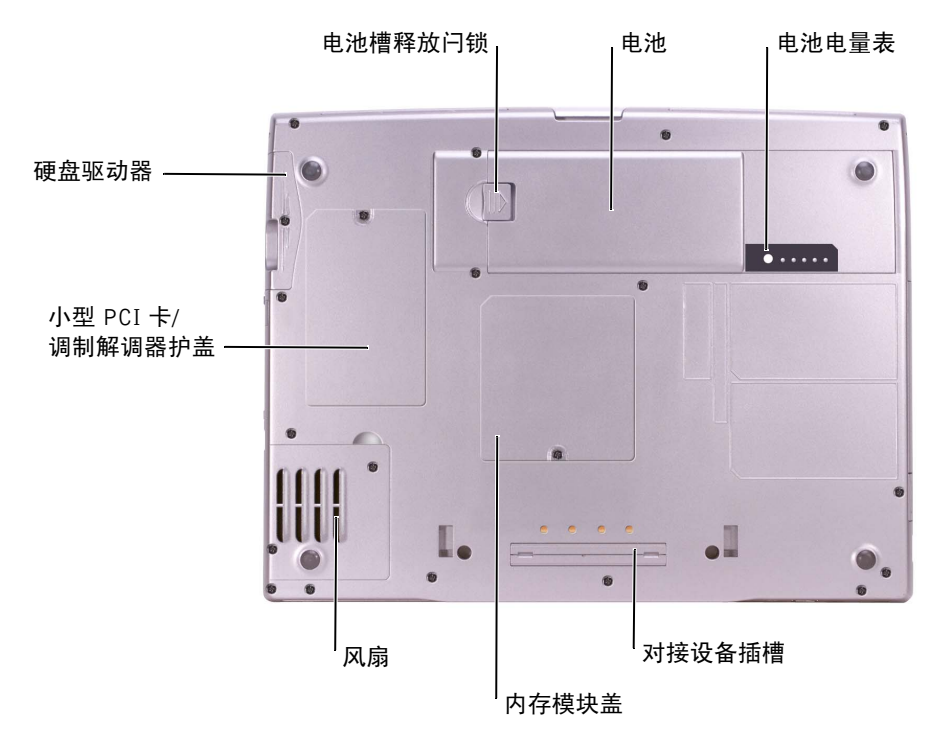

### 取出电池

有关取出第二块电池的详情, 请参阅联机《用户指南》中的"使用模块化托架"。

 $\bigwedge$ 、警告:执行这些过程之前,请阅读并遵循第 31 页开始处的安全说明,关闭计算机并从电 源插座中断开其连接,然后从墙上电话插孔中断开调制解调器的连接。

■ 注意: 如果您在计算机处于备用模式时更换电池, 则最多有 90 秒钟的时间来完成电池更 换, 否则计算机将会关机并丢失任何未保存的数据。

- 1 请确保计算机已关闭、已暂挂至电源管理模式或已连接至电源插座。
- 2 如果已将计算机连接至对接设备 (即已对接), 请断开其对接。

有关说明, 请参阅对接设备附带的说明文件。

3 滑动并按住计算机底部的电池槽释放闩锁,然后从电池槽中取出电池。

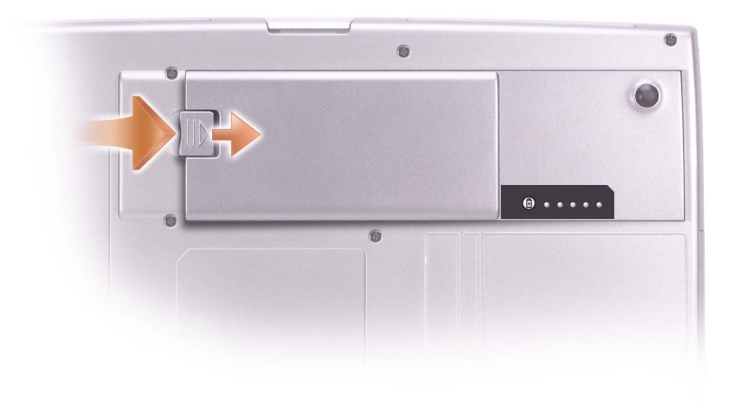

安装电池  $\sqrt{\!\!\bigwedge\!\!\bigwedge\!\!\!}$ 警告:执行本过程之前,请阅读并遵循第 31 页开始处的安全说明。 将电池滑入槽中, 然后向下按入电池直至释放闩锁卡入到位。 有关安装第二块电池的详情, 请参阅联机《用户指南》中的"使用模块化托架"。

## 卸下备用电池

 $\overbrace{1}$  警告:执行这些过程之前,请阅读并遵循第 31 页开始处的安全说明。

- 1 取出电池
- 2 卸下备用电池盖

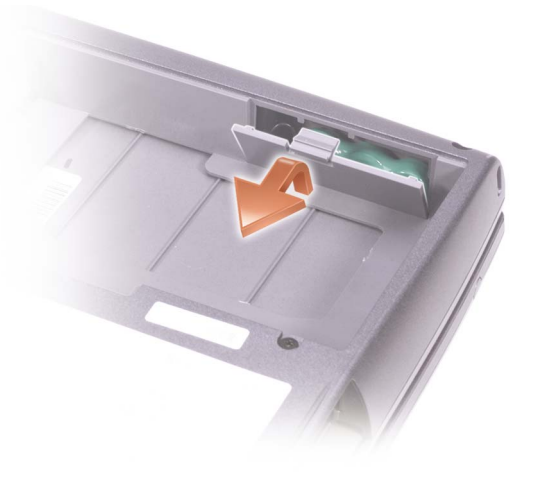

3 从电池盒中取出备用电池,然后从连接器中断开电缆的连接。

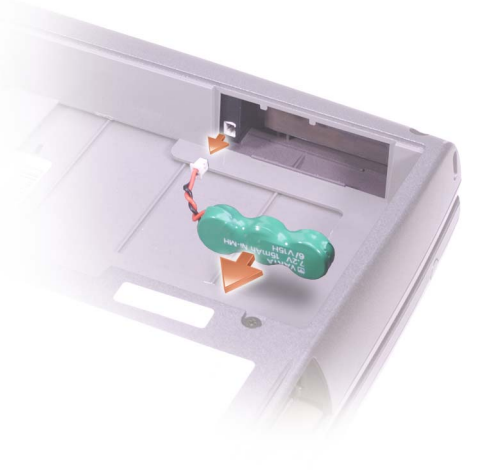

1 将备用电池库接连备用电池盒中的连接器。

2 将备用电池放入电池盒, 然后装回备用电池盖。

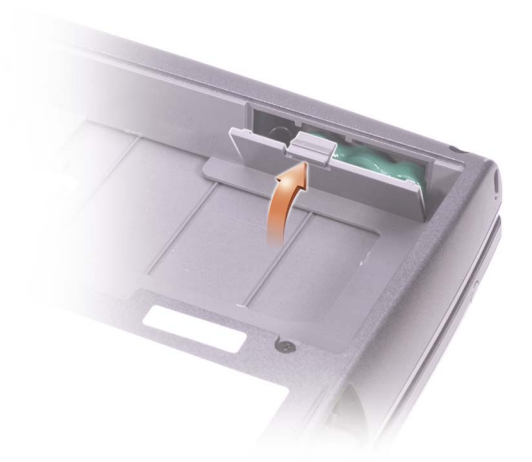

## 运行 Dell 诊断程序

Dell 诊断程序位于隐藏在硬盘驱动器上的诊断公用程序分区中

- $\mathscr{L}$  注: 如果计算机无法显示屏幕图象, 请与 Dell 联系 (有关适当的联系信息, 请参阅《用户 指南》中的"获得帮助")。
- 1 关闭计算机
- 2 如果已将计算机连接至对接设备 (即已对接), 请断开其对接。

有关说明,请参阅对接设备附带的说明文件。

- 3 将计算机连接至电源插座
- 44 注: 如果显示屏未显示任何内容, 则可以在按住静音按钮的同时按下电源按钮 (而不是 F12 键), 开始运行 Dell 诊断程序。您无需突出显示"Diagnostics" (诊断程序) 并按  $\leftarrow$  Enter 键。计算机将自动运行预引导系统评估程序。
- 4 打开计算机。屏幕显示 DELL™ 徽标时, 请立即按 <sup>[72</sup> ] 键。如果您等待的时间太 长, 并且屏幕上显示了 Microsoft® Windows® 徽标, 请继续等待直至显示 Windows 桌面。关闭计算机, 然后再试一次。
- 5 屏幕显示引导设备列表时, 突出显示 "Diagnostics" (诊断程序) 并按 → Enter 键

计算机将开始运行预引导系统评估程序, 这是一套嵌入式诊断程序, 可用于对主机 板、键盘、硬盘驱动器和显示屏进行初步检测。

- 评估期间, 请回答显示的任何问题。
- 如果检测到组件故障 计算机将停止运行并发出哔声 要停止评估并重新引 导至操作系统, 请按  $\boxed{N}$  键; 要继续下一项检测, 请按  $\boxed{Y}$  键; 要重新 检测出现故障的组件,请按 | 图
- 如果在预引导系统评估期间检测到故障,请写下错误代码,然后在继续运行 Dell 诊断程序之前先与 Dell 联系 (有关适当的联系信息, 请参阅《用户指 南》中"获得帮助")。
- 如果显示的信息表示未找到诊断公用程序分区 请按照屏幕上的说明通过 Drivers and Utilities CD 来运行 Dell 诊断程序

如果预引导系统评估成功完成, 则会显示以下信息: Booting Dell Diagnostic Utility Partition. Press any key to continue. 正在引导 Dell 诊断公 用程序分区。请按任意键继续。)

- 6 按任意键 从硬盘驱动器上的诊断公用程序分区中启动 Dell 诊断程序
- 7 Dell 诊断程序载入并显示 "Main Menu" (主菜单) 屏幕后, 单击对应于所需选 项的按钮
- 么 注: 计算机的服务标签位于每个屏幕的标题栏中。

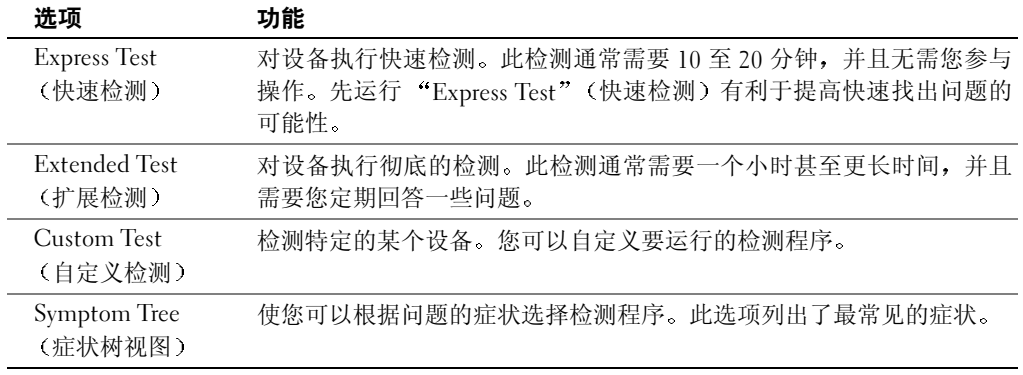

- 8 如果在检测期间遇到问题,屏幕将出现一则信息,其中显示了错误代码和对问题的 描述。记下错误代码和问题描述,然后按照屏幕上的说明进行操作。如果您无法解 决错误, 请与 Dell 联系 (有关适当的联系信息, 请参阅《用户指南》中的"获得 帮助")。
- 9 如果您通过"Custom Test" (自定义检测) 或"Symptom Tree" (症状树视图) 选项运行检测程序,请单击以下表格中列出的适当标签以了解有关详情。

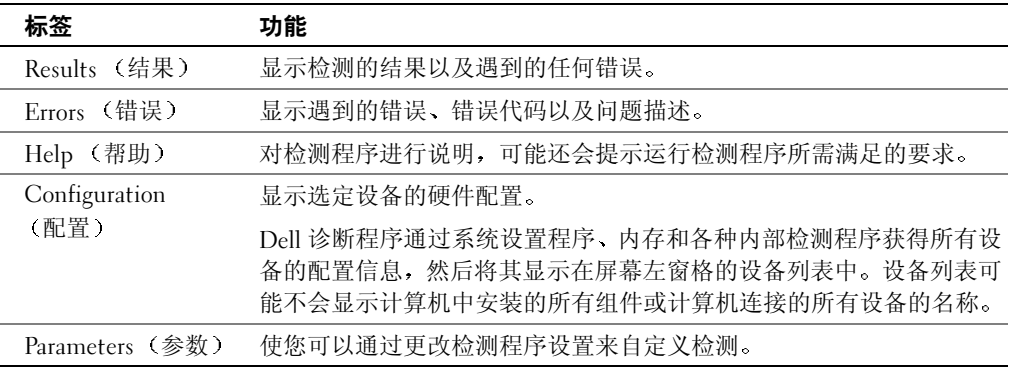

10 检测程序运行完毕后, 关闭屏幕以返回"MainMenu" (主菜单) 屏幕。要退出 Dell 诊断程序并重新启动计算机, 请关闭 "Main Menu" (主菜单) 屏幕。

### 管制通告

电磁干扰 (EMI) 是一种信号或辐射, 它散布在空中或通过电源线或信号线传送, 这样会 对无线电导航或其它安全服务设施的正常工作造成危害 并且严重地干扰 阻碍或重复 中断经许可的无线电通信服务。无线电通信服务包括但不仅限于 AM/FM 商业电台、电 视 蜂窝式无线电通信 雷达 空中交通管制 寻呼机和个人通信服务 (PCS) 这些经 许可的服务与无意放射体 (例如包括计算机在内的数字设备) 一起形成了电磁环境。

电磁兼容性 (EMC) 是指各种电子设备在电子环境中共同工作的能力 本计算机的设计 符合管制机构关于 EMI 的限制, 但是不能保证在特定的安装环境中绝对不产生干扰。 如果此设备确实对无线电通信服务造成了干扰 可以通过关闭和打开设备确定是否有 干扰), 请尝试以下一种或多种方法排除干扰:

- 重新调整接收天线的方向
- 根据接收器的位置重新放置计算机
- 将计算机移至远离接收器的位置。
- 将计算机连接至不同的电源插座,使计算机与接收器占用不同的分支电路。

如果有必要,请咨询 Dell 技术支持代表或有经验的无线电/电视技术人员,获得其它有 益建议

有关管制通告的详情,请参阅《用户指南》附录中的"管制通告"。每个管制机构的特 定部分提供了适用于特定国家或地区的 EMC/EMI 或产品安全信息

Dell Precision™ M60 系列行動工作站

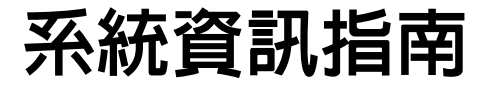

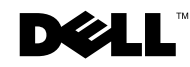

### 註、注意事項和注意

■ 註: 註表示可以幫助您更有效地使用電腦的重要資訊。

● 注意事項:注意事項表示可能會損壞硬體或導致資料潰失,並告訴您如 何避免此類問題的發生。

注意:注意表示可能會導致財產損壞、人身受傷或生命危險。

### 縮寫和簡寫用語

若要獲得縮寫和簡寫用語的完整清單,請參閱使用者指南(依據作業系 統的不同,在桌面上連按兩下 User's Guide [使用者指南] 圖示,或依次 按一下開始按鈕、說明及支援中心和 User and system guides [使用者和 系統指南])。

如果您購買了 Dell™ n 系列電腦,則本文件中對 Microsoft® Windows® 作業系統的任何參考都不適用。

2003 年 2 月 P/N 2Y134 Rev. A00

本文件中的資訊如有變更,恕不另行通知。

著作權所有 © 2003 年 Dell Computer Corporation。所有權利均予保留。

未經 Dell Computer Corporation 的書面許可,不得以任何形式進行複製。

本文件中使用的商標:Dell、DELL 標誌、Dell Precision、Latitude 和 TrueMobile 是 Dell Computer Corporation 的商標;Intel、Pentium 和 Celeron 是 Intel Corporation 的註冊商 標; Microsoft 和 Windows 是 Microsoft Corporation 的註冊商標; EMC 是 EMC Corporation 的註冊商標。

本文件中述及的其他商標和商業名稱可能指擁有相應商標和名稱的公司實體或其產品。 Dell Computer Corporation 對本公司之外的商標和產品名稱不擁有任何專利權。

# 目録

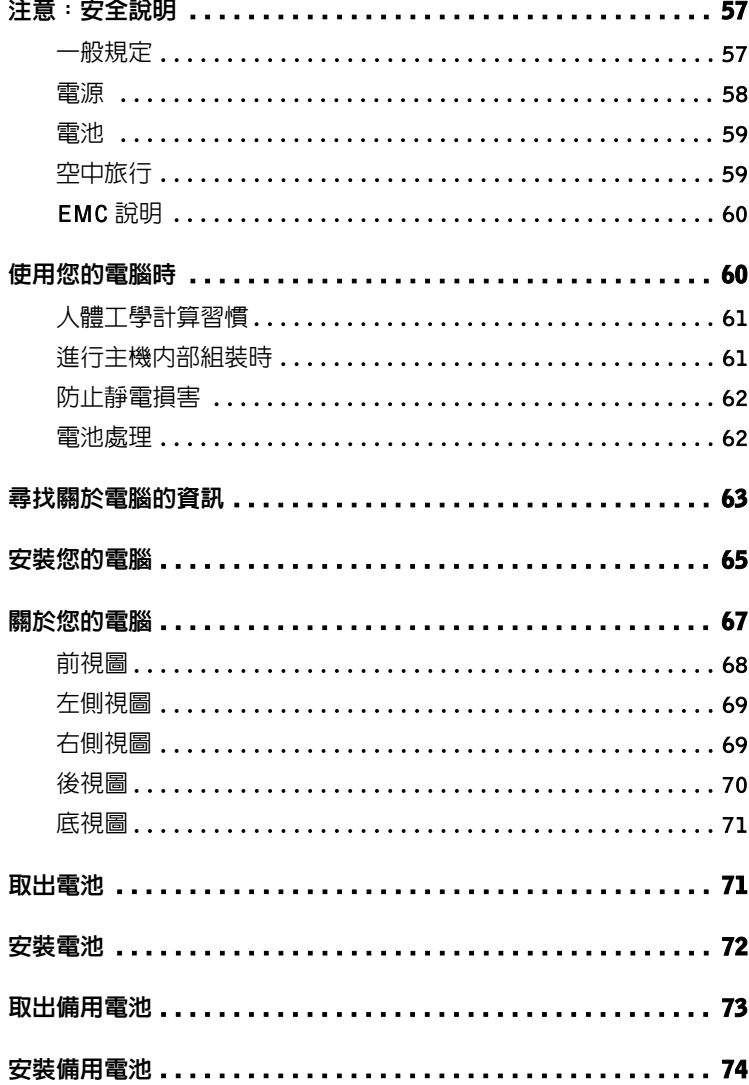

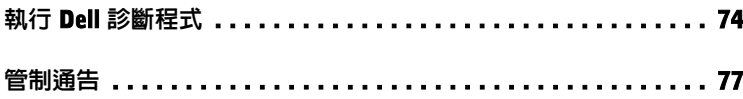

## 注意:安全說明

為了確保您自身的安全,以及保護電腦和工作環境免受潛在因素的損壞,請務必遵照下列 安全規範。

#### 一般規定

- 除非您是受過訓練的維修技術人員,否則請勿嘗試自己維修電腦。請務必嚴格遵循 安裝說明。
- 如果使用延長電源線連接交流電變壓器,請確定與延長電源線插接的產品之總安培 額定值不超過延長線的安培額定值。
- 請勿在電腦的通風口或開口處塞入任何物件,否則可能會導致內部元件短路而發生 火災或觸電。
- 電腦開啟電源時,切勿將其置於通風不好的環境中,例如攜帶盒或密閉的箱子中。 通風不好會損壞電腦或導致發生火災。
- 將您的電腦擺放在遠離散熱器或其他熱源的地方。此外,不可堵塞散熱通風孔。且 避免將紙張墊在電腦下,也不要將電腦緊貼牆壁或是擺放在床、沙發或地毯上。
- 使用交流電變壓器為電腦供電或為電池充電時,請將交流電變壓器放在通風的位 置,例如桌面或地板上。請勿用紙張或其他會影響散熱的物件蓋住交流電變壓器; 另外,請勿在攜帶盒內使用交流電變壓器。
- 交流電變壓器在電腦正常作業期間可能會變熱。作業期間或作業剛完成後處理變壓 器時,請務必謹慎。
- 可攜式電腦作業時,請勿讓基座長時間與皮膚直接接觸。正常作業期間 (尤其是使用 交流電源時),基座的表面溫度將會升高。如果皮膚長時間接觸基座,可能會導致不 適或灼傷。
- 請勿在潮濕的環境中 (例如浴缸、洗滌槽或游泳池附近,或者潮濕的地下室) 使用電 腦。
- 如果您的電腦配有內建或選購的 (PC 卡) 數據機,請在雷暴來臨前拔除數據機纜線, 以免閃電透過電話線而造成觸電危險。
- 為避免觸電的潛在危險,請勿在發生雷暴時連接或拔除任何纜線,或對本產品進行 維護或重新組態。除非已拔除所有纜線且電腦使用電池電能進行作業,否則請勿在 發生雷暴時使用電腦。

## $\bigwedge$ 注意:安全說明 (續)

- 如果您的電腦配有數據機,則數據機使用的纜線在製造時應符合 26 美規線徑 (AWG) 的最小電線尺寸之規定,並具有符合 FCC 標準的 RJ-11 模組化插頭。
- 當您打開電腦底部的記憶體模組/Mini PCI 卡/數據機蓋之前,請從電源插座中拔除所 有纜線並拔除電話線。
- 如果電腦配備一個數據機 RI-11 接頭和一個網路 RI-45 接頭,請將電話線插入 RI-11 接頭而不是 R-45 接頭。
- 正常作業期間,PC 卡可能會變得很熱。在持續作業後取出 PC 卡時,請務必謹慎。
- 清潔電腦之前,請先從電源插座上拔除電腦的電源線。然後使用一塊用水蘸濕的軟 布清潔電腦。切勿使用可能含易燃物質的液體或噴霧清潔劑。

#### 電源

- 請僅使用獲准用於本電腦的 Dell 提供之交流電變壓器。使用其他交流電變壓器可能 會導致發生火災或爆炸。
- 將電腦連接至電源插座之前,請檢查交流電變壓器的電壓額定值,以確保所需的電 壓和頻率與供電來源一致。
- 若要切斷電腦的所有電源,請關閉電腦電源,取出電池組,然後從電源插座上拔除 交流電變壓器的電源線。
- 為防止觸電,請將交流電變壓器和裝置的電源線插入已正確接地的電源。這些電源 線可能配有三叉式插頭以提供接地連接。請勿使用變壓器插頭或移除電源線插頭上 的接地叉腳。如果使用延長電源線,請使用適當的電源線類型 (雙叉或三叉),以與 交流電變壓器的電源線相匹配。
- 請確定交流電變壓器的電源線上沒有放置任何物件,且不是處於會被絆倒或踩到的 地方。
- 如果使用的是多插座電源板,請小心地將交流電變壓器的電源線插入電源板。某些 電源板可能會使您錯誤插接插頭。錯誤插接電源插頭可能會導致電腦永久性損壞, 並會有觸電和 (或) 發生火災的危險。請確定電源插頭的接地叉腳已插入電源板上相 匹配的接地插座。

## 注意:安全說明 (續)

#### 電池

- 請僅使用獲准用於本電腦的 Dell™ 電池模組。使用其他類型的電池模組可能會增加 發生火災或爆炸的危險。
- 請勿將電池組放在口袋、錢包或其他箱子中,以免其中的金屬物件 (例如車鑰匙或迴 紋針) 引起電池短路。短路導致的過強電流會產生極高溫度,並可能損壞電池組,或 導致發生火災或灼傷。
- 如果雷池處理不當,可能會導致燃燒的危險。請勿將雷池拆開。請特別小心處理已 損壞或電解液漏出的電池組。如果電池已損壞,電池中的電解液可能會洩漏出來並 導致人身受傷。
- 將電池置於小孩觸摸不到的地方。
- 請勿將電腦或電池組存放在或置於熱源 (例如暖氣爐、壁爐、火爐、電暖氣或其他發 熱設備) 附近,或者將其置於攝氏 60 度 (華氏 140 度) 以上的環境中。如果溫度過 高,電池組可能會爆炸或冒煙,進而導致發生火災的危險。
- 請勿焚燒電腦的電池或將其與一般家居廢棄物放在一起處理。電池組可能會爆炸。 請按照製造廠商的說明丢棄使用過的電池,或與當地的廢棄物處理機構聯絡,詢問 如何處理電池。請及時處理已報廢或損壞的電池。

#### 空中旅行

- 搭乘飛機時,使用 Dell 電腦可能要遵循某些聯邦航空管理條例和 (或) 特定航空公司 的限制。例如,這些條例/限制可能禁止在飛機上使用任何可主動發射無線電頻率或 其他電磁訊號的個人電子裝置 (PED)。
	- 如果您的 Dell 可攜式電腦配有 Dell TrueMobile™ 或其他無線通訊裝置,為了嚴 格遵循上述所有限制,請在登機前關閉此裝置,並遵循空服人員對此類裝置提出 的所有說明。
	- 另外,在某些重要的飛行階段 (例如起飛和降落時),飛機上可能禁止使用任何如 可攜式電腦之類的 PED。某些航空公司可能會進一步規定,高度低於 3050 公尺 (10,000 呎) 的飛行均屬於重要的飛行階段。關於何時可以使用 PED 的資訊,請 遵循航空公司的特定說明。

## $\bigwedge$ 注意 : 安全說明 (續)

#### EMC 說明

請使用帶保護層訊號纜線以確定系統符合相應使用環境的 EMC 等級。對於並列印表機, 其纜線將由 Dell 提供。您也可以透過全球資訊網網站 (www.dell.com) 向 Dell 訂購纜線。

靜電會損壞電腦內部的電子元件。為防止靜電損壞,請在觸摸電腦的任何電子元件 (例如 記憶體模組) 之前,先導去您身上的靜電。您可以觸摸電腦輸入/輸出面板上未上漆的金屬 表面以導去身上的靜電。

### 使用您的電腦時

請遵循下列安全處理指引,以防止損壞電腦:

- 當安裝電腦以進行操作時,請將其放置在平坦的表面上。
- 在旅行時,請勿將電腦當作行李進行檢查。您可以讓電腦通過 X 光安全檢查機,但切 勿讓電腦接受金屬偵測器的檢查。如果您讓工作人員徒手檢查電腦,請確保電腦配有 已充電的電池,以防工作人員要求您開機檢查。
- 如果要在旅行時卸下電腦中的硬碟,請用不導電的材料 (例如布或紙張) 包好硬碟。如 果您讓工作人員徒手檢查硬碟,請將硬碟安裝在電腦中。您可以讓硬碟通過 X 光安全 檢查機,但切勿讓硬碟接受金屬偵測器的檢查。
- 旅行途中,請勿將電腦放置在頭頂上的置物櫃中以免它四處滑動。切勿讓電腦摔落 地面或受到機械性的撞擊。
- 請保護電腦、電池和硬碟機免受污垢、塵埃、食物、液體、溫度過高或過低和過度 曝曬的環境危害。
- 在溫度和 (或) 濕度相差非常大的環境中移動電腦時,可能會使電腦表面或內部形成冷 凝。使用電腦前,請確保有足夠的時間讓水分蒸發,以免損壞電腦。
- 全演事項:將電腦從低溫移至較溫暖的環境,或從高溫移至較涼爽的環境時,請讓電腦恢復 至室溫後再開啟電源。
- 拔除纜線時,請拉扯其接頭或放鬆拉環,避免直接拉扯纜線。拉出接頭時,接頭的 兩邊應同時退出,以免弄彎接頭的插腳。另外,連接纜線之前,請確定兩個接頭均 已正確定位且對準插孔。
- 請小心處理元件。拿取記憶體模組之類的元件時,請握住其邊緣,避免接觸到插腳。
- 準備從主機板上取出記憶體模組或中斷裝置與電腦的連接之前,請先關閉電腦電 源,拔除交流電變壓器的纜線,然後等待5秒鐘再繼續進行,以免損壞主機板。

### 使用您的電腦時 (續)

- 使用一塊用水蘸濕的乾淨軟布清潔顯示器。將軟布蘸濕,然後沿著一個方向由上而下 擦拭顯示器。請迅速擦乾顯示器上的水分並保持顯示器乾燥。長時間帶有水分可能會 損壞顯示器。請勿使用市面上可買到的窗戶清潔劑來清潔顯示器。
- 如果您的電腦被弄濕或損壞,請按照使用者指南中的「解決問題」所述的程序進 行。完成這些程序之後,如果您確認電腦仍然無法正常操作,請與 Dell 公司聯絡。 (請參閱使用者指南中的「獲得幫助」,以獲得適當的聯絡資訊)。

#### 人體工學計算習慣

#### 注意:不正確或長時間使用鍵盤可能會導致傷害。

#### ╱ 注意:長時間注視顯示器或外接式監視器螢幕可能會導致眼睛疲勞。

安裝和使用電腦時,為了能舒適地使用和獲得最高的效率,請遵循線上使用者指南的附錄 中之人體工學指引。

此可攜式電腦設計目的並非是作為連續作業的辦公設備使用。如果要長時間在辦公室中使 用,建議您連接外接式鍵盤。

#### 進行主機內部組裝時

在卸下或安裝記憶體模組、Mini PCI 卡或數據機之前,請依序執行下列步驟。

- 注意事項:僅在安裝記憶體模組、Mini PCI 卡或數據機時,才需要裝卸電腦的內部元件。
- 注意事項: 中斷裝置的連接或卸下記憶體模、Mini PCI 卡或數據機之前,請先關閉電腦電源 並等待 5 秒鐘,以免損壞主機板。
- 1 關機並關閉所有連接裝置的電源。
- 2 請從電源插座上拔除電腦和裝置的電源線,以免造成人身受傷或觸電。另外,請從電 腦上拔除所有電話或電信通訊連線。
- 3 從電池槽中取出主電池,如有必要,請從模組槽中取出第二顆電池。
- 4 觸摸電腦背面 I/O 面板上未上漆的金屬表面以導去您身上的靜電。 在您進行工作時,應經常觸摸 I/O 面板,以導去可能損壞內部元件的靜電。

### 使用您的電腦時 (續)

#### 防止靜電損害

靜電會損壞電腦內部的電子元件。為防止靜電損壞,請在觸摸電腦的任何電子元件 (例如 記憶體模組) 之前,先導去您身上的靜電。您可以觸摸電腦 I/O 面板上未上漆的金屬表面 以導去您身上的靜電。

進行電腦內部操作時,應經常觸模 I/O 接頭,以導去您身上可能累積的靜電。 您也可以採取下列步驟以防止靜電釋放 (ESD) 所造成的損壞:

- 打開對靜電敏感之元件的運送紙箱時,在您已準備好將它安裝到電腦內之前,請勿 將元件從防靜電的包裝材料中取出。打開防靜電的包裝之前,請務必導去您身上的 靜電。
- 運送敏感元件時,首先應將它放入防靜電的容器或包裝內。
- 請在無靜電的工作區域處理所有的敏感元件。如有可能,請使用防靜電地板墊和工 作檯墊。

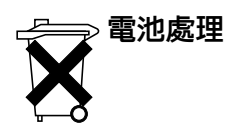

您的電腦使用鋰電池。若要獲得關於更換電腦鋰電池的說明,請參閱本文件後面的「取出 電池」和線上使用者指南中的「使用電池」。

切勿將電池與一般家居廢棄物一起處理。請與當地的廢棄物處理機構聯絡以瞭解離您最近 的電池收集地點。

## 尋找關於電腦的資訊

#### 要尋找的項目是 ? けんじょう 所在位置 • 電腦的診斷程式 驅動程式和公用程式 CD (也稱為 ResourceCD) • 電腦的驅動程式 電腦出廠時, Dell 已經安裝了說明文件 **DRIVERS AND UTILITIES** 和驅動程式。您可以使用此光碟重新安 • 使用者指南 裝驅動程式、執行 Dell 診斷程式或存取 • 裝置說明文件 說明文件。 oment<br>| Item 1<br>| Item 2<br>| Item 3 光碟中可能包含 readme (讀我) 檔案, 它提供關於電腦技術變更之最新資訊, 或者為有經驗的使用者或技術人員提供 **Dell** 進階技術參考資料。 • 保固資訊 Dell 系統資訊指南 **Out Problem" Websiteler**<br>System Information Guide • 如何卸下和裝回零件 使用者指南圖示 (Microsoft Windows 2000) • 技術規格 連按兩下桌面上的 User's Guides 圖示。 • 如何設定系統設定值 • 如何排除故障和解決問題 Windows 說明及支援中心 1 依次按一下開始按鈕和說明及支援中心。

2 依次按一下 User's and system guides 和 User's guides。

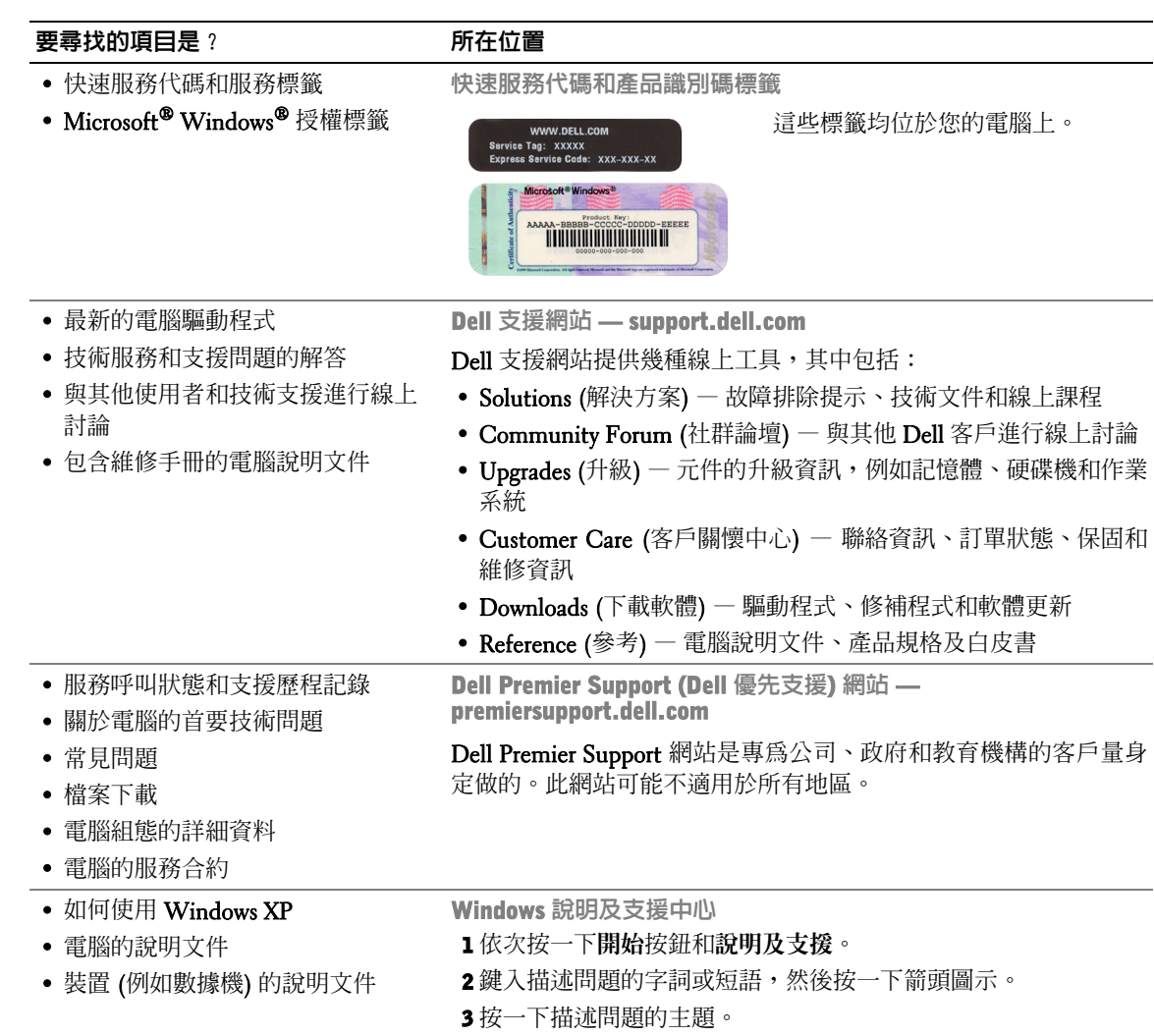

 $\overline{\phantom{a}}$ 

4 按照螢幕上的說明進行。

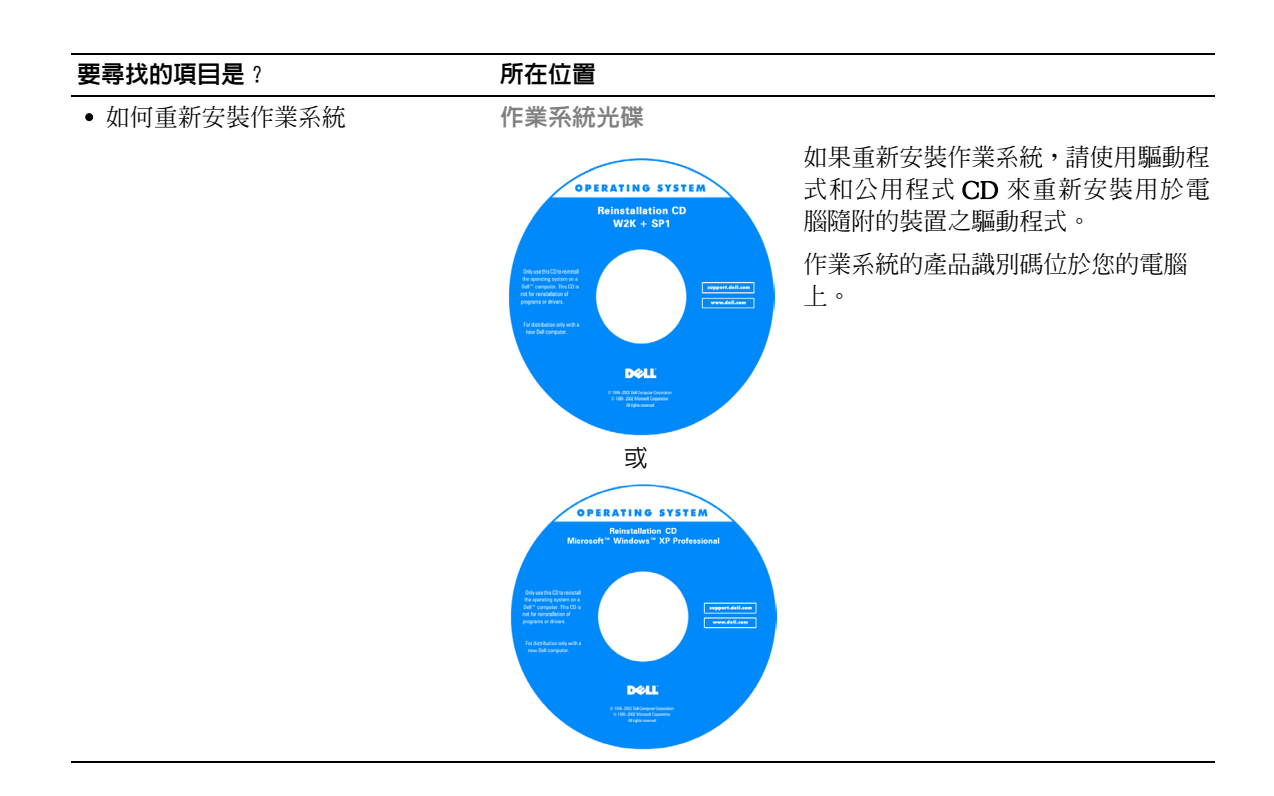

## 安裝您的電腦

- 1 打開附件盒的包裝。
- 2 取出附件盒內的物件並放在一邊。您需要這些物件才能完成電腦的安裝。 附件盒內亦包含使用者說明文件和您訂購的任何軟體或附加硬體 (例如 PC 卡、磁 碟機或電池)。

3 將交流電變壓器連接至電腦上的交流電變壓器接頭和電源插座。

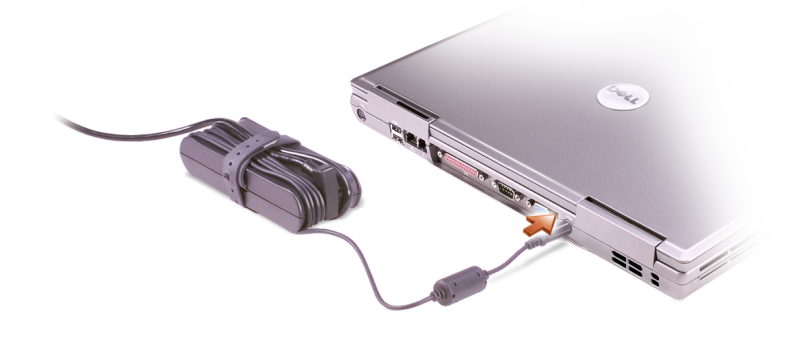

4 打開電腦顯示器,然後按下電源按鈕以開啓電腦電源。

4 註: 在您開啓電腦電源並關機至少一次之前,請勿將電腦連接至連線裝置。

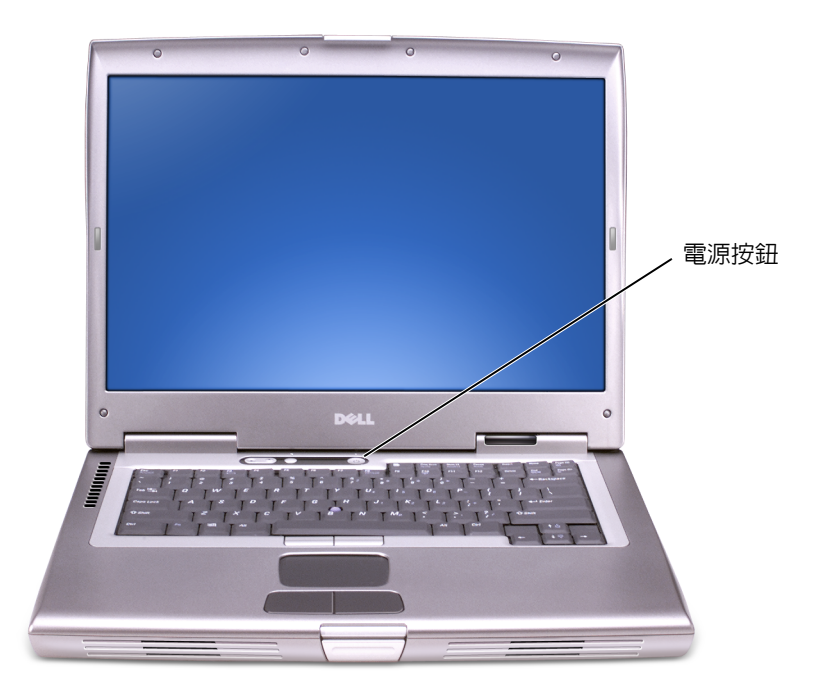

## 關於您的電腦

請參閱線上使用者指南以獲得關於電腦的詳細資訊。依據作業系統的不同,在桌面上 連按兩下 User's Guide 圖示,然後依次按一下開始按鈕、說明及支援中心和 User and system guides。下列項目將解決關於電腦的一些常見問題。

- 數據機和網路配接卡:電腦可能配有一個 v.92 56K 數據機和一個 10/100/1000 乙太 網路 LOM 網路配接卡。若要瞭解接頭的位置,請參閱本文件中後面的「右側視 圖」。若要獲得更多關於連接埠和接頭的資訊,請參閱線上使用者指南中的「關 於您的電腦」。
- 電池的使用壽命與用量:您的電腦可使用各種電池。一顆電腦隨附的標準 72 WHr/6486 mAh 電池,在完全充電後一般可操作電腦 3 至 4 個小時。執行特別 操作 (例如延伸無線操作) 會大大縮短電池的使用壽命。
	- 若要獲得更多關於電池效能、用量和省電的資訊,請參閱使用者指南中的「使 用電池」和 「電源管理」。
	- 若要獲得關於選購的第二顆電池的資訊,請參閱使用者指南中的 「使用模組 槽」。
- 模組槽裝置:若要獲得關於模組槽和其支援裝置的資訊,請參閱使用者指南中的 「使用模組槽」。
- 連線裝置:您的電腦支援 Dell D/Dock 擴充站和 Dell D/Port 進階連接埠複製裝置。
- 4 註:連線裝置可能不適用於所有國家。
	- 若要獲得關於選購的連線裝置之資訊,請參閱裝置隨附的說明文件。
	- 若要獲得關於配合本電腦使用連線裝置時獲得最佳效能的資訊,請參閱使用 者指南中的「解決問題」。

前視圖

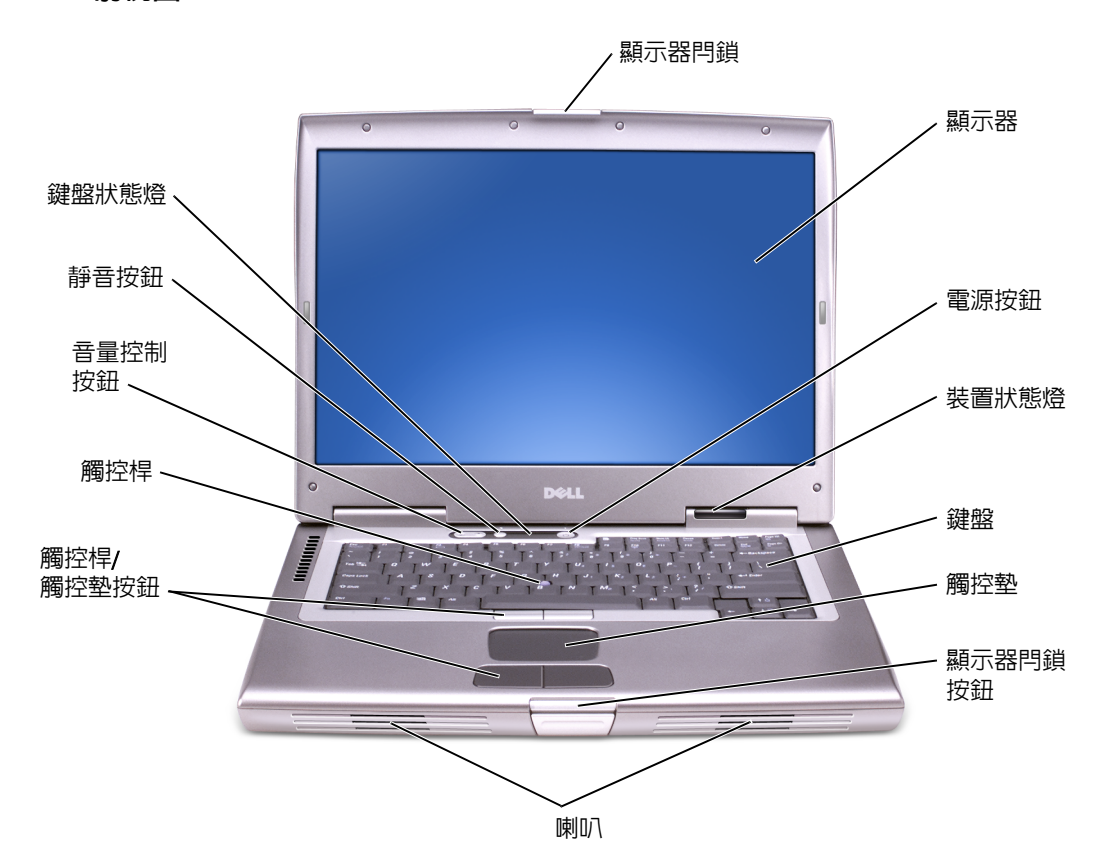

#### 左側視圖

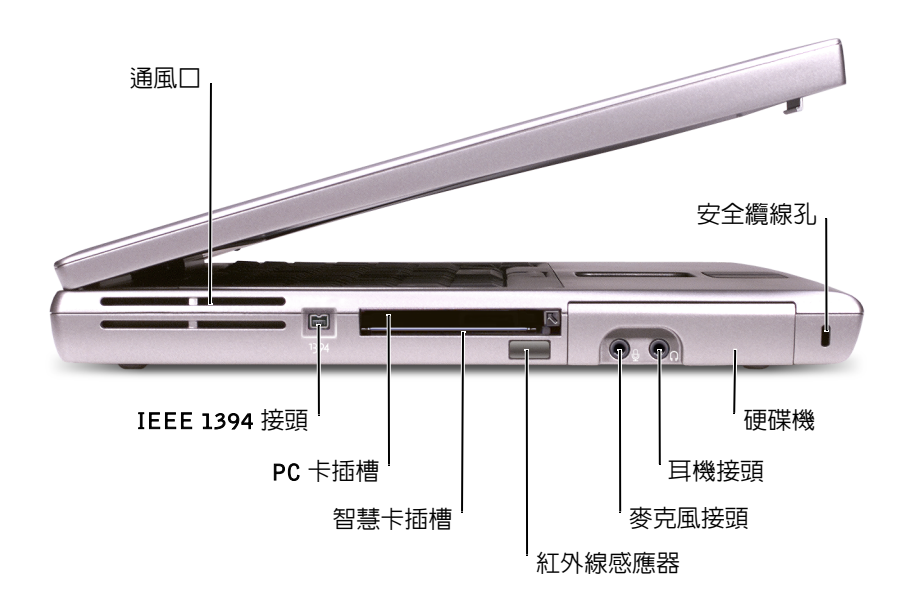

右側視圖

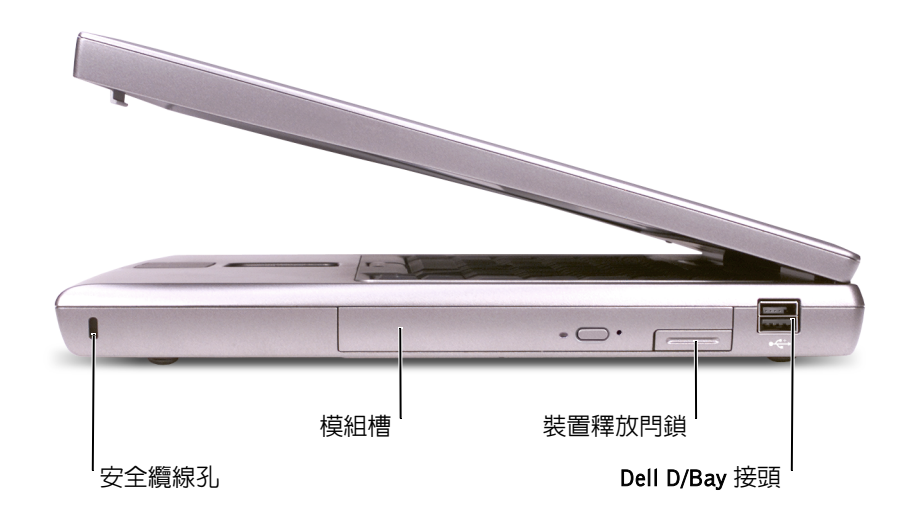

後視圖 ● 注意事項:為避免損壞電腦,請在中斷外接式裝置的連接之前,關閉電腦電源並等待 5 秒 鐘。

 注意:請勿阻塞、將物件塞入或讓塵埃積聚在通風口。在電腦執行期間,切勿將其置於通 風不好的環境中,例如密閉的箱子中。通風不好會損壞電腦或導致火災發生。

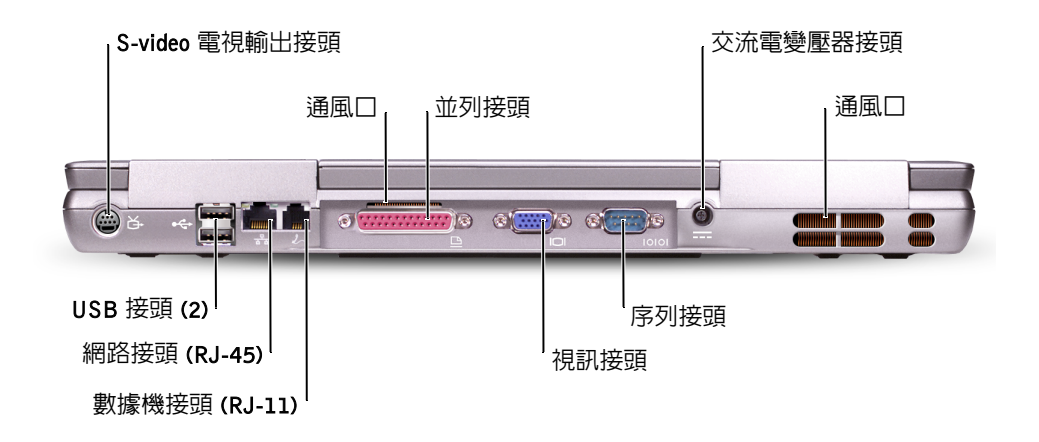
底視圖

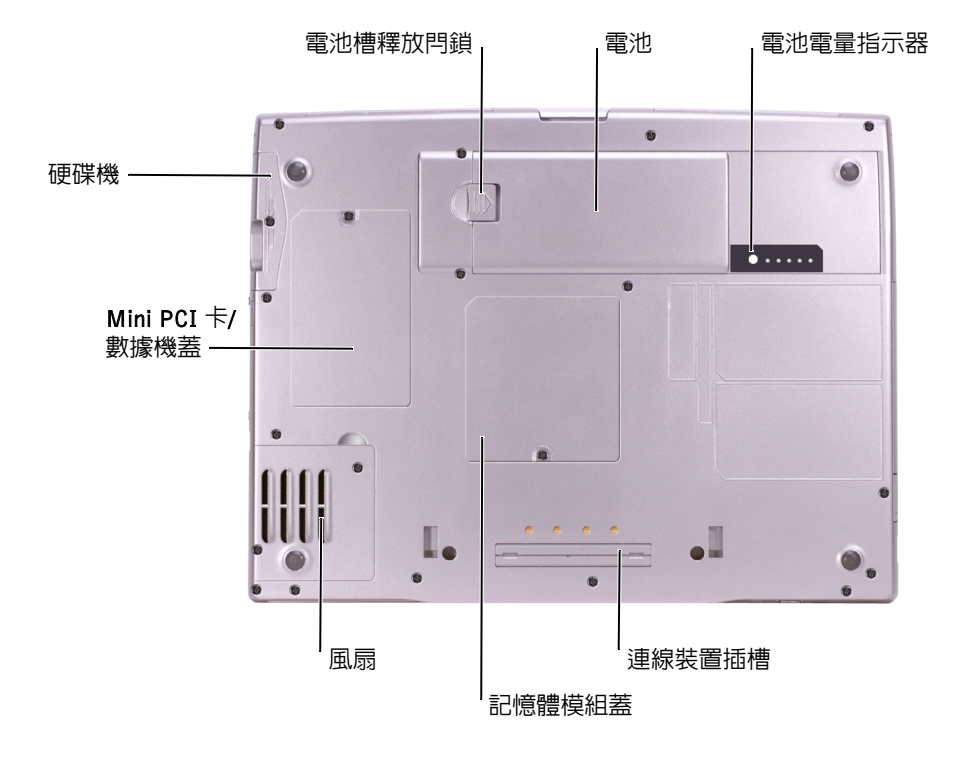

### 取出電池

若要獲得更多關於取出第二顆電池的資訊,請參閱線上使用者指南中的使用模組槽。

 $\bigwedge$ 、注意:執行這些程序之前,請閱讀並按照從第 57 頁開始的安裝說明進行:關閉電腦電 源,從電源插座中拔下電源線,然後從牆上電話插孔中拔下數據機纜線。

- 注意事項:如果您選擇在電腦處於等候模式時更換電池,則您僅有 90 秒的時間來完成電 池更換。如果超過此時間仍未完成電池更換,電腦將會關機,並且會遺失所有未儲存的資料。
- 1 確定電腦電源已關閉、已處於電源管理模式的暫停狀態或已連接至電源插座。
- 2 如果電腦已連接至連線裝置 (已連線),請解除其連線。

請參閱連線裝置隨附的說明文件以獲得說明。

3 按住並滑動電腦底部的電池槽釋放閂鎖,然後從凹槽中取出電池。

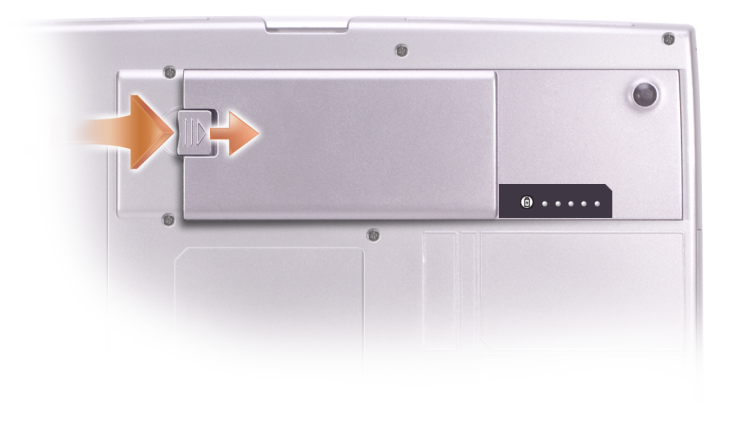

安裝電池  $\bigwedge$ 、注意:執行此程序之前,請閱讀並按照從第 57 頁開始的安全說明。 將電池滑入凹槽並放下電池,直至釋放閂鎖卡入定位。 若要獲得關於安裝第二顆電池的資訊,請參閱線上使用者指南中的使用模組槽。

# 取出備用電池

 $\bigwedge$ 注意:執行這些程序之前,請閱讀並按照從第 57 頁開始的安全說明。

- 1 取出電池。
- 2 卸下備用電池蓋。

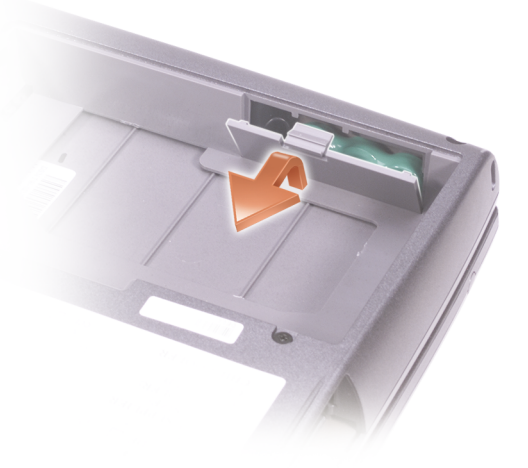

3 從電池盒中取出備用電池,然後從接頭上拔除纜線。

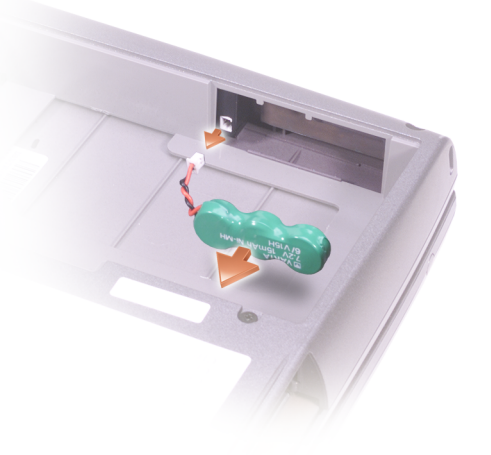

## 安裝備用電池

 $\bigwedge$ 、注意:執行這些程序之前,請閱讀並按照從第 57 頁開始的安全說明。

- 1 將備用電池纜線連接至備用電池盒中的接頭上。
- 2 將備用電池放入電池盒中,然後裝回備用電池蓋。

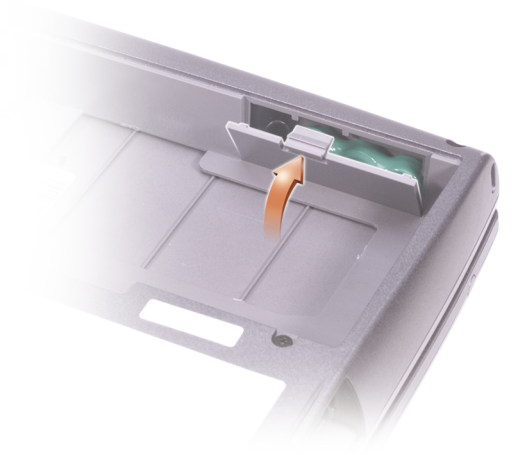

### 執行 Dell 診斷程式

Dell 診斷程式位於硬碟機上的隱藏診斷公用程式分割區中。

- 註: 如果您的電腦無法顯示螢幕影像,請與 Dell 公司聯絡 (請參閱使用者指南中的「獲得 幫助」以獲得適當的聯絡資訊)。
- 1 關機。
- 2 如果電腦已連接至連線裝置 (已連線),請解除其連線。 請參閱連線裝置隨附的說明文件以獲得說明。
- 3 將電腦連接至電源插座。
- 註:如果您的顯示器上無任何顯示,您可以按住靜音按鈕並按下電源按鈕 (而不是 F12) 以 開始執行 Dell 診斷程式。您無需反白顯示 Diagnostics (診斷程式) 並按下 → Enter → 。電 腦會自動執行啟動前系統評測 (Pre-boot System Assessment)。
- 4 開啓電腦電源。在螢幕上出現 DELL™ 標誌時立即按下 F<sup>72</sup> )。如果您等待太久 且螢幕上出現 Microsoft® Windows® 標誌,請繼續等待, 直至您看到 Windows 桌 面。然後關機並再試一次。
- 5 啓動裝置清單出現時,反白顯示 Diagnostics 並按下 → Enter |。

電腦開始執行啟動前系統評測 (Pre-boot System Assessment) — 對主機板、鍵盤、 硬碟機和顯示器執行起始測試的一系列內嵌診斷程式。

- 在評測期間,請回答畫面上出現的問題。
- 如果偵測到某個元件發生故障,電腦會停止並發出「嗶」聲。若要停止評測 並重新啓動至作業系統,請按下 $\boxed{\tt{^{\prime\prime}}}$ ;若要繼續下一個測試,請按下

 $\vert$ ; 若要重新測試發生故障的元件,請按下 $\vert$   $\vert$   $\vert$   $\cdot$ 

- 如果在啟動前系統評測期間偵測到任何故障,請記下錯誤代碼,然後在繼續 執行 Dell 診斷程式之前與 Dell 公司聯絡 (請參閱使用者指南中的「獲得幫 助」以獲得適當的聯絡資訊)。
- 如果您收到一則訊息,表示未找到診斷公用程式分割區,則請按照螢幕上的 指示進行,以執行驅動程式和公用程式 CD 上的 Dell 診斷程式。

如果啟動前系統評測順利完成,您將收到 Booting Dell Diagnostic Utility Partition (啟動 Dell 診斷公用程式分割區) 的訊息。按下任意鍵以 繼續進行操作。

- 6 按下任意鍵以從硬碟機的診斷公用程式分割區啟動 Dell 診斷程式。
- 7 在 Dell 診斷程式載入且 Main Menu (主功能表) 螢幕出現後, 按一下代表所需選 項的按鈕。
- 註:您電腦的服務標籤將位於每個螢幕的頂部。

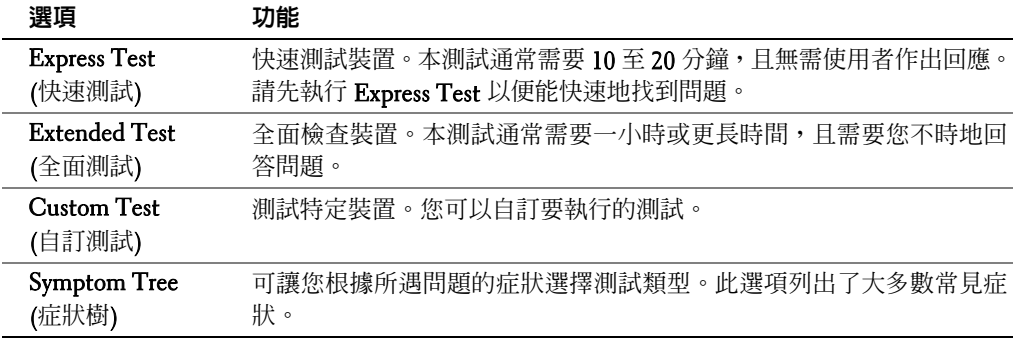

8 如果在測試時遇到問題,則會出現顯示錯誤代碼和問題說明的訊息。請記下錯誤 代碼和問題說明,然後按照螢幕上的說明進行。如果您無法更正錯誤,請與 Dell 公司聯絡 (請參閱使用者指南中的「獲得幫助」以獲得適當的聯絡資訊)。

9 如果您是使用 Custom Test 或 Symptom Tree 選項執行測試,請按一下下表所述的 適當標籤以獲得更多資訊。

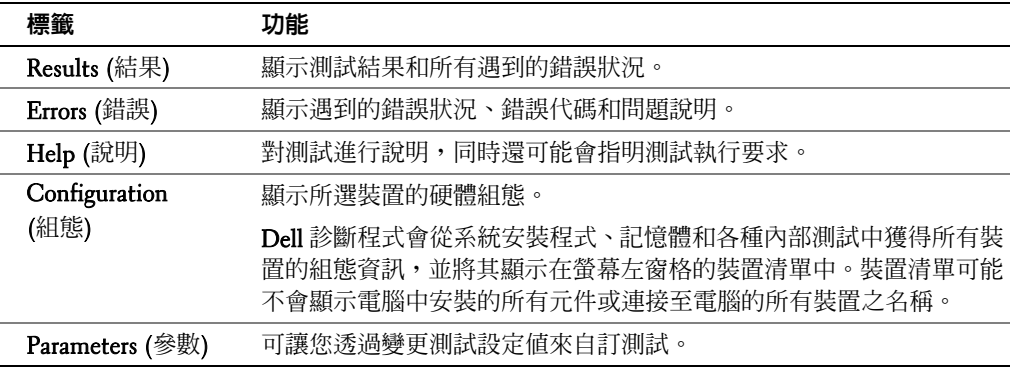

10 在您執行完測試之後,請關閉螢幕並回到 Main Menu 螢幕。若要結束 Dell 診斷 程式並重新啟動電腦,請關閉 Main Menu 螢幕。

## 管制通告

電磁干擾 (EMI) 是在周圍空間散發,或沿電源或訊號導線傳導的任何訊號或發射,它 會危及無線導航或其他安全服務的操作,也會嚴重降低、妨礙或反覆中斷有執照的無 線電通訊服務。無線電通訊服務包括但不侷限於 AM/FM 商業廣播、電視、蜂巢式服 務、雷達、飛行控制、傳呼機和個人通訊服務 (PCS)。這些有執照的服務和非有意的 發射體 (例如數位裝置,包括電腦) 共同產生了電磁環境。

電磁相容性 (EMC) 是指電子設備能夠在電子環境中正常運作的能力。儘管本電腦的設 計符合管制機構對 EMI 的限制並已得到確定,但我們並不保證在個別的安裝中不會產 生干擾。您可以透過關閉和開啟本設備來判斷它是否會對無線電通訊服務產生干擾; 如果確實如此,我們建議您嘗試採取下列一種或多種措施來排除干擾:

- 重新調整天線的接收方向。
- 依接收器的位置,重新放置電腦。
- 將電腦移到遠離接收器的地方。
- 將電腦的電源線插入不同的電源插座,使電腦與接收器使用不同的分支電路。

如有必要,請向 Dell 技術支援代表或有經驗的無線雷/雷視技術人員諮詢,以獲得更多 的建議。

若要獲得附加的管制資訊,請參閱線上使用者指南的附錄中之「管制通告」。每個管 制機構的特定部分將提供特定國家的 EMC/EMI 或產品安全資訊。

Dell Precision™ M60 シリーズモバイルワークステーション

# システム情報ガイド

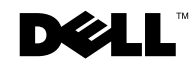

#### メモ、注意および警告

- メモ:メモは、コンピュータを使いやすくするための重要な情報を説明 しています。
- 注意: 注意は、ハードウェアの損傷やデータの損失の可能性があること を示し、その危険を回避するための方法を説明しています。
- 警告:警告は、物的損害、けが、または死亡の原因となる可能性がある ことを示します。

#### 略語について

\_\_\_\_\_\_\_\_\_\_\_\_\_\_\_\_\_\_\_\_

本書で使用する略語の一覧については、『ユーザーズガイド』を参照し てください。『ユーザーズガイド』を参照するには、お使いのオペレー ティングシステムに応じて、デスクトップの ユーザーズガイド アイコ ンをダブルクリックするか、スタート ボタンをクリックし、ヘルプと サポートセンター をクリックして ユーザーズガイドおよびシステム ガイド をクリックしてください。

Dell™ n シリーズコンピュータをお買い上げいただいた場合は、このマ ニュアルで参照する Microsoft® Windows® オペレーティングシステ ムについての記述は適用されません。

**© 2003** すべての著作権は **Dell Computer Corporation** にあります。

- III. - マンコIITEIO III. III.pater III.pater III.haven.III.<br>Dell Computer Corporation の書面による許可のない複写は、いかなる形態においても  $\mathbb{R}$  and  $\mathbb{R}$  is the contract of  $\mathbb{R}$  is the contract of  $\mathbb{R}$  is the contract of  $\mathbb{R}$  is the contract of  $\mathbb{R}$  is the contract of  $\mathbb{R}$  is the contract of  $\mathbb{R}$  is the contract of  $\mathbb{R}$  is

<sub>数学にかっついているう。</sub><br>本書で使用されている商標について:Dell、Dell ロゴ<mark>、Dell Precision、Latitude、</mark>およ TrueMobile は Dell Computer Corporation の商標です。Intel、Pentium および Celeron は Intel Corporation の登録商標です。Microsoft および Windows は Microsoft Celeron は Intel Corporation の登録商標です。Microsoft および Windows は Microsoft<br>Corporation の登録商標です。EMC は EMC Corporation の登録商標です。

本書では、必要に応じて上記記載以外の商標および会社名が使用されている場合があり<br>ますが、これらの商標や会社名は、一切 Dell Computer Corporation に所属するもので 本書では、必要に応じて上記記載以外の商標および会社名が使用されている場合があり はありません。

2003 年 2 月 P/N 2Y134 Rev. A00

# 目次

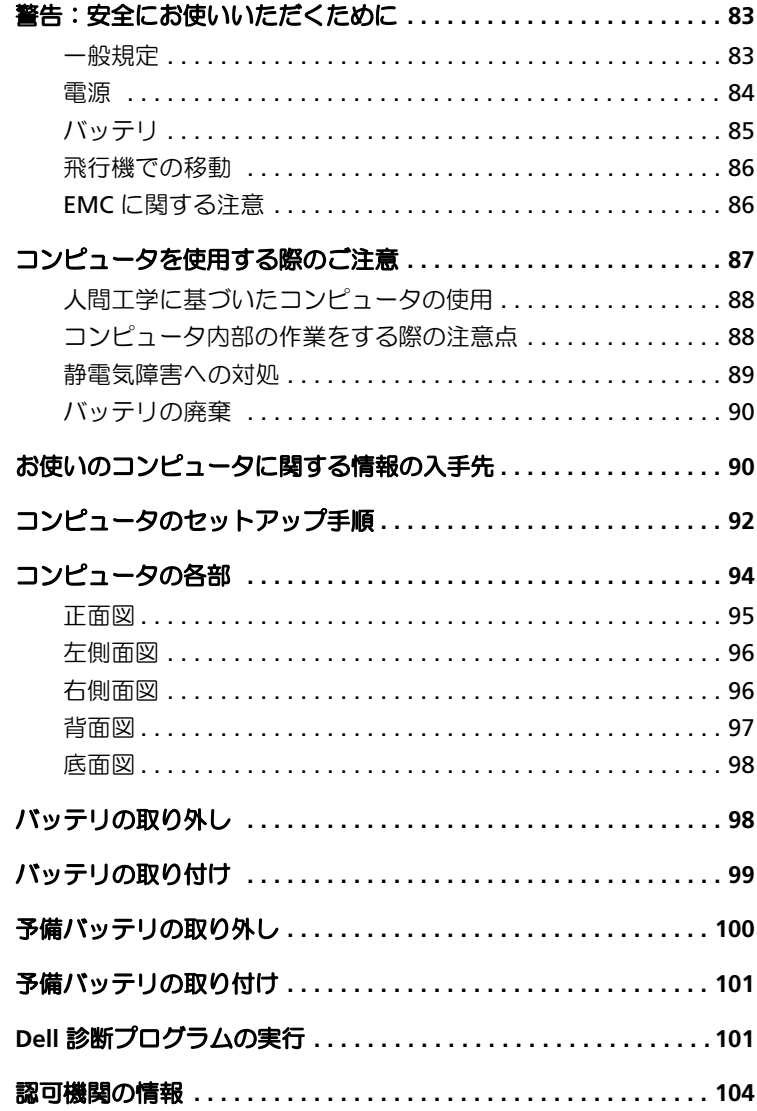

# 警告:安全にお使いいただくために

ご自身の身体の安全を守り、コンピュータおよび作業環境を保護するために、以下の安 全に関するガイドラインに従ってください。

#### 一般規定

- トレーニングを受けたサービス技術者以外の方は、ご自身でコンピュータを修理し ないでください。各種機器の取り付けに関しては、それぞれの手順に必ず従ってく ださい。
- AC アダプタと延長ケーブルを使用する場合は、延長ケーブルに接続する機器の定 格電流の合計が、ケーブルの許容定格電流を超えないことを確認してください。
- コンピュータの通風孔や開口部に異物を押し込まないでください。開口部に異物を 押し込むと、内部の部品がショートして、発火や感電の原因となる場合があります。
- キャリングケースの中など、空気の流れない密封された環境でコンピュータを動作 させないでください。このような場所でコンピュータを使用すると、コンピュータ が破損したり、発火の原因になる恐れがあります。
- 暖房器具や熱源の近くにコンピュータを設置しないでください。また、冷却用の通 気孔を塞がないでください。コンピュータの下に紙を置いたり、コンピュータを キャビネット内、ベッド、ソファ、じゅうたんの上に設置しないでください。
- AC アダプタは通気の良い場所に設置してください。コンピュータに電源を供給し たりバッテリを充電する場合、アダプタは机の上や床などに設置してください。 紙や、冷却効果を妨げるもので AC アダプタを覆わないでください。また、AC ア ダプタをキャリングケースに入れて使用しないでください。
- AC アダプタは、コンピュータの通常操作時に熱くなることがあります。操作時ま たは使用した直後にアダプタを扱う際は注意してください。
- ノートブックコンピュータの底部を露出した皮膚に直接載せた状態で、長時間コン ピュータを使用しないでください。通常操作時でも(特に、AC 電源を接続してい る場合)、コンピュータ底部の表面が熱くなります。皮膚に触れたままにしておく と、皮膚に悪影響を及ぼし、火傷をする恐れがあります。
- 浴槽、洗面台、プールの近くや湿気の多い地下室など、湿気のある場所ではコン ピュータを使用しないでください。
- ご使用のコンピュータに内蔵またはオプションの(PC カード)モデムが付属してい る場合は、まれに電話線を介して稲妻の電気的なショックが伝わる危険があるの で、雷雨が近づいているときはモデムケーブルを取り外してください。

# 警告:安全にお使いいただくために(続き)

- 雷雨の際は、感電の危険を避けるため、ケーブルの抜き差しや本製品の再設定は一 切行わないでください。コンピュータからケーブルをすべて取り外してバッテリ電 源で使用している場合を除き、雷雨の際はコンピュータを使用しないでください。
- ご使用のコンピュータにモデムが付属している場合は、モデムケーブルには最低 26 AWG (American Wire Gauge)で FCC 準拠の RJ-11 モジュラープラグがあるもの をご使用ください。
- コンピュータ底部のメモリモジュール、ミニ PCI カード、またはモデムのカバーを 開ける前に、すべてのケーブルを電源コンセントから外し、またモデムケーブルを 外してください。
- コンピュータにモデム RJ-11 コネクタとネットワーク RJ-45 コネクタの両方が付い ている場合は、この 2 つのコネクタの形状が似ていますので間違えないように、モ デムケーブルは必ず RJ-45 コネクタではなく、RJ-11 コネクタに接続してください。
- PC カードは通常動作時でも非常に熱くなります。PC カードを連続して使用した後 で取り外すときは、注意してください。
- コンピュータを清掃する際は、電源コンセントからコンピュータを取り外してくだ さい。コンピュータの清掃には、水で湿らせたやわらかい布を使用してください。 可燃性物質を含む可能性のある液体または噴霧状のクリーナを使用しないでくだ さい。

#### 電源

- デルから提供された AC アダプタ以外はご使用にならないでください。その他の AC アダプタを使用すると、発火や破裂の恐れがあります。
- コンピュータを電源に接続する前に、AC アダプタの定格電圧が、使用する電源の 定格電圧と周波数に適合していることを確認してください。
- コンピュータの電源を遮断するには、コンピュータの電源を切って AC アダプタを 電源コンセントから抜いて、バッテリパックを取り外してください。
- 感電の危険を避けるために、AC アダプタやデバイスの電源ケーブルは、正しくアー スされている電源コンセントに接続してください。これらの電源ケーブルでは、正 しくアースするために、三芯プラグが使用されていることがあります。アダプタプ ラグを使用したり、アース用のピンをケーブルから取り外したりしないでくださ い。延長ケーブルを使用する場合は、AC アダプタ電源ケーブルに適合する 2 ピン もしくは 3 ピンタイプのものを使用してください。

# 警告:安全にお使いいただくために(続き)

- AC アダプタの電源ケーブルの上に物を載せないでください。また、人が踏んだり つまずいたりする恐れのある位置に設置しないでください。
- 複数のコンセントがある電源タップを使用する場合、AC アダプタの電源ケーブル を電源タップへ接続する際は、特に注意してください。電源タップによっては、プ ラグが正しく差し込まれていなくても、差し込めることがあります。電源プラグを 正しく差し込まないと、ご使用のコンピュータが完全に損傷したり、感電したり発 火する恐れがあります。電源プラグの接地芯が対応する電源タップの接地端子に挿 入されていることを確認します。

#### バッテリ

- 専用の Dell™ バッテリモジュール以外はご使用にならないでください。その他の タイプのバッテリモジュールを使用すると、発火や破裂の恐れがあります。
- バッテリパックは、金属(車のキーやペーパークリップなど)がバッテリの端子を ショートさせる可能性があるポケット、バッグ、または入れ物にいれて持ち運ばな いでください。過剰な電流が流れ、バッテリが極めて高温になり、バッテリパック が損傷したり、発火や火傷の原因になる場合があります。
- バッテリは、不適切に取り扱うと、火傷を負う恐れがあります。バッテリは分解し ないでください。損傷または液洩れしているバッテリパックは、特に注意して取り 扱ってください。バッテリが損傷している場合、バッテリセルから電解液が漏れ、 けがをする可能性があります。
- バッテリはお子様の手の届かないところに保管してください。
- コンピュータやバッテリパックは、ラジエータ、暖炉、ストーブ、ヒーターなどの 熱源、またはその他の熱を発生する器具の近くに保管したり、放置しないでくださ い。また、60ºC を超える熱にさらさないでください。高温になると、バッテリのセ ルが破裂したり、爆発して、発火する恐れがあります。
- バッテリは、焼却処分したり、家庭用のゴミと一緒に廃棄しないでください。バッ テリのセルが破裂することがあります。使用済みのバッテリは、製造元の指示に 従って破棄するか、廃棄方法を市役所などの行政機関へお問い合わせください。消 耗または破損したバッテリはすみやかに廃棄してください。

# 警告:安全にお使いいただくために(続き)

#### 飛行機での移動

- 飛行機内で Dell コンピュータを使用する際に、米国連邦航空局の規制および各航空 会社の制限が適用されることがあります。たとえば、機内で無線周波やその他の電 磁信号を故意に発信する可能性のあるパーソナル電子機器(PED)の使用を禁止す る規定 / 規制があります。
	- こうした制限を遵守するために、Dell TrueMobile™ または、その他の無線通信 装置がついている Dell ノートブックコンピュータでは、飛行機に乗る前にその ような装置を無効にし、航空機乗務員の指示に従ってください。
	- さらに、飛行機が離着陸などの重要な運航状態にある場合、ノートブックコン ピュータなどの PED は、機内での使用を禁じられることがあります。機体が高 度 3,050 m 以下にある場合は、常に重要な運航状態にあたると定めている航空 会社もあり、PED の使用が許可される時期は各航空会社によって異なりますの で、航空会社の指示に従ってください。

#### EMC に関する注意

目的とする環境に適した EMC 分類基準を満たすために、シールド付き信号ケーブルを 使用してください。

静電気はコンピュータ内部の電子部品を損傷する恐れがあります。静電気による損傷を 防ぐために、メモリモジュールなどのコンピュータの電子部品に触れる前に、身体から 静電気を除去してください。コンピュータの I/O パネルの塗装されていない金属面に触 れることによって、身体から静電気を除去できます。

コンピュータの損傷を防ぐために、以下の安全に関するガイドラインに従ってください。

- コンピュータを設置して作業を行う際は、コンピュータを平らな面に設置してくだ さい。
- 旅行の際は、コンピュータを手荷物としてお取り扱いください。コンピュータは X 線セキュリティマシンには通せますが、金属探知機には絶対に通さないでくださ い。係員によるコンピュータの検査が行われる場合がありますので、コンピュータ に電源を入れられるように、充電済みのバッテリを用意しておいてください。

### コンピュータを使用する際のご注意

- 旅行中にハードドライブをコンピュータから取り外して運ぶ際は、布や紙など伝導性 のない素材でドライブを包んでください。係員によるコンピュータの検査が行われる 場合がありますので、コンピュータにドライブを取り付けられるよう準備しておいて ください。ハードドライブは、X 線セキュリティマシンには通せますが、金属探知器 には絶対に通さないでください。
- 旅行の際は、コンピュータを頭上のコンパートメントに入れないでください。コン ピュータが内部で動いて破損する恐れがあります。コンピュータを落とすなど、衝撃 を与えないでください。
- コンピュータ、バッテリ、ハードドライブは、土、ほこり、食品、液体などから保護 してください。また、極端な温度や、過度に日光があたる環境に放置しないでください。
- 温度や湿度が大幅に異なる環境へコンピュータを移動させると、コンピュータの表面 や内部に結露が発生することがあります。コンピュータの損傷を避けるため、コン ピュータを使用する前に、結露が蒸発するまで充分な時間を置くようにしてください。
- 注意:寒い場所から暖かい場所へ、また暖かい場所から寒い場所へコンピュータを移動したと きは、コンピュータを部屋の温度に慣らしてから電源を入れてください。
- ケーブルを外す際は、ケーブルそのものを引っ張らずに、コネクタやストレインリリー フループをつかんで抜いてください。コネクタを抜く際は、コネクタのピンを曲げな いようにまっすぐに引き抜いてください。また、ケーブルを接続する前に、両方のコ ネクタの方向と位置が正しいかどうかを確認してください。
- 部品はていねいに取り扱ってください。メモリモジュールなどの部品を取り扱う際は、 ピンには触れないで縁を持ってください。
- メモリモジュールをシステム基板から取り外すときや、デバイスをコンピュータから 取り外すときは、システム基板の損傷を避けるために、システムの電源を切って AC アダプタケーブルを取り外した後、5 秒間待ってから、メモリモジュールや機器を取 り外してください。
- ディスプレイを掃除するには、水を使い、柔らかくきれいな布で拭き取ります。布に 水をつけて、ディスプレイの上端から下端に向かって一定方向に拭きます。ディスプ レイから水分をすばやく取り除き、ディスプレイを乾燥させます。長時間湿気を帯び たままにすると、ディスプレイが損傷することがあります。ディスプレイに市販のウィ ンドウクリーナを使用しないでください。

### コンピュータを使用する際のご注意(続き)

- コンピュータが濡れたり破損した場合は、『ユーザーズガイド』の「問題の解決」の手 順に従ってください。それでもコンピュータが正しく動作しない場合は、デルまでお 問い合わせください(連絡先に関する情報については、『ユーザーズガイド』の「困っ たときは」を参照してください)。
- Dell から提供された AC アダプタに付属の AC 電源ケーブルのみをお使いください。 それ以外の電源ケーブルを使用すると、コンピュータまたは AC アダプタが損傷した り、火災や感電を引き起こす恐れがあります。

#### 人間工学に基づいたコンピュータの使用

警告:無理な姿勢で長時間キーボードを使用すると、身体に悪影響を及ぼす可能性があります。 警告:ディスプレイや外付けモニタ画面を長時間見ていると、眼に負担がかかることがありま す。

コンピュータのセットアップおよび使用に際し、オンライン『ユーザーズガイド』の付録 にある人間工学に関するガイドラインに従うと、快適で効率的に作業を進めることができ ます。

このノートブックコンピュータは、オフィス機器として恒常的に使用するようには設計さ れていません。オフィスで長時間ご使用になる場合は、外付けキーボードを接続すること をお勧めします。

#### コンピュータ内部の作業をする際の注意点

メモリモジュール、ミニ PCI カード、またはモデムの取り外しまたは取り付けを行う前に、 次の操作を順に実行してください。

- 注意:コンピュータの内部に触れるのは、メモリモジュール、ミニ PCI カード、またはモデム を取り付けるときだけにしてください。
- 注意:システム基板の損傷を避けるために、コンピュータの電源を切ったあと5秒待ってから、 デバイスやメモリモジュール、ミニ PCI カード、またはモデムの取り外しを行ってください。
- 1 コンピュータをシャットダウンして、接続しているデバイスの電源を切ります。
- 2 けがや感電の危険を避けるために、電源コンセントからコンピュータとデバイスを外 します。また、電話回線またはモデムまたはネットワークケーブルもコンピュータか ら抜きます。

### コンピュータを使用する際のご注意(続き)

- 3 メインバッテリをバッテリベイから取り外します。必要に応じ、セカンドバッテリを モジュールベイから取り外します。
- 4 コンピュータ背面にある I/O パネルの塗装されていない金属面に触れて、静電気を身 体から除去します。

作業中も定期的に I/O パネルに触れて、内部部品を損傷する可能性のある静電気を除 去してください。

#### 静電気障害への対処

静電気はコンピュータ内部の電子部品を損傷する恐れがあります。静電気による損傷を防 ぐために、メモリモジュールなどのコンピュータの電子部品に触れる前に、身体から静電 気を除去してください。コンピュータの I/O パネルの塗装されていない金属面に触れるこ とにより、静電気を除去することができます。

コンピュータ内部での作業を続ける間も定期的に I/O コネクタに触れて、身体に蓄積した 静電気を除去してください。

さらに、静電気(ESD)による損傷を防止するために、以下の手順を実行することもお勧め します。

- 静電気に敏感な部品を梱包箱から取り出す場合は、コンピュータに部品を取り付ける 用意ができるまで、その部品を静電気防止梱包材から取り出さないでください。静電 気防止パッケージを開梱する直前に、必ず身体から静電気を除去してくだ さい。
- 静電気に敏感な部品を運ぶ場合は、最初に静電気防止容器またはパッケージに入れて ください。
- 静電気に敏感な部品の取り扱いは、静電気の発生しない場所で行ってください。静電 気防止用のフロアパッドと作業用パッドをなるべく使用してください。

# コンピュータを使用する際のご注意(続き)

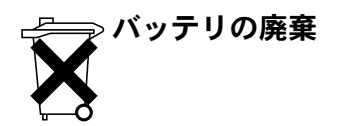

お使いのコンピュータでは、リチウムバッテリが使用されています。コンピュータのリチ ウムバッテリの交換手順については、このマニュアルで後述する「バッテリの取り外し」お よびオンライン『ユーザーズガイド』の「バッテリの使い方」を参照してください。

家庭のゴミと一緒にバッテリを廃棄しないでください。最寄りのバッテリの廃棄場所の所 在地については、市役所などの行政機関にお問い合わせください。

### お使いのコンピュータに関する情報の入手先

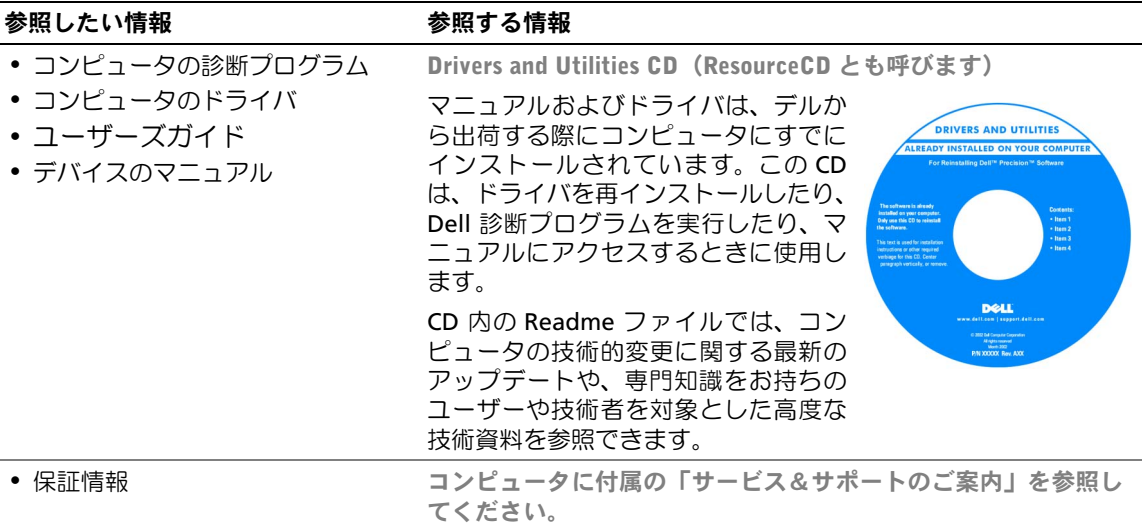

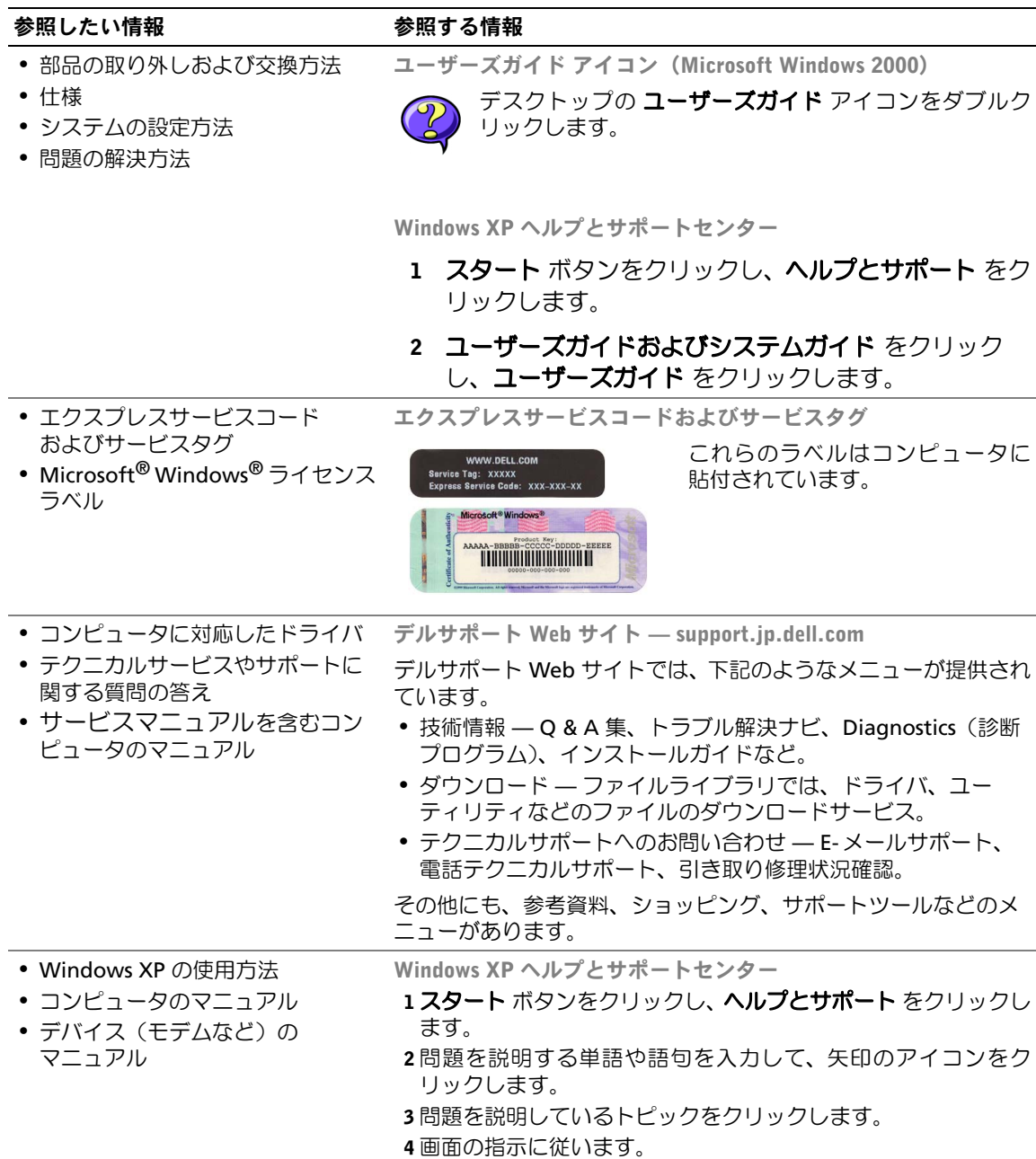

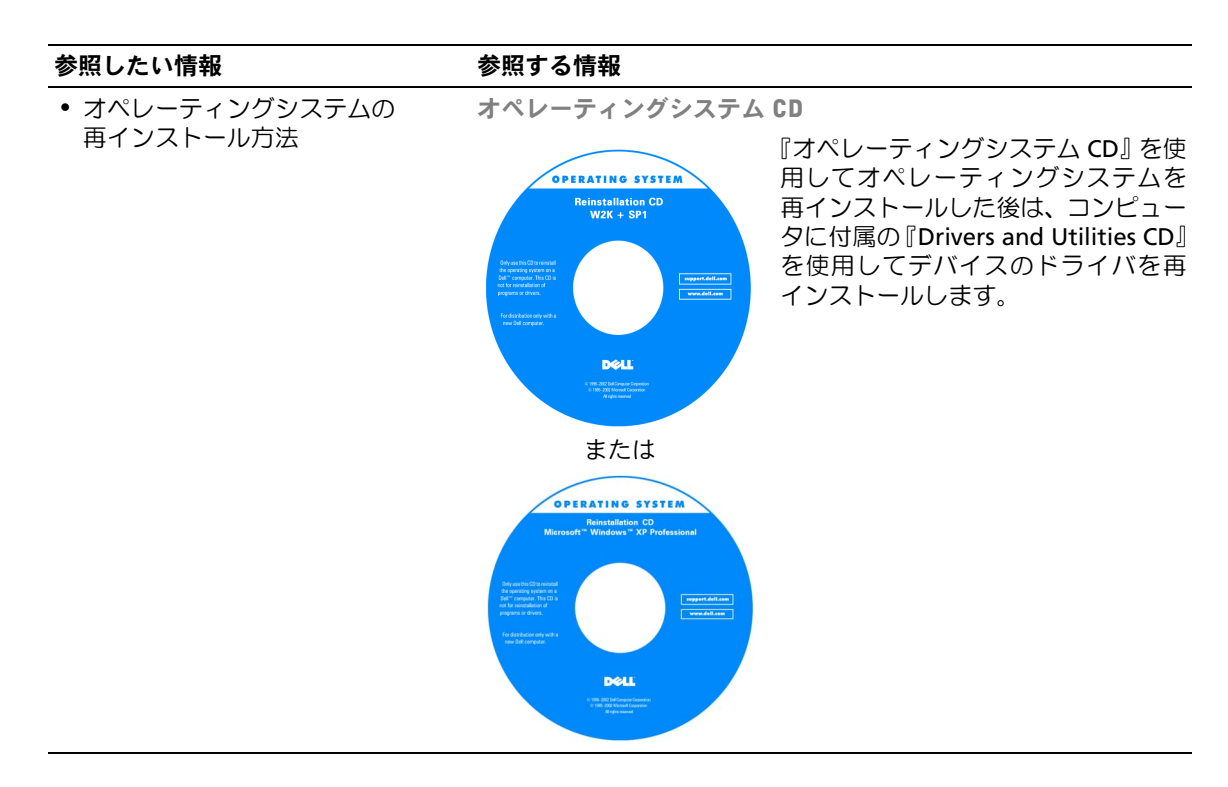

### コンピュータのセットアップ手順

- 1 アクセサリボックスの梱包を開きます。
- 2 アクセサリボックスの中から、コンピュータのセットアップ完了に必要となるも のを別に取っておきます。

アクセサリボックスには、この他にマニュアルが入っています。また、ご注文さ れた場合には、ソフトウェアやオプションのハードウェア(PC カード、ドライ ブ、バッテリなど) が入っています。

3 AC アダプタをコンピュータの AC アダプタコネクタに接続し、電源コンセント に差し込みます。

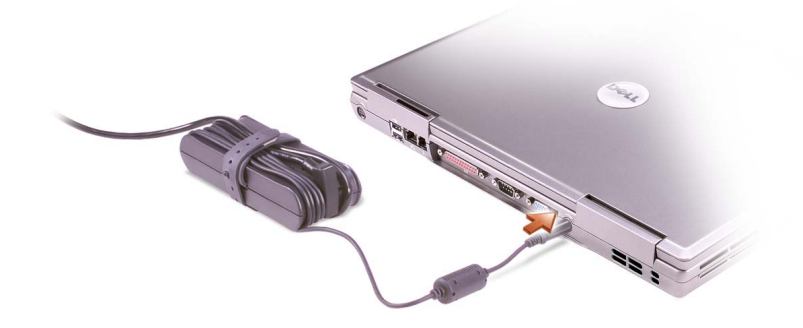

- 4 コンピュータの電源を入れるには、コンピュータディスプレイを開き、電源ボタ ンを押します。
- メモ:ドッキングデバイスにコンピュータを接続する前に、最低 1回はコンピュータの 電源を入れて、切る操作を行ってください。

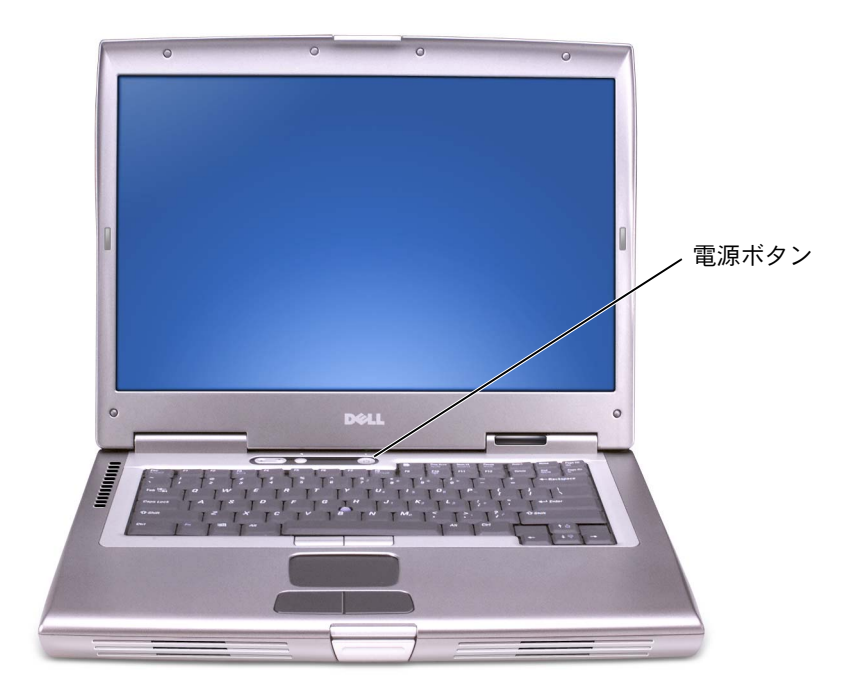

お使いのコンピュータの詳細については、オンラインの『ユーザーズガイド』を参照 してください。お使いのオペレーティングシステムに応じて、デスクトップの ユー ザーズガイド アイコンをダブルクリックするか、あるいは スタート ボタンをクリッ クし、ヘルプとサポートセンター をクリックして ユーザーズガイドおよびシステム ガイド をクリックします。次に、コンピュータについて一般的に寄せられる質問とそ の回答をいくつか示します。

- モデムとネットワークアダプタ:コンピュータに、v.92 56K モデムと 10/100/1000 Ethernet LOM ネットワークアダプタが搭載されている場合があり ます。各コネクタの位置については、後述の「右側面図」を参照してください。 ポートおよびコネクタの詳細については、オンラインの『ユーザーズガイド』 の「コンピュータについて」を参照してください。
- バッテリの寿命と使い方:コンピュータではさまざまなバッテリが使用できま す。コンピュータに標準で付属する 72 WHr/6486-mAh バッテリ 1 つを完全に 充電した状態で取り付けた場合、平均的な使用方法で約 3 ~ 4 時間ご利用頂け ます。ワイヤレス操作などの特定の操作を長時間行うと、バッテリ寿命が極端に 減少します。
	- バッテリのパフォーマンス、使い方および消費電力の節約の詳細について は、『ユーザーズガイド』の「バッテリの使い方」および「電力の管理」を 参照してください。
	- オプションのセカンドバッテリについては、『ユーザーズガイド』の「モ ジュールベイの使い方」を参照してください。
- モジュールベイデバイス:モジュールベイ、およびモジュールベイでサポートさ れるデバイスの詳細については、『ユーザーズガイド』の「モジュールベイの使 い方」を参照してください。
- ドッキングデバイス:お使いのコンピュータでは、Dell D/Dock 拡張ステーショ ンおよび Dell D/Port アドバンスポートリプリケータがサポートされます。
- ■■ メモ:ドッキングデバイスが入手できない国もあります。
	- オプションのドッキングデバイスの詳細については、デバイスに付属するマ ニュアルを参照してください。
	- このコンピュータでドッキングデバイスを使用する場合に最適なパフォー マンスを得るための詳細については、『ユーザーズガイド』の「問題の解決」 を参照してください。

正面図

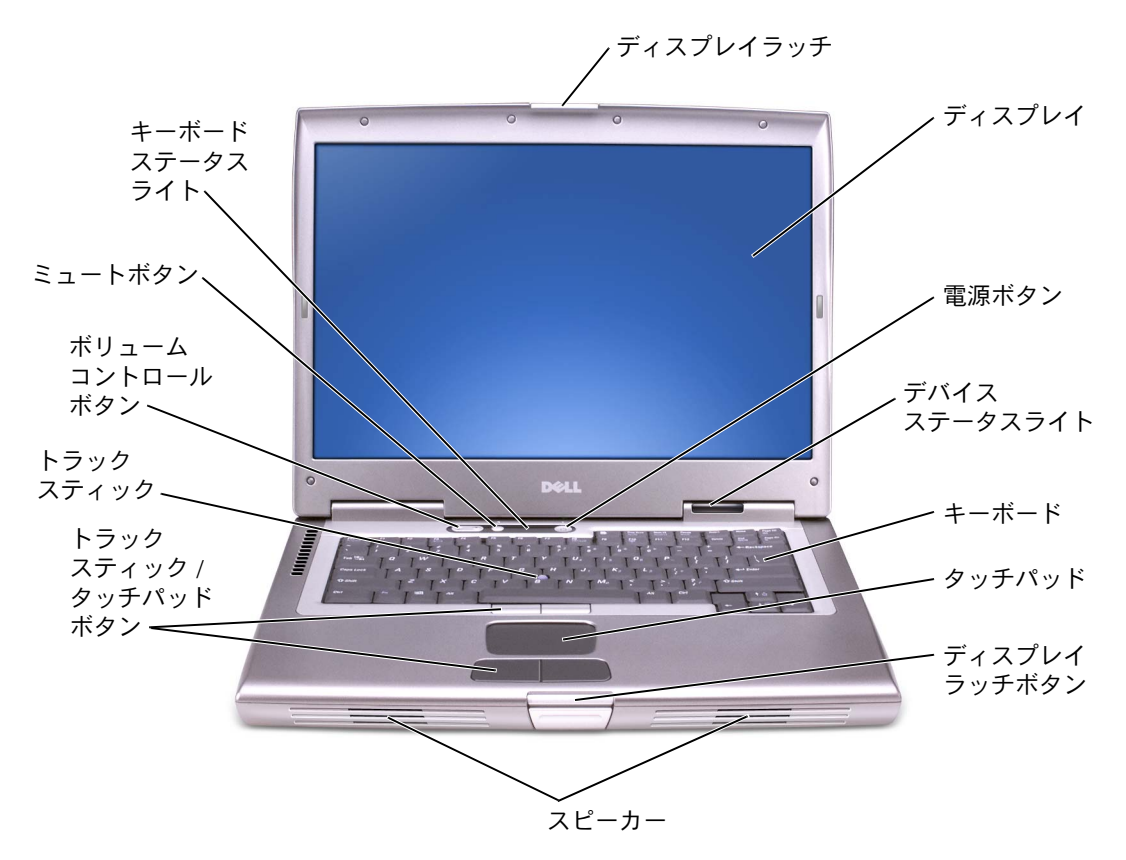

#### 左側面図

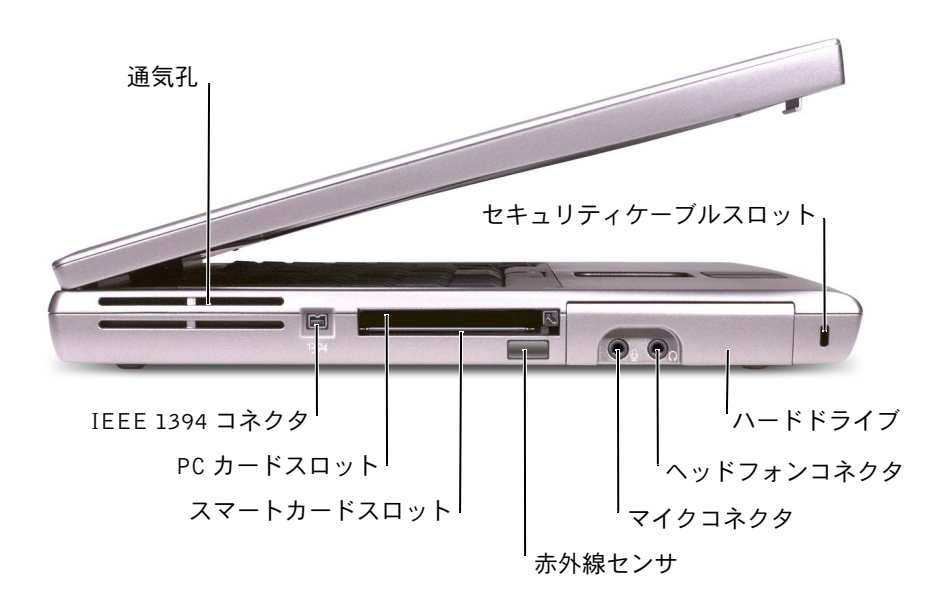

右側面図

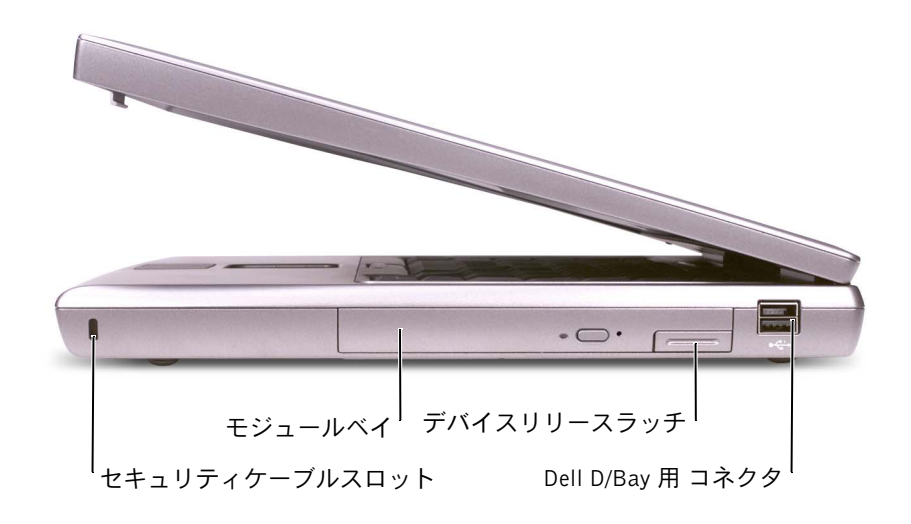

#### 背面図 <mark>文</mark><br>コンピュータの損傷を避けるために、コンピュータの電源を切ったあと、コンピュータの電源を切ったあと、コンピュータの電源を切ったあと、コンピュータの電源を切ったあと、コンピュータの電源を切ったあと、コンピュータの電源を切った

- **図**<br><mark>注意:</mark>コンピュータの損傷を避けるために、コンピュータの電源を切ったあと 5 秒待っ てから、周辺機器を取り外してください。
- 警告:通気孔を塞いだり、異物を押し込まないでください。また、通気孔にほこりが吸 い込まれないようにしてください。書類カバンの中など、空気の流れない密封された環境 でコンピュータを動作させないでください。このような場所でコンピュータを使用する と、コンピュータが破損したり、火災の原因になる恐れがあります。

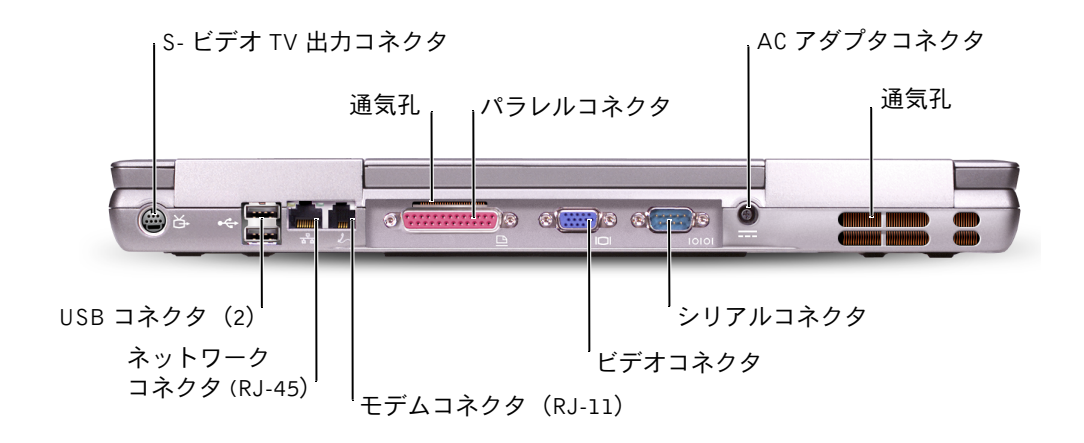

底面図 バッテリリリースラッチ バッテリ バッテリ充電ゲージ  $\bullet$ ハードドライブ  $\cdots$ ミニ PCI カード / モデムカバー 画 ファン ドッキングデバイススロット

メモリモジュールカバー

### バッテリの取り外し

セカンドバッテリの取り外し方の詳細については、オンラインの『ユーザーズガイド』 の「モジュールベイの使い方」を参照してください。

- 警告:この手順を開始する前に、83 ページの安全にお使いいただくための注意をよく読 んでから、コンピュータの電源を切り、電源コンセントを抜いて、モデムを電話ジャック から取り外してください。
- 注意: コンピュータをスタンバイモードにしてバッテリを交換する場合は、90 秒以内に バッテリを交換してください。それ以上経過するとコンピュータがシャットダウンし、保 存されていないデータは失われます。
- 1 コンピュータの電源が入っていないこと、省電力モードモードでコンピュータが サスペンドしていること、または電源コンセントに接続されていることを確認し てください。

2 コンピュータがドッキングデバイスに接続(ドッキング)されている場合は、 ドッキングを解除します。

手順については、ドッキングデバイスに付属のマニュアルを参照してください。

3 コンピュータ底面のバッテリベイリリースラッチをスライドさせたまま、バッテ リをベイから取り外します。

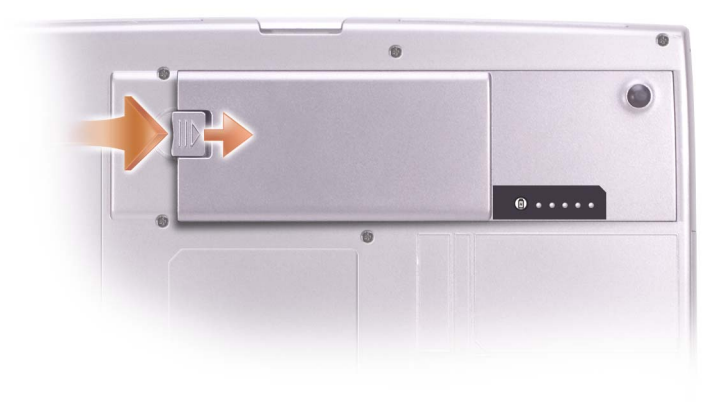

### バッテリの取り付け

警告:この手順を始める前に、83 ページの安全にお使いいただくための注意をよく読み、 指示に従ってください。

バッテリをベイに挿入します。完全に固定されると、リリースラッチがカチッとロッ クされます。

セカンドバッテリの取り付け方の詳細については、オンラインの『ユーザーズガイド』 の「モジュールベイの使い方」を参照してください。

### 予備バッテリの取り外し

警告:この手順を始める前に、83 ページの安全にお使いいただくための注意をよく読み、 指示に従ってください。

- 1 バッテリを取り外します。
- 2 予備バッテリのカバーを取り外します。

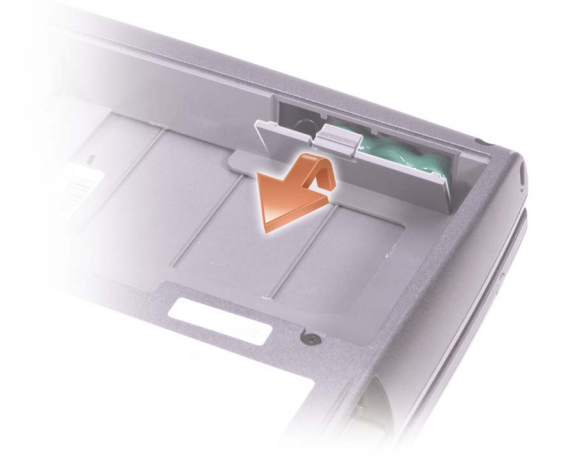

3 予備バッテリをバッテリ実装部から引き出し、コネクタからケーブルを取り外し ます。

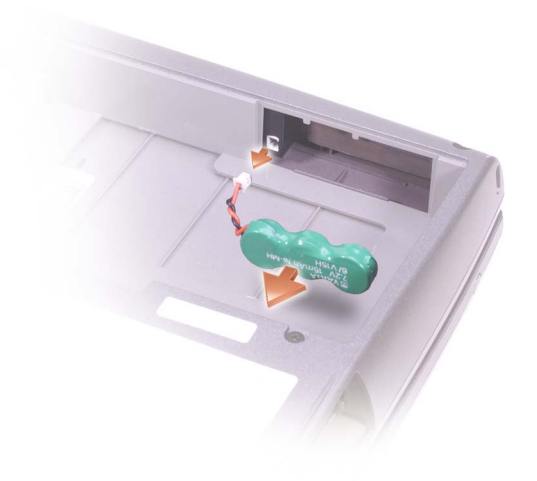

### 予備バッテリの取り付け

警告:この手順を始める前に、83 ページの安全にお使いいただくための注意をよく読み、 指示に従ってください。

- 1 予備バッテリのケーブルを予備バッテリ実装部のコネクタに接続します。
- 2 予備バッテリを実装部に入れ、予備バッテリのカバーを取り付けます。

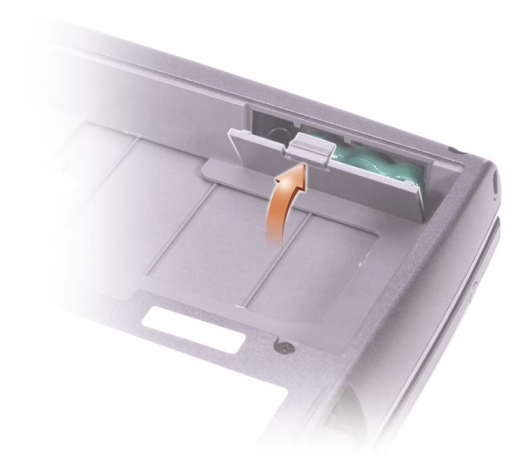

#### Dell 診断プログラムの実行

Dell 診断プログラムは、ハードディスクドライブの診断ユーティリティ用隠しパー ティションに格納されています。

- メモ:コンピュータに画面イメージが表示されない場合は、デルまでお問い合わせくだ さい(連絡先に関する情報については、『ユーザーズガイド』の「困ったときは」を参照 してください)。
- 1 コンピュータをシャットダウンします。
- 2 コンピュータがドッキングデバイスに接続(ドッキング)されている場合は、 ドッキングを解除します。

手順については、ドッキングデバイスに付属のマニュアルを参照してください。

3 コンピュータを電源コンセントに接続します。

**■ メモ:**ディスプレイに何も表示されない場合は、F12 のかわりに、ミュートボタンを押し ながら電源ボタンを押すと Dell 診断プログラムが開始します。**Diagnostics** をハイライ ト表示して |← Enter | を押す必要はありません。コンピュータが自動的に起動前システ ムアセスメントを実行します。

- 4 コンピュータの電源を入れます。DELL™ ロゴが表示されたら、すぐに F12 → を 押します。キーを押すタイミングが合わず Microsoft® Windows® ロゴが表示さ れてしまったら、Windows デスクトップが表示されるまで待ちます。次にコン ピュータをシャットダウンして、もう一度この操作を行います。
- 5 起動デバイス一覧が表示されたら、**Diagnostics** をハイライト表示して

 $\leftarrow$  Enter を押します。

コンピュータは起動前システムアセスメントを開始します。起動前システムアセ スメントは、システム基板、キーボード、ハードドライブ、およびディスプレイ に対して初期テストを実行する一連の組み込み診断テストです。

- 起動前システムアセスメントの実行中に表示されるすべての質問に答えます。
- いずれかのコンポーネントのテストに失敗すると、コンピュータはビープ音 を出して停止します。起動前システムアセスメントを中止し、オペレーティ ングシステムを再起動する場合は、<sup>M</sup> を押します。継続して次のテストを 実行する場合は、<sup>| Y</sup> | を押します。失敗したコンポーネントを再テストする 場合は、 $\vert^{\beta}$  | を押します。
- 起動前システムアセスメントのテストが失敗した場合は、Dell 診断プログラ ムの実行を継続する前に、そのエラーコードを書き留め、デルまでお問い合 わせください(連絡先に関する情報については、『ユーザーズガイド』の 「困ったときは」を参照してください)。
- 診断ユーティリィティパーティションが見つからないというメッセージが 表示される場合は、画面の指示に従って『Drivers and Utilities CD』から Dell 診断プログラムを実行します。

起動前システムアセスメントのテストが正常に完了すると、「Booting Dell Diagnostic Utility Partition. Press any key to continue (Dell 診断プログラムユーティリティパーティションを起動中です。いずれか のキーを押してください。)」というメッセージが表示されます。

- 6 いずれかのキーを押すと、ハードドライブ上の診断プログラムユーティリィティ パーティションから Dell 診断プログラムが起動します。
- 7 Dell 診断プログラムが読み込まれ、**Main Menu** 画面が表示されたら、目的のオ プションを実行するボタンをクリックします。
- ■▲ メモ:各画面のタイトルバーには、コンピュータのサービスタグが表示されます。

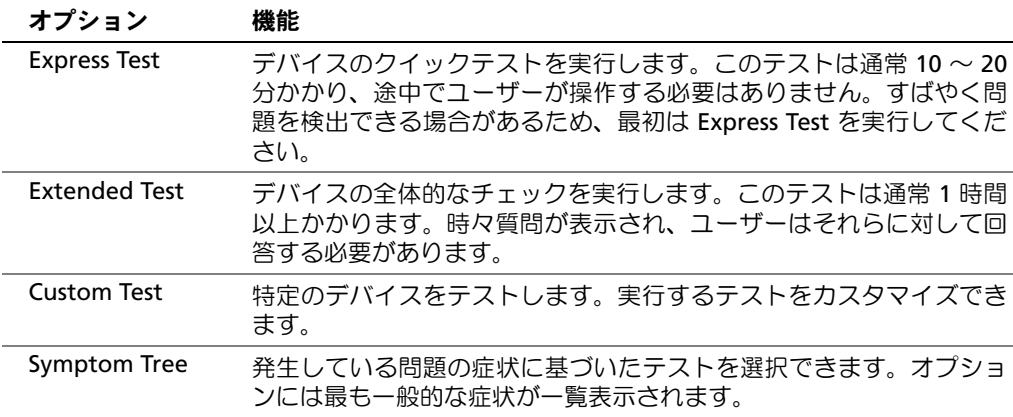

- 8 テスト実行中に問題が検出されると、エラーコードと問題の説明を示したメッ セージが表示されます。エラーコードと問題の説明を書き留め、画面の指示に従 います。エラー状態を解決できない場合は、デルにお問い合わせください(連絡 先に関する情報については、『ユーザーズガイド』の「困ったときは」を参照し てください)。
- 9 **Custom Test** または **Symptom Tree** オプションからテストを実行した場合は、 次の表の該当するタブをクリックして、詳細情報を参照します。

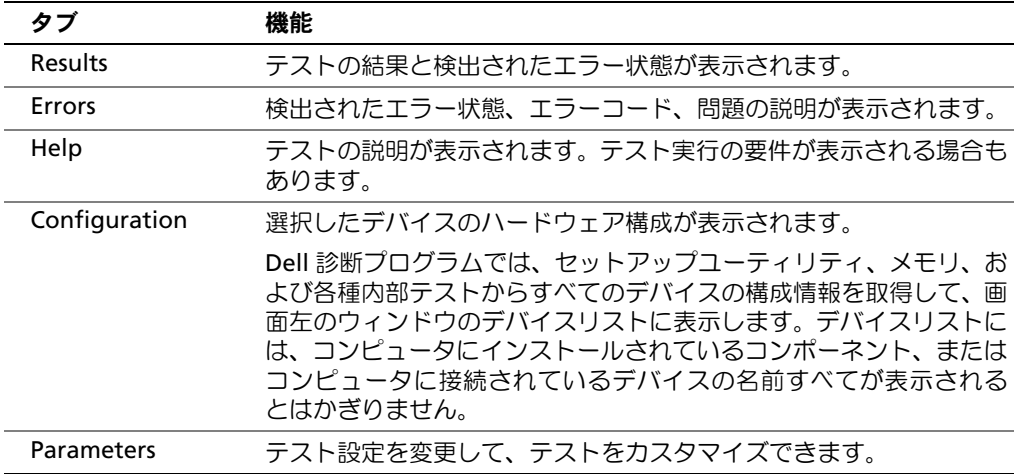

10 テストの実行が終了したら、画面を閉じて **Main Menu** 画面に戻ります。Dell 診 断プログラムを終了してコンピュータを再起動するには、**Main Menu** 画面を終 了します。

#### 認可機関の情報

電磁波障害(EMI: Electromagnetic Interference)とは、自由空間に放射または電源 コードや信号線に伝導する信号または放射電磁波のことで、無線航海やその他の安全 サービスを危険にさらしたり、認可された無線通信サービスの著しい質の低下、妨害、 あるいは度重なる中断を発生させます。無線通信サービスとは、AM/FM の商業放送、 テレビ、および携帯電話の各種サービス、レーダー、航空交通管制、ポケットベル、 PCS (Personal Communication Services)などがありますが、これらに限定されませ ん。これらの認可サービスは、コンピュータを含むデジタル装置などの電波放射を目 的としない装置とともに、電磁環境に影響を与えます。

電磁整合性(EMC: Electromagnetic Compatibility)とは、多数の電子機器が同一の 環境で共に正常に動作する能力のことです。本コンピュータは、認可機関の EMI に 関する制限に準拠する設計がなされており、適合することが確認されていますが、特 定の設置条件で干渉が発生しないという保証はありません。この装置が無線通信サー ビスに対して干渉するかどうかは、装置の電源をオン / オフすることによって判定で きますので、以下の方法を 1 つ以上実施してみて干渉を防いでください。

- 受信アンテナの方向を変えてください。
- 受信機に対してコンピュータを再配置してください。
- 受信機からコンピュータを遠ざけてください。
- コンピュータを別の電源コンセントにつないで、コンピュータと受信機を別々の 分岐回路上に置いてください。

必要があれば、デルテクニカルサポートまたはラジオ / テレビ専門技術者に相談して ください。

その他の認可機関の情報については、オンラインの『ユーザーズガイド』の付録の 「認可機関の情報」を参照してください。各認可機関ごとに、各国固有の EMC/EMI ま たは製品の安全性に関する情報を提供しています。
Dell Precision™ M60 Series Mobile Workstation

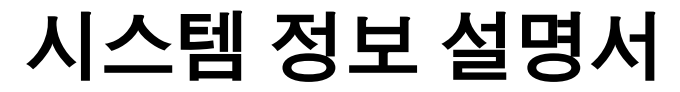

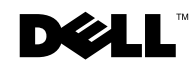

### 주, 주의사항 및 주의

 $\mathbb{Z}$  주: 주는 컴퓨터를 보다 효율적으로 사용할 수 있는 중요 정보를 제공합니다.

 $\bullet$  주의사항: 주의사항은 하드웨어의 손상 또는 데이타 유실 위험을 설명하 며, 이러한 문제를 방지할 수 있는 방법을 알려줍니다.

주의: 주의는 위험한 상황, 심각한 부상 또는 사망할 우려가 있음을 알려줍 니다.

### 약어 및 머리글자

약어 및 머리글자의 모든 목록은 ≪사용 설명서≫를 참조하십시오(운영 체제에 따라 바탕 화면의 사용 설명서를 더블 클릭하거나 시작 단추를 클 릭하고 도움말 및 지원 센터를 클릭한 다음 사용 및 시스템 설명서를 클 릭하십시오).

Dell™ n Series 컴퓨터를 구입한 경우, <sup>본</sup> 설명서에 설명된 Microsoft® Windows® 운영 체제와 관련된 사항들은 적용되지 않습니다.

본 설명서에서 특정 회사의 표시나 제품 이름을 지칭하기 위해 기타 상표나 상호를 사용할 수도 있습니다. Dell Computer Corporation은 자사가 소유하고 있는 것 이외의 다른 모든 등 록 상표 및 상표명에 대한 어떠한 소유권도 없음을 알려 드립니다.

2003년 2월 P/N 2Y134 Rev. A00

\_\_\_\_\_\_\_\_\_\_\_\_\_\_\_\_\_\_\_\_

본 설명서에 수록된 정보는 사전 통보 없이 변경될 수 있습니다. © 2003 Dell Computer Corporation. 저작권 본사 소유.

Dell Computer Corporation의 서면 승인 없이 어떠한 방법으로도 무단 복제하는 것을 엄격 히 금합니다.

본 설명서에 사용된 상표: Dell, DELL 로고, Dell Precision, Latitude 및 TrueMobile은 Dell Computer Corporation의 상표입니다. Intel, Pentium 및 Celeron은 Intel Corporation의 등록 상표입니다. Microsoft와 Windows는 Microsoft Corporation의 등록 상표입니다. EMC는 EMC Corporation의 등록 상표입니다.

# 차례

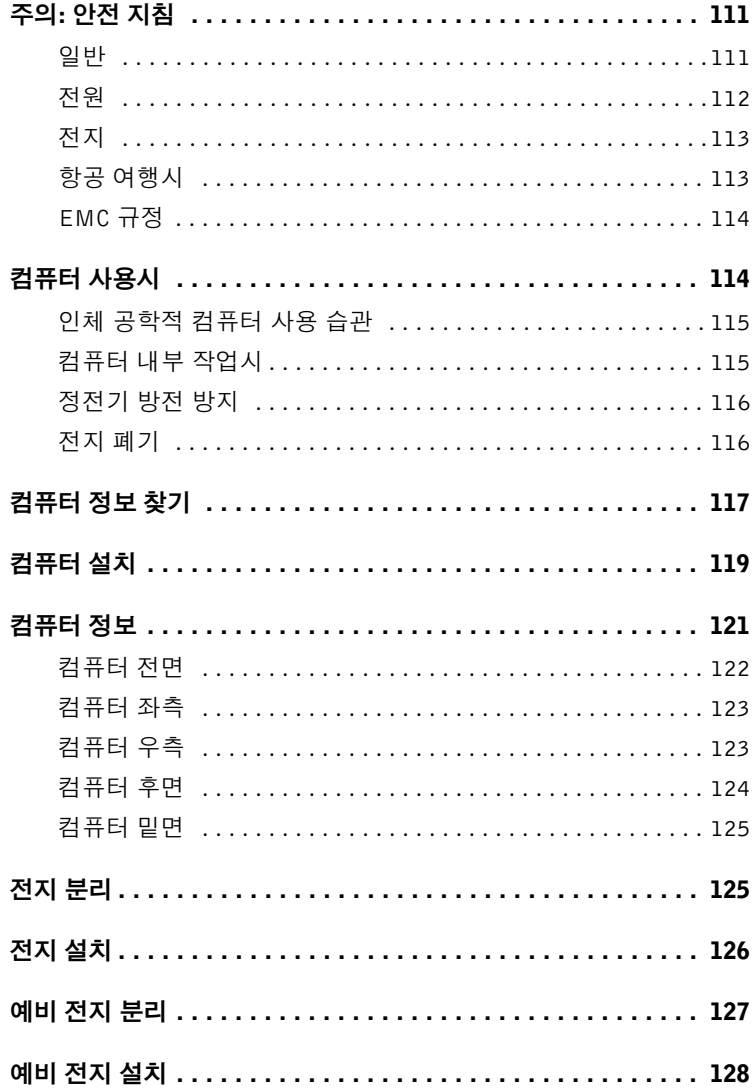

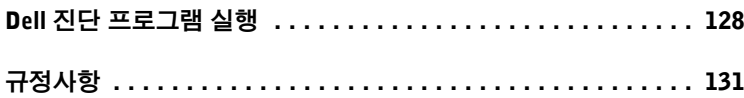

# $\bigwedge$  주의: 안전 지침

시스템이 손상되지 않도록 보호하고 사용자의 안전을 위해 다음 안전 지침을 따르십시오.

#### 일반

- 숙련된 서비스 기술자만 컴퓨터를 수리해야 하며 사용자 임의대로 컴퓨터를 다루지 마십시오. 반드시 설치 지침을 따르십시오.
- AC 어댑터와 함께 연장 전원 케이블을 사용하는 경우, 연장 전원 케이블에 연결된 제품 의 전체 암페어 등급이 연장 케이블의 암페어 등급을 초과하지 않는지 점검하십시오.
- 컴퓨터에 있는 구멍이나 환기구에 이물질을 넣지 마십시오. 이물질를 넣으면 내부 구 성요소가 단락되어 화재나 감전 사고가 발생할 수 있습니다.
- 컴퓨터를 작동시킨 상태에서 운반 케이스 또는 밀폐된 가방에 넣어 보관하지 마십시 오. 공기를 차단할 경우 컴퓨터가 손상되거나 화재가 발생할 수 있습니다.
- 컴퓨터를 직사광선이나 열에서 멀리 떨어진 곳에 보관하십시오. 시스템의 냉각 구멍 을 막지 마십시오. 컴퓨터 밑에 종이를 놓아두지 말고 컴퓨터를 사방이 막혀 있는 곳이 나 침대, 소파, 카페트 위에 놓지 마십시오.
- 컴퓨터를 사용하거나 전지를 교체할 때에는 책상 위나 바닥과 같이 환기가 잘 되는 곳 에 AC 어댑터를 두십시오. AC 어댑터를 종이 또는 바람이 잘 통하지 않는 물질로 덮어 두지 마십시오. 운반 케이스 안에 AC 어댑터를 넣고 사용하지 마십시오.
- AC 어댑터는 정상적인 컴퓨터 작동 시 매우 뜨거워질 수 있습니다. 작동하는 동안이 나 작동이 끝난 직후 어댑터를 만질 경우, 주의하십시오.
- 휴대용 컴퓨터를 장시간 동안 맨살 위에 직접 대고 사용하지 마십시오. 정상으로 작동 하는 동안에도 컴퓨터 받침대의 표면 온도가 상승할 수 있습니다(특히 AC 전원을 사 용하는 경우). 맨살에 놓고 계속 사용하면 불편함을 느끼게 되고 심하면 화상을 입을 수도 있습니다.
- 욕실, 싱크대, 수영장, 지하실과 같이 습기가 많은 곳에서는 컴퓨터를 사용하지 마십 시오.
- 컴퓨터에 내장형 또는 모뎀 옵션(PC 카드)이 설치되어 있는 경우, 모뎀 케이블을 분리 하여 뇌우 발생시 전화선을 통해 입을 수 있는 번개로 인한 전기 충격을 방지하십시오.
- 뇌우시 전기 충격을 받지 않으려면 케이블을 연결하고 분리하거나, 제품 유지보수 및 재구성 작업을 하지 마십시오. 뇌우시 컴퓨터의 모든 케이블이 분리되어 있고 전지 전 력으로 작동하는 경우에만 컴퓨터를 사용하십시오.

# $\bigwedge$  주의: 안전 지침 (계속)

- 컴퓨터에 모뎀이 설치되어 있는 경우, 모뎀에 사용된 케이블은 최소 크기의 26AWG(American Wire Gauge) 전선 및 FCC 준수 RJ-11 모듈식 플러그로 제작된 것이 어야 합니다.
- 컴퓨터 밑면의 메모리 모듈/미니 PCI 카드/모뎀 덮개를 열기 전에 모든 케이블을 해당 전원 콘센트에서 분리하고 전화 케이블을 분리하십시오.
- 컴퓨터에 모뎀 RJ-11 커넥터와 네트워크 RJ-45 커넥터가 있는 경우, 전화 케이블은 RJ-45 커넥터가 아닌 RJ-11 커넥터에 끼우십시오.
- PC 카드는 정상적으로 작동하는 동안에도 과열될 수 있습니다. PC 카드를 장시간 사 용한 후 분리할 때 조심하십시오.
- 컴퓨터를 청소하기 전에 전원 콘센트에서 컴퓨터를 분리하십시오. 물기있는 부드러 운 천을 사용하여 컴퓨터를 청소하십시오. 인화성 물질이 포함된 액체 세제나 에어졸 클리너를 사용하지 마십시오.

#### 전원

- 이 컴퓨터에 사용하도록 Dell에서 승인하여 제공된 AC 어댑터만 사용하십시오. 다른 AC 어댑터를 사용하면 화재 또는 폭발의 위험이 있습니다.
- 컴퓨터를 전원 콘센트에 연결하기 전에 AC 어댑터 전압 등급을 조사하여 사용 전원에 맞는 전압 및 주파수인지 확인하십시오.
- 컴퓨터의 전원을 모두 분리하려면, 컴퓨터의 전원을 끄고 전지 팩을 분리한 다음 전원 콘센트에서 AC 어댑터를 분리하십시오.
- 전기 충격을 방지하려면 올바르게 접지된 전원에 AC 어댑터와 장치 전원 케이블을 연 결하십시오. 이 전원 케이블에는 접지할 수 있는 3구 플러그가 달려있습니다. 어댑터 플러그를 사용하지 마십시오. 또는 전원 케이블 플러그에서 접지 끝부분을 제거하지 마십시오. 전원 연장 케이블을 사용하는 경우에는 해당 AC 어댑터 전원 케이블에 맞 는 2구 또는 3구 플러그를 사용하십시오.
- AC 어댑터 전원 케이블 위에 아무 것도 놓지 말고, 밟거나 겹칠 수 있는 곳에 케이블을 두지 마십시오.
- 여러 개의 전원을 꽂을 수 있는 파워 스트립을 사용하는 경우, 파워 스트립에 AC 어댑 터 전원 케이블 연결시 주의하십시오. 일부 파워 스트립은 해당 위치가 아닌 곳이라도 끼워 넣을 수 있습니다. 전원 플러그를 잘못 끼우면 전기 충격이나 화재 위험 뿐만 아 니라 컴퓨터에 영구적인 손상을 입힐 수 있습니다. 전원 플러그의 접지구와 파워 스트 립의 접지면이 제대로 끼워졌는지 확인하십시오.

# 주의: 안전 지침 (계속)

#### 전지

- 이 컴퓨터와 함께 사용하도록 승인된 Dell™ 전지 모듈만 사용하십시오. 다른 종류를 사용하면 화재 발생 또는 폭발의 위험이 높아집니다.
- 전지를 단락시킬 수 있는 금속 물체(예: 자동차 키, 클립)와 함께 주머니, 지갑 또는 기 타 상자 등에 휴대하지 마십시오. 과도한 전류가 흐르게 되면 온도가 급격히 상승하여 전지가 손상되거나 화재 또는 화상을 입을 위험이 있습니다.
- 전지를 잘못 다룰 경우, 타버릴 위험이 있습니다. 전지를 분해하지 마십시오. 손상되 거나 전해질이 새어 나오는 전지는 매우 조심해서 다루어야 합니다. 전지가 손상되면 전해질이 유출되어 상처를 입을 수도 있습니다.
- 아이들의 손이 닿지 않는 곳에 전지를 보관하십시오.
- 컴퓨터 또는 전지 팩을 난방기구, 벽난로, 난로, 전열기 등 기타 열을 발산하는 장치 근 처나 60ºC(140ºF)가 넘는 곳에 두지 마십시오. 과도한 열로 인해 전지의 온도가 올라 가면 화재 위험을 유발하여 폭발하거나 구멍이 날 수 있습니다.
- 컴퓨터의 전지를 일반 가정 쓰레기와 함께 버리거나 불속에 넣지 마십시오. 전지가 파 열될 수 있습니다. 다 쓴 전지는 제조업체에서 지시한 대로 폐기하거나 지역 쓰레기 처 리반에 문의하여 폐기 지침을 따르십시오. 다 쓴 전지나 파손된 전지는 즉시 폐기 처분 하십시오.

#### 항공 여행시

- 항공기에 탑승한 경우 일부 연방 항공 관리국 규정 및 항공사에서 지정한 제한에 따라 Dell 컴퓨터를 작동할 수 없는 경우가 있습니다. 예를 들면, 항공기 운행 도중 무선 주 파수 또는 기타 전자기 신호를 전송하는 기능이 있는 개인 PED(Personal Electronic Device)의 사용을 금지하는 규정/제약이 있습니다.
	- Dell 휴대용 컴퓨터에 Dell TrueMobile™ 또는 일부 기타 무선 통신 장치가 내장되 어 있는 경우, 이러한 제한사항을 잘 준수할 수 있도록 항공기에 탑승하기 전에 장 치를 끄고 항공사에서 지정한 지침에 따르시기 바랍니다.
	- 특히, 휴대용 컴퓨터와 같은 PED는 항공기 이착륙과 같은 중요한 비행 상황에서 사용이 금지됩니다. 앞으로 일부 항공사에서는 3,050m(10,000ft) 고도 이하에서 비행할 경우, 이를 중요한 비행 상황으로 정할 것입니다. PED를 사용하도록 허용 되었을 때에는 항공사에서 지정한 지침을 따르십시오.

# $\bigwedge$  주의: 안전 지침 (계속)

#### EMC 규정

해당 국가에 적용되는 해당 EMC 등급을 준수하기 위해 피복된 신호 케이블을 사용하십시 오. 병렬 프린터의 경우 Dell에서 공급하는 케이블을 사용하십시오. 필요한 경우 Dell 월드 와이드 웹 사이트(www.dell.com)에서 케이블을 주문할 수 있습니다.

정전기는 컴퓨터 내부의 전자 부품에 손상을 줄 수 있습니다. 정전기로 인한 손상을 방지하 려면, 메모리 모듈과 같은 시스템의 전자 부품을 만지기 전에 사용자의 몸에 있는 정전기를 없애야 합니다. 컴퓨터 I/O 패널의 도색되어 있지 않은 금속 표면을 만지면 정전기를 없앨 수 있습니다.

## 컴퓨터 사용시

컴퓨터의 손상을 방지하려면 다음 안전 지침을 따르십시오:

- 작업을 위해 컴퓨터를 설치하는 경우 평평한 장소에 설치하십시오.
- 컴퓨터를 운반할 때에는 수하물로 신고하지 마십시오. X-레이 보안 장치에는 컴퓨터를 통과시켜도 되지만, 금속 탐지기에는 절대 통과시키면 안됩니다. 컴퓨터를 직접 검사 할 경우, 컴퓨터 작동을 요청받을 수 있으므로 전지가 충전되어 있는지 확인하십시오.
- 하드 디스크를 컴퓨터에서 분리하여 이동하는 경우, 전기가 통하지 않는 물질(옷 또는 종이)로 드라이브를 포장하십시오. 컴퓨터를 직접 검사할 경우, 컴퓨터에 드라이브를 설치할 수 있도록 준비하십시오. X-레이 보안 장치에는 하드 드라이브를 통과시켜도 되지만 금속 탐지기에는 절대 통과시키면 안됩니다.
- 컴퓨터를 이동할 때에는 미끄러져 떨어질 수 있는 높은 곳에 컴퓨터를 두지 마십시오. 컴퓨터를 떨어뜨리지 말고 컴퓨터에 기계적 충격이 가해지지 않도록 조심하십시오.
- 컴퓨터, 전지, 하드 드라이브를 먼지, 음식물, 액체, 급격한 기온 변화, 직사 광선과 같 은 유해 환경으로부터 보호하십시오.
- 온도 및 습도 차이가 큰 환경에 컴퓨터를 두면, 컴퓨터 표면이나 내부에 응축 현상으로 수분이 생길 수 있습니다. 컴퓨터가 손상되지 않도록 충분히 수분을 증발시킨 다음 사 용하십시오.
- **□ 주의사항:** 컴퓨터를 낮은 온도에서 높은 온도, 또는 높은 온도에서 낮은 온도로 이동할 경우, 컴퓨터가 이동한 장소의 온도에 적응될 때까지 기다렸다가 사용하십시오.
- 케이블을 분리할 때는 케이블을 직접 잡아 당기지 말고 커넥터나 당김 안전 끈을 잡고 분리하십시오. 커넥터를 뽑을 때에는 커넥터 핀이 구부러지지 않도록 평평하게 하십 시오. 또한, 케이블을 연결하기 전에 두 커넥터의 방향이 제대로 일치하는지 확인하십 시오.

### 컴퓨터 사용시 (계속)

- 구성요소는 조심해서 다루십시오. 메모리 모듈과 같은 구성요소는 핀을 잡지 말고 가 장자리를 잡으십시오.
- 메모리 모듈을 시스템 보드에서 부리하거나 장치를 컴퓨터에서 부리하려는 경우, 컴 퓨터의 전원을 끄고 AC 어댑터 케이블을 분리한 다음 시스템 보드의 손상을 방지하기 위해 5초 정도 기다리십시오.
- 디스플레이는 부드럽고 깨끗한 천에 물을 묻혀 닦으십시오. 천에 물을 적신 다음 디스 플레이를 한 방향으로 위에서 아래로 닦으십시오. 디스플레이에 묻은 물기를 재빨리 없애고 건조시키십시오. 디스플레이를 장시간 동안 습한 곳에 두면 손상될 수 있습니 다. 시중에서 판매되는 유리 세정제를 사용하여 디스플레이를 닦지 마십시오.
- 컴퓨터에 습기가 차거나 손상된 경우, ≪사용 설명서≫의 「문제 해결」절차를 수행 하십시오. 이 과정을 수행한 후에도 컴퓨터가 제대로 작동되지 않을 경우에는 Dell에 문의하십시오(해당 연락처 정보는 ≪사용 설명서≫의 「도움말 얻기」참조).

#### 인체 공학적 컴퓨터 사용 습관

### 주의: 키보드를 올바르지 않은 자세로 장시간 사용하면 인체에 해로울 수 있습니다. 주의: 디스플레이 또는 외장형 모니터 화면을 장시간 보면 눈이 피로해질 수 있습니다.

시스템을 설치하고 사용할 때 온라인 ≪사용 설명서≫ 부록에서 인체 공학적 지침을 준수 하면 매우 편안하고 효율적으로 사용할 수 있습니다.

이 휴대용 컴퓨터는 사무실용 장비로 계속 사용하도록 고안되지는 않았습니다. 사무실에 서 장기적으로 사용하려면 외장형 키보드를 장착할 것을 권장합니다.

#### 컴퓨터 내부 작업시

메모리 모듈, 미니 PCI 카드 또는 모뎀을 분리하거나 설치하기 전에 다음 단계를 차례대로 수행하십시오.

- $\bullet$  주의사항: 메모리 모듈, 미니 PCI 카드 또는 모뎀을 설치하는 경우에만 컴퓨터 내부에 액세스 하십시오.
- 주의사항: 시스템 보드가 손상되지 않도록 방지하기 위해 메모리 모듈, 미니 PCI 또는 모뎀을 분리하거나 장치를 분리하기 전에 컴퓨터를 끄고 5초 정도 기다리십시오.
- 1 컴퓨터를 종료한 다음 연결되어 있는 장치의 전원을 모두 끄십시오.
- 2 부상의 위험이나 전기 충격을 가급적 줄이기 위해 전원 콘센트에서 컴퓨터와 장치를 분리하십시오. 전화선과 통신선도 컴퓨터에서 분리하십시오.

### 컴퓨터 사용시 (계속)

- 3 전지 베이에서 기본 전지를 분리하고 필요하면 모듈 베이에서 보조 전지도 분리하십 시오.
- 4 컴퓨터 후면 I/O 패널의 도색되지 않은 금속 표면을 만지면 정전기가 제거됩니다.

컴퓨터 작업시에도 주기적으로 도색되어 있지 않은 금속 표면을 만지면 내부 구성요 소에 손상을 줄 수 있는 정전기가 제거됩니다.

#### 정전기 방전 방지

정전기는 컴퓨터 내부의 전자 부품에 손상을 줄 수 있습니다. 정전기로 인한 손상을 방지하 려면, 메모리 모듈과 같은 시스템의 전자 부품을 만지기 전에 사용자의 몸에 있는 정전기를 없애야 합니다. 컴퓨터 I/O 패널의 도색되어 있지 않은 금속 표면을 만지면 정전기가 제거 됩니다.

컴퓨터 내부 작업시에도 주기적으로 I/O 커넥터를 만져 몸에 축적된 정전기를 없애십시오. 다음 단계를 수행하여 ESD(ElectroStatic Discharge)로 인한 손상을 방지하십시오:

- 정전기에 민감한 구성요소의 포장을 푸는 경우, 설치 준비가 되기 전까지는 해당 구성 요소의 정전기 방지 포장을 풀지 마십시오. 정전기 방지 포장을 벗기기 전에 사용자 몸 에 있는 정전기를 없애십시오.
- 손상되기 쉬운 구성요소를 운송하는 경우, 정전기 방지 상자나 포장재로 포장하십시오.
- 모든 구성요소는 정전기가 발생하지 않는 장소에서 다루십시오. 가능하면 정전기 방 지용 바닥 깔개나 작업대 깔개를 사용하십시오.

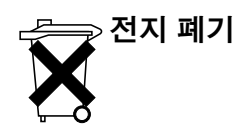

컴퓨터에는 리튬 이온 전지를 사용합니다. 컴퓨터에서 리튬 이온 전지 교체 지침은 본 설명 서 뒷부분에 나오는 「전지 분리」와 온라인 ≪사용 설명서≫의 「전지 사용」을 참조하 십시오.

전지를 일반 가정용 쓰레기와 함께 처리하지 마십시오. 해당 지역의 폐기물 처리 기관에 문 의하여 가까운 전지 폐기 처리소에 폐기하십시오.

### 컴퓨터 정보 찾기

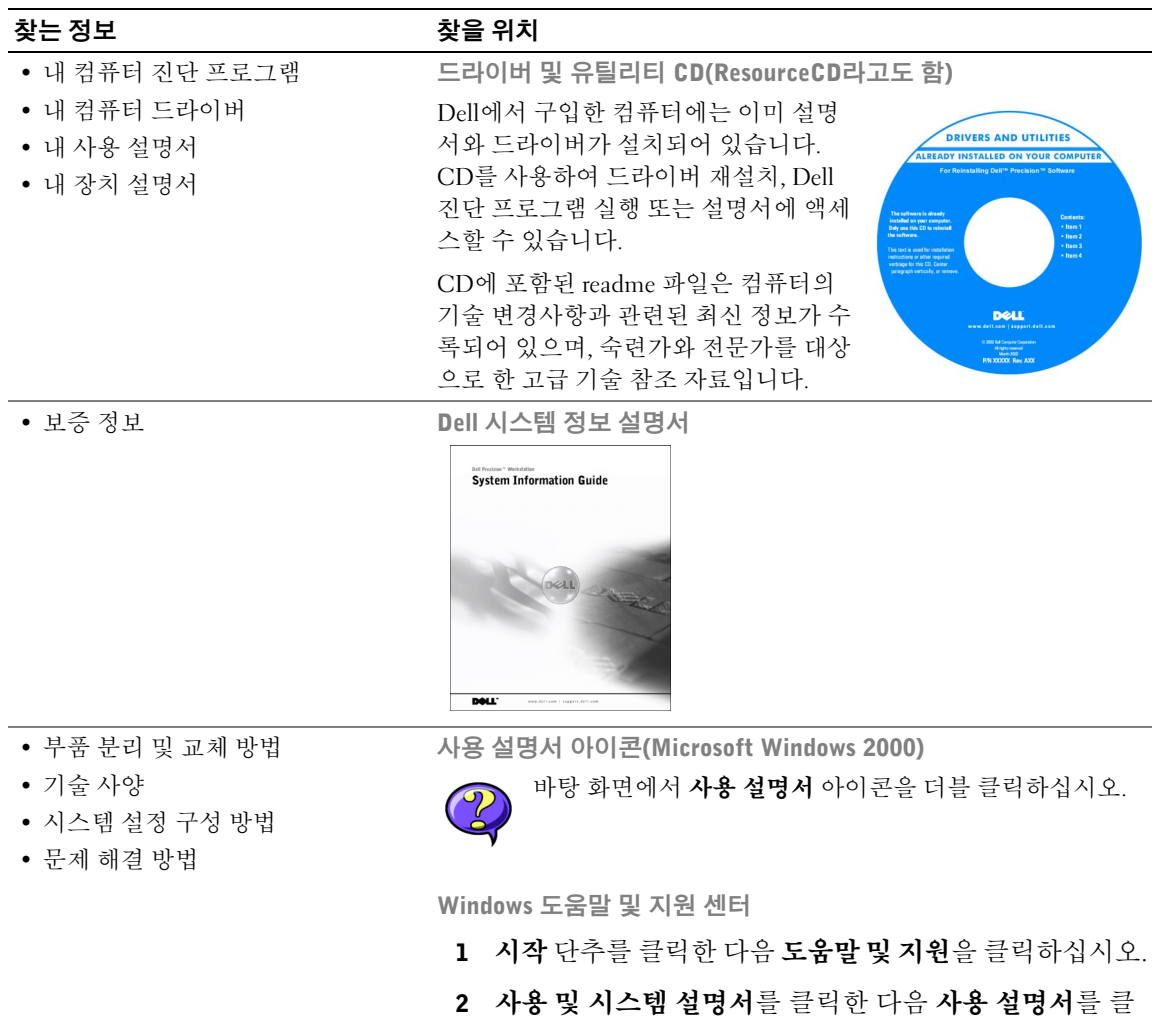

릭하십시오.

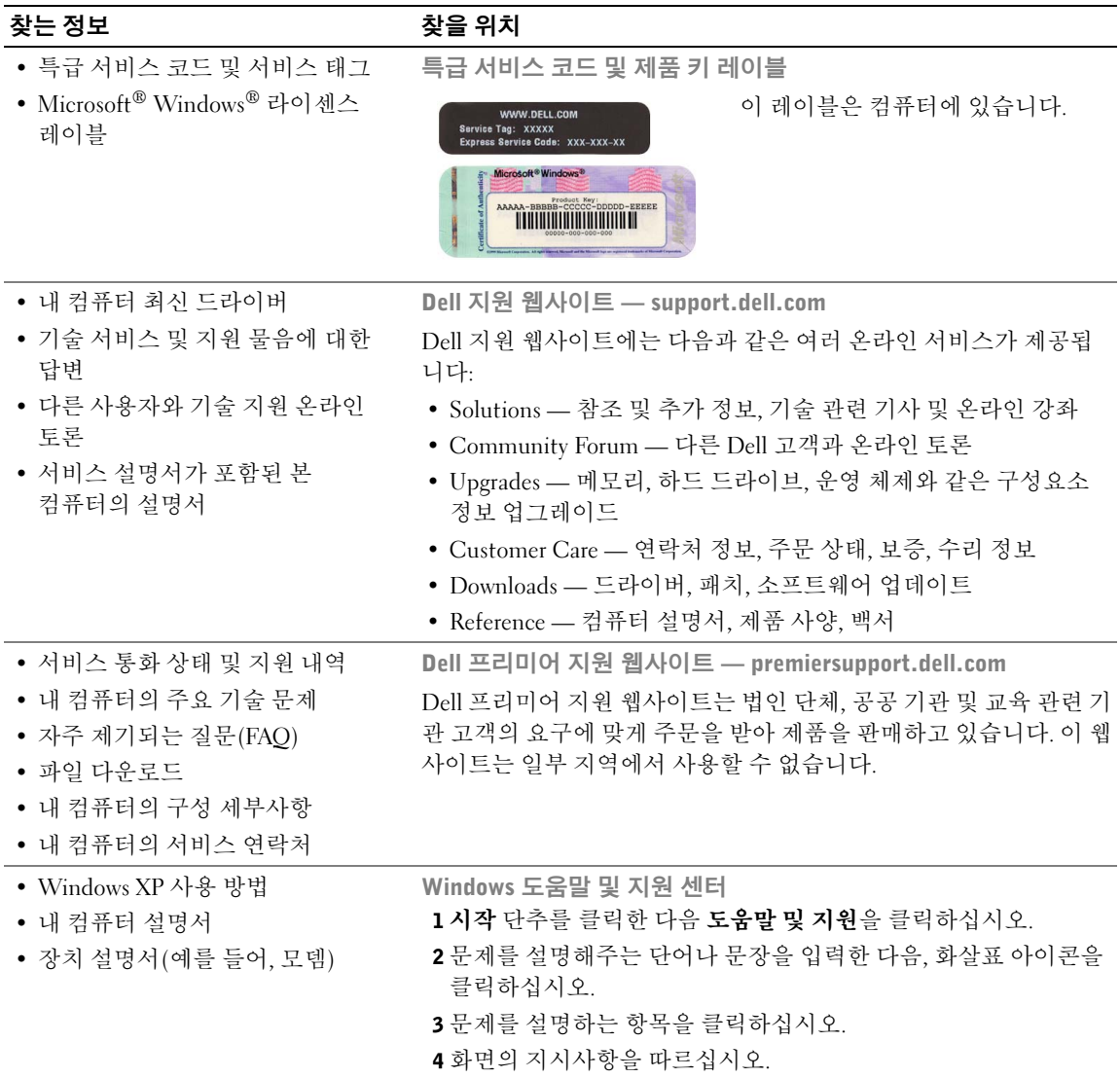

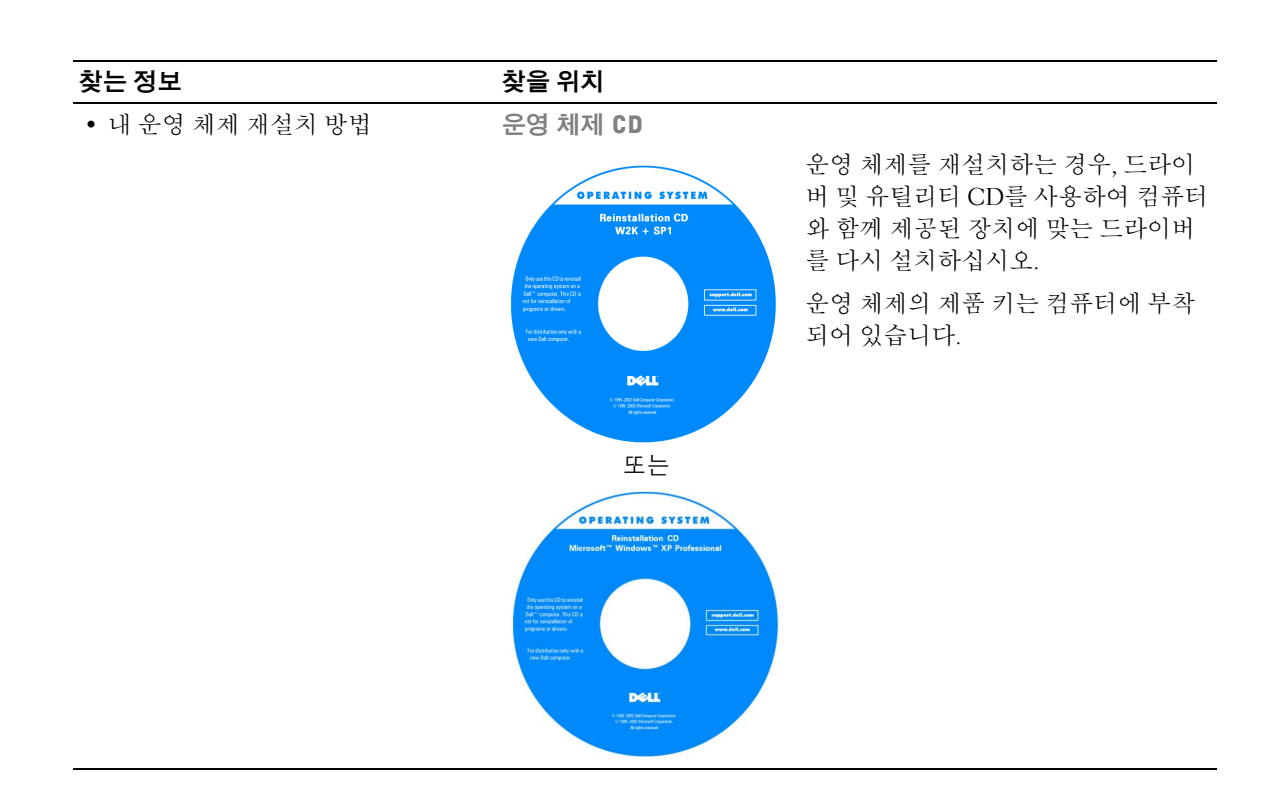

### 컴퓨터 설치

- 1 부속품 상자의 포장을 벗기십시오.
- 2 부속품 상자의 내용물을 준비하십시오. 컴퓨터 설치 과정에 필요할 수 있습니다. 부속품 상자에는 사용 설명서와 주문한 모든 소프트웨어 또는 추가 하드웨어(예를

들어, PC 카드, 드라이브, 전지)가 포함되어 있습니다.

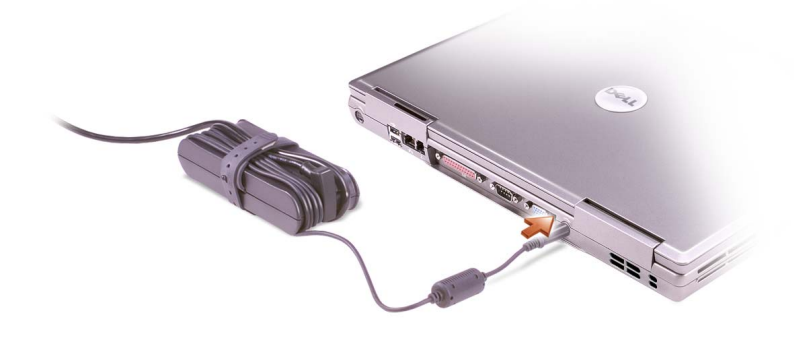

- 4 컴퓨터 디스플레이를 열고 전원 단추를 눌러 컴퓨터를 켜십시오.
- 주: 컴퓨터의 전원을 켜고 적어도 한 번 이상 시스템을 종료한 이후에 컴퓨터를 도킹 장치 에 연결하십시오.

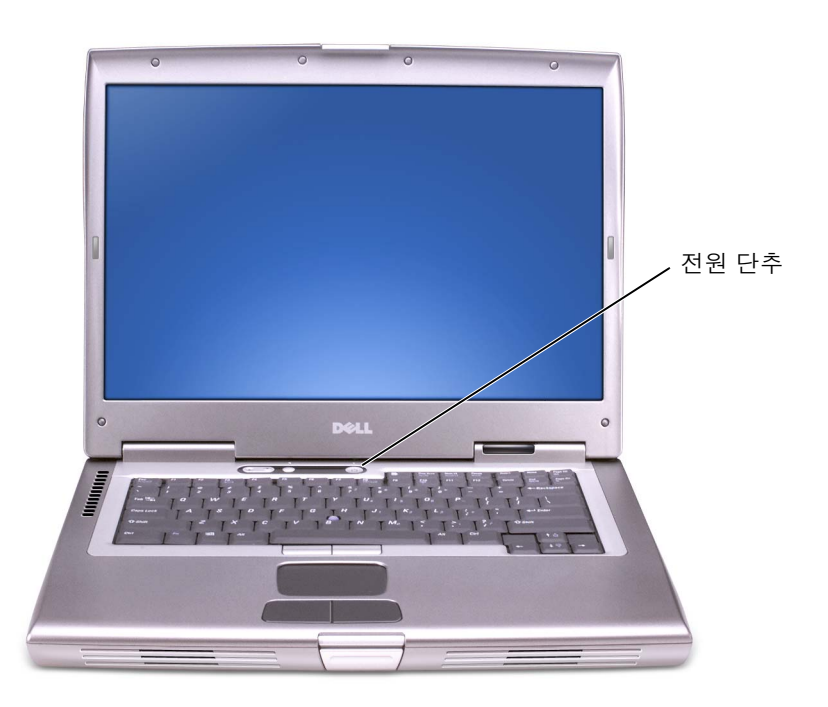

## 컴퓨터 정보

컴퓨터에 대한 자세한 내용은 온라인 ≪사용 설명서≫를 참조하십시오. 운영 체제에 따 라 바탕 화면의 사용 설명서 아이콘을 더블 클릭하거나 시작 단추를 클릭하고 도움말 및 지원 센터를 클릭한 다음 사용 및 시스템 설명서를 클릭하십시오. 다음 항목은 컴퓨터에 관한 몇 가지의 일반 질문을 다룹니다.

- 모뎀 및 네트워크 어댑터: 컴퓨터에는 v.92 56K 모뎀과 10/100/1000 Ethernet LOM 네트워크 어댑터가 모두 포함되어 있습니다. 커넥터 위치는 본 설명서 뒷부분의 「컴퓨터 우측」을 참조하십시오. 포트 및 커넥터에 대한 자세한 내용은 온라인 ≪사용 설명서≫에서 「컴퓨터 정보」를 참조하십시오.
- 전지 수명 및 사용: 컴퓨터에는 다양한 전지를 사용할 수 있습니다. 기본으로 제공 되는 완전히 충전된 72WHr/6486mAh 전지는 일반적으로 3~4시간 정도 사용할 수 있습니다. 무선 작동과 같은 특정한 기능을 장시간 사용하면 전지 수명이 현저하게 단축됩니다.
	- 전지 사용 방법 및 전원 절약에 대한 자세한 내용은 ≪사용 설명서≫에서 「전 지 사용」및 「전원 관리」를 참조하십시오.
	- 보조 전지 옵션에 관한 자세한 내용은 ≪사용 설명서≫에서 「모듈 베이 사 용」을 참조하십시오.
- 모듈 베이 장치: 모듈 베이 및 지원 장치에 대한 내용은 ≪사용 설명서≫에서 「모 듈 베이 사용」을 참조하십시오.
- 도킹 장치: 본 컴퓨터는 Dell D/Dock 확장 스테이션 및 Dell D/Port 고급 포트 복제 기를 지원합니다.
- 주: 일부 국가에서는 도킹 장치를 사용할 수 없습니다.
	- 도킹 장치 옵션에 대한 내용은 장치와 함께 제공된 설명서를 참조하십시오.
	- 본 컴퓨터와 도킹 장치를 사용할 경우 최적의 성능을 이용하는 방법은 ≪사용 설명서≫에서 「문제 해결」을 참조하십시오.

컴퓨터 전면

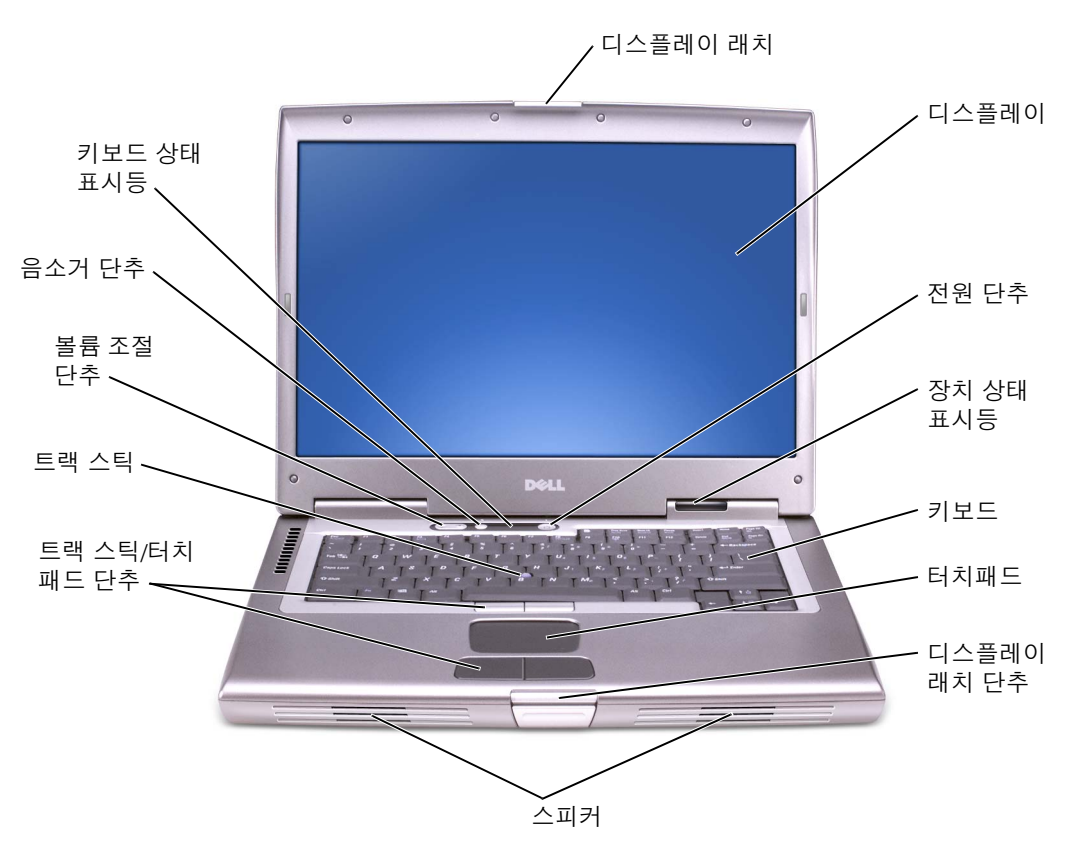

#### 컴퓨터 좌측

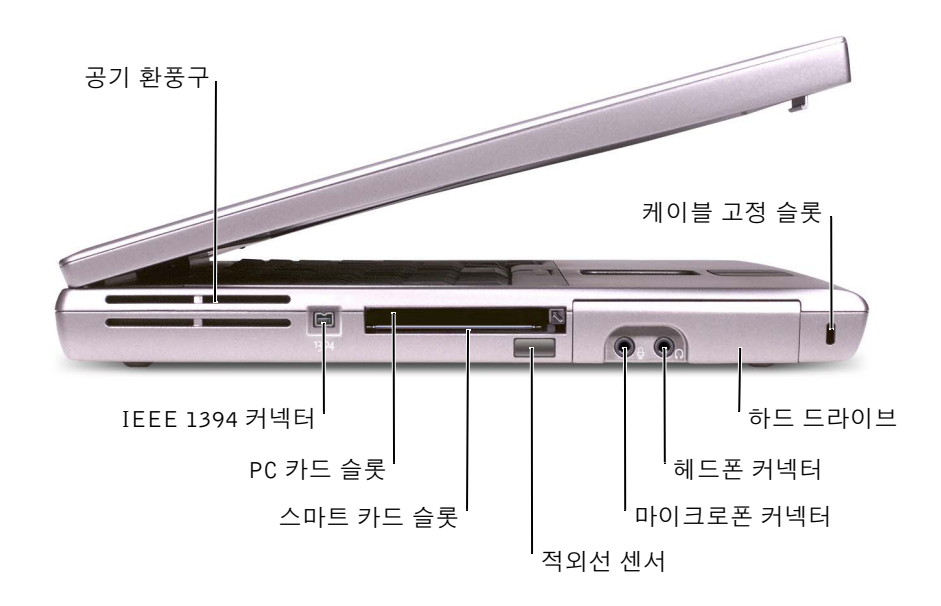

컴퓨터 우측

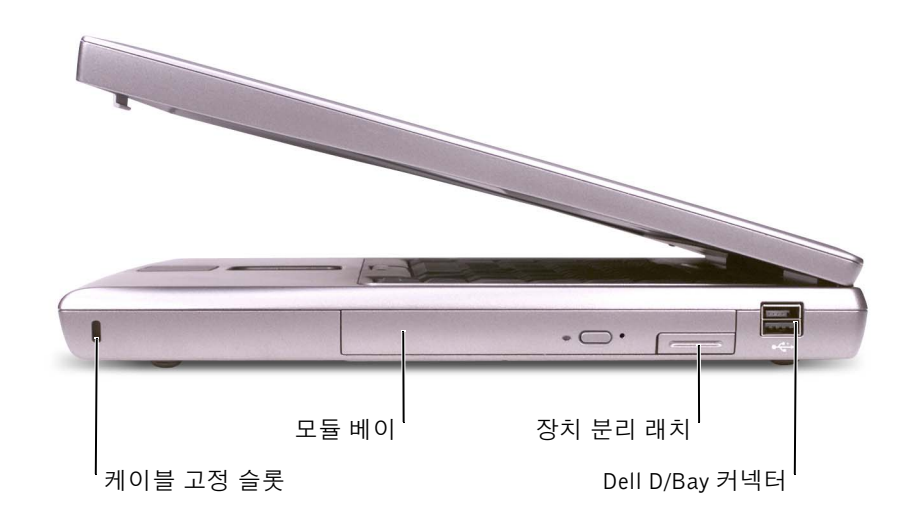

#### 컴퓨터 후면

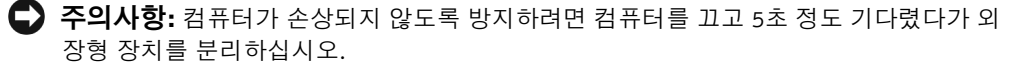

주의: 공기 환기구를 막거나 물체를 넣지 말고 먼지가 들어가지 않도록 조심하십시오. 컴 퓨터를 작동시킨 상태에서 가방에 넣어 두면 공기가 차단되므로 컴퓨터가 손상되거나 화 재가 발생할 수 있습니다.

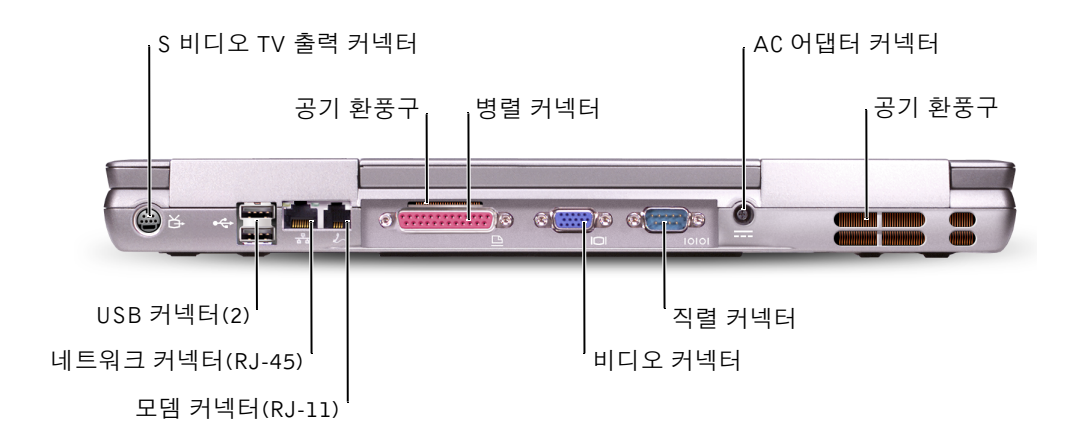

#### 컴퓨터 밑면

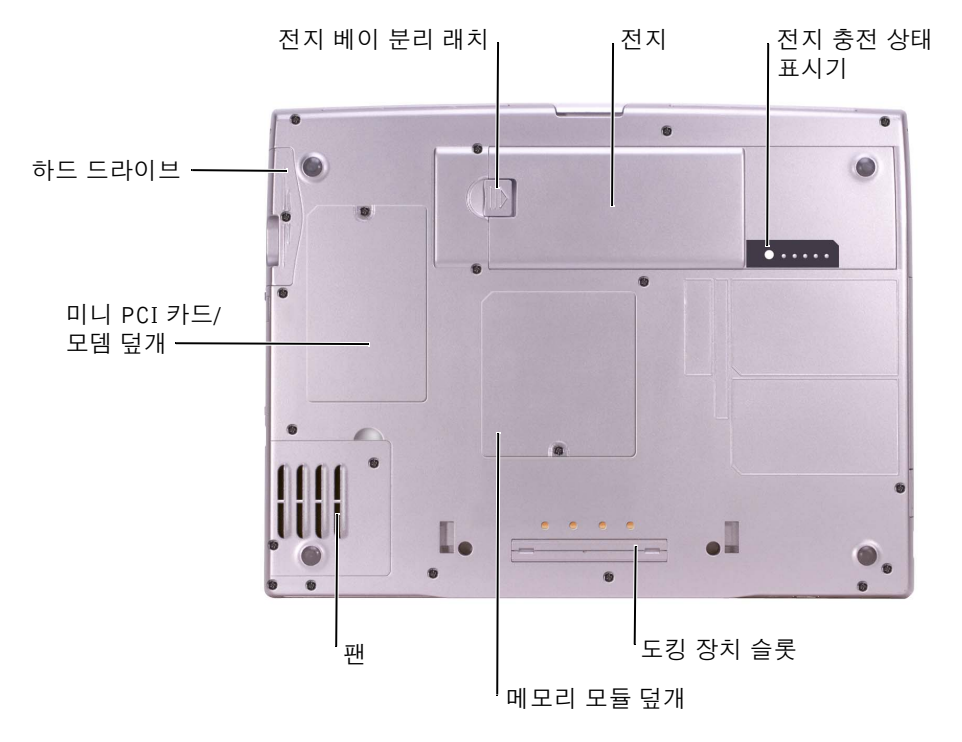

### 전지 분리

보조 전지 분리에 대한 자세한 내용은 온라인 ≪사용 설명서≫에서 「모듈 베이 사용」 을 참조하십시오.

주의: 이 절차를 수행하기 전에 129페이지의 안전 지침을 따라 컴퓨터의 전원을 끄고 전원 콘센트에서 분리한 다음 전화 벽 잭에서 모뎀을 분리하십시오.

- 주의사항: 대기 모드일 때 컴퓨터에 설치된 전지를 교체하도록 선택한 경우, 컴퓨터를 종료 하기 전에 90초 이내에 전지를 교체하지 않으면 저장되지 않은 데이타가 모두 유실됩니다.
- 1 컴퓨터가 꺼져 있는지, 전원 관리 모드의 일시 중지 모드에 있는지 또는 전원 콘센 트에 연결되어 있는지 확인하십시오.
- 2 컴퓨터가 도킹 장치에 연결(도킹)되어 있으면 도킹을 해제하십시오.

자세한 내용은 도킹 장치와 함께 제공된 설명서를 참조하십시오.

3 컴퓨터 밑면에 있는 전지 베이 분리 래치를 민 다음 베이에서 전지를 꺼내십시오.

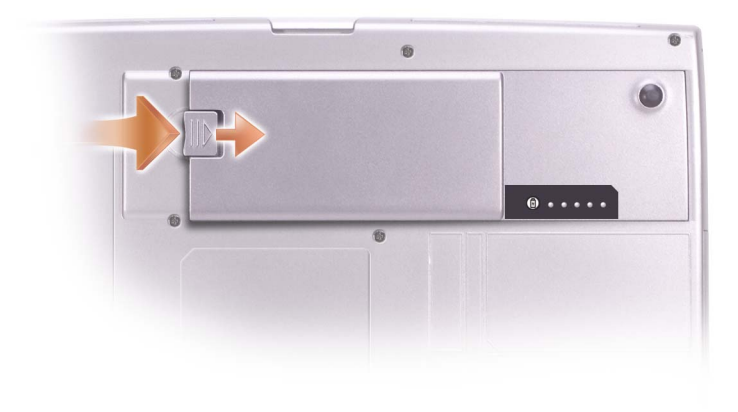

## 전지 설치

주의: 이 절차를 수행하기 전에 129페이지의 안전 지침을 읽고 따르십시오.

분리 래치가 딸각하는 소리가 날 때까지 전지를 베이에 밀어 넣고 내리십시오.

보조 전지 설치에 대한 자세한 내용은 온라인 ≪사용 설명서≫에서 「모듈 베이 사용」 을 참조하십시오.

## 예비 전지 분리

 $\bigwedge$  주의: 이 절차를 수행하기 전에 129페이지의 안전 지침을 읽고 따르십시오.

- 1 전지를 분리하십시오.
- 2 예비 전지 덮개를 분리하십시오.

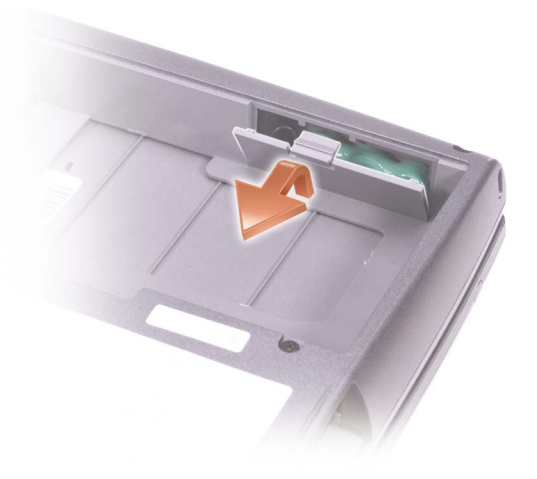

3 예비 전지를 꺼내고 커넥터에서 케이블을 분리하십시오.

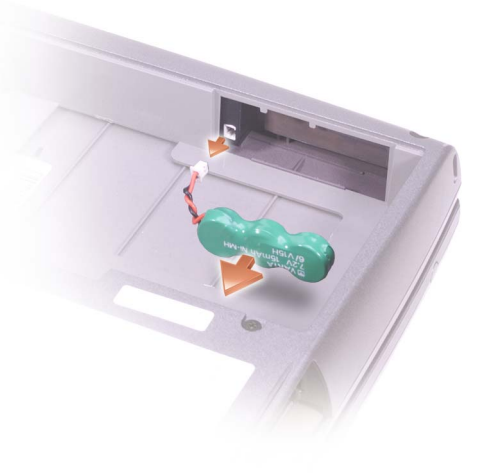

### 예비 전지 설치

 $\hat{\varphi}$  주의: 이 절차를 수행하기 전에 129페이지의 안전 지침을 읽고 따르십시오.

- 1 예비 전지 케이블을 예비 전지를 설치할 위치의 커넥터에 연결하십시오.
- 2 예비 전지를 해당 위치에 설치하고 예비 전지 덮개를 다시 끼우십시오.

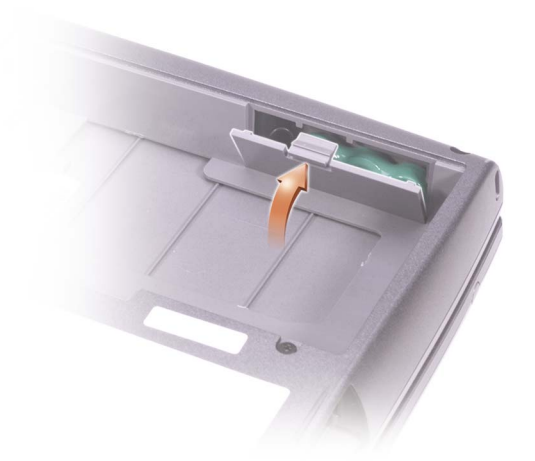

### Dell 진단 프로그램 실행

Dell 진단 프로그램은 하드 드라이브의 숨겨진 Diagnostics 유틸리티 파티션에 있습니다.

- 주: 컴퓨터에 화면 이미지가 나타나지 않으면 Dell에 문의하십시오(해당 연락처 정보는 ≪사용 설명서≫의 「도움말 얻기」참조).
- 1 컴퓨터를 종료하십시오.
- 2 컴퓨터가 도킹 장치에 연결(도킹)되어 있으면 도킹을 해제하십시오.

자세한 내용은 도킹 장치와 함께 제공된 설명서를 참조하십시오.

- 3 컴퓨터를 전원 콘센트에 연결하십시오.
- $\mathscr{U}_4$  주: 디스플레이에 아무것도 나타나지 않을 경우, 음소거 단추를 누른 상태에서 F12 대신 전 원 단추를 눌러 Dell 진단 프로그램을 시작하십시오. Diagnostics를 선택하고  $\overline{\leftarrow{}}$  Enter  $\overline{\phantom{a}}$  를 누를 필요가 없습니다. 컴퓨터는 자동으로 사전 부팅 시스템 평가를 실행합니다.
- 4 컴퓨터의 전원을 켜십시오. DELL™ 로고가 나타나면 즉시 F<sup>12</sup> 를 누르십시오. 시 간이 초과되어 Microsoft® Windows® 로고가 나타나면 Windows 바탕 화면이 표시 될 때까지 기다리십시오. 컴퓨터를 종료했다가 다시 시작해보십시오.
- 5 부팅 장치 목록이 나타나면 Diagnostics를 선택하고 ← Enter 를 누르십시오.

컴퓨터의 시스템 보드, 키보드, 하드 드라이브 및 디스플레이를 처음에 순서대로 검사해주는 사전 부팅 시스템 평가가 시작됩니다.

- 검사하는 동안 요청된 질문에 응답하십시오.
- 구성요소에 오류가 감지되면 컴퓨터는 실행을 중단하고 경고음을 냅니다. 평 가를 중단하고 운영 체제를 재부팅하려면  $\boxed{N}$  을 누르고, 다음 검사를 계속 실행하려면  $\boxed{y}$ 를 누르고, 오류가 있는 구성요소를 다시 검사하려면 을 누르십시오.
- 사전 부팅 시스템 평가가 진행되는 동안 오류가 감지되면 오류 코드를 적어두 고, Dell 진단 프로그램을 계속 실행하기 전에 Dell에 문의하십시오(해당 연락 처 정보는 ≪사용 설명서≫의 「도움말 얻기」참조).
- Diagnostics 유틸리티 파티션을 찾을 수 없다는 메시지가 나타나면 드라이버 및 유틸리티 CD에서 Dell 진단 프로그램을 실행하여 화면에 나타난 지시사항을 따르십시오.

사전 부팅 시스템 평가가 성공적으로 완료되면 Booting Dell Diagnostic Utility Partition. Press any key to continue.메시지가 나타납니다.

- 6 아무 키를 눌러 하드 드라이브에 있는 Diagnostics 유틸리티 파티션에서 Dell 진단 프로그램을 시작하십시오.
- 7 Dell 진단 프로그램이 로드되고 Main Menu 화면이 나타나면, 원하는 옵션 단추를 클릭하십시오.
- 주: 컴퓨터의 서비스 태그는 각 화면의 제목 표시줄에 표시됩니다.

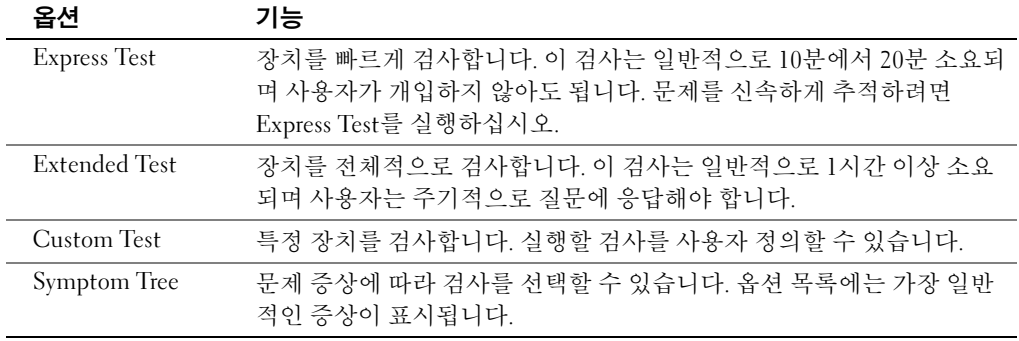

- 8 검사 도중 문제가 발견되면 오류 코드와 문제 설명이 메시지에 함께 표시되어 나타 납니다. 오류 코드와 문제 설명을 기록해 두고 화면의 지시사항을 따르십시오. 오 류 상태를 해결할 수 없는 경우, Dell에 문의하십시오(해당 연락처 정보는 ≪사용 설명서≫의 「도움말 얻기」참조).
- 9 Custom Test 또는 Symptom Tree 옵션에서 검사를 실행할 경우 다음 표에서 설명하 는 적용 가능한 탭을 클릭하여 추가 정보를 얻으십시오.

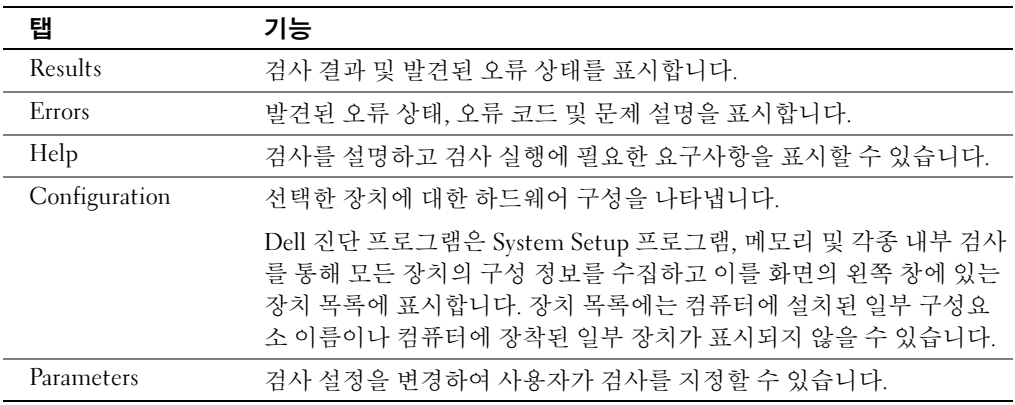

10 실행 중이던 검사가 완료되면 화면이 닫히고 Main Menu 화면으로 돌아갑니다. Dell 진단 프로그램을 종료하고 컴퓨터를 재부팅하려면, Main Menu 화면을 닫으 십시오.

# 규정사항

EMI(ElectroMagnetic Interference)는 전원 리드선 또는 신호 리드선을 따라 전도되거나 자유 공간으로 방출되는 신호 또는 전파를 말하며, 신호나 무선 항공 또는 기타 안전 서 비스 기능을 저해하고 무선 통신 서비스를 심각하게 방해하거나 지속적으로 차단시킵 니다. 무선 통신 서비스에는 상업용 AM/FM 라디오 방송, TV, 휴대 통신 서비스, 레이더, 항공 관제소, 호출기 및 PCS(Personal Communication Service) 등을 비롯한 기타 서비스 가 포함됩니다. 무선 통신 서비스뿐만 아니라 컴퓨터를 포함하여 디지탈 장치 등 전자파 방사 장치도 전자파 환경 문제가 되고 있습니다.

EMC(ElectroMagnetic Compatibility)는 전자기 환경에서 전자 장치가 올바르게 작동할 수 있도록 하는 기능입니다. 본 컴퓨터는 규정 기관의 EMI 관련 규제사항에 따라 설계 되었으며 이에 부합하다는 판정을 받았으나, 경우에 따라 전자파 장애가 발생할 수 있습 니다. 본 장치가 무선 통신 서비스 전파 장애를 일으키는 경우, 컴퓨터를 껐다가 다시 켜 거나 다음과 같은 방법으로 장애를 해결하십시오:

- 수신 안테나의 방향을 바꾸십시오.
- 수신기에 영향을 주는 컴퓨터의 위치를 변경하십시오.
- 수신기와 컴퓨터를 멀리 떨어뜨려 놓으십시오.
- 수신기와 컴퓨터가 회로를 공유하지 않도록 컴퓨터의 전원 콘센트를 다른 곳에 꽂 으십시오.

필요한 경우 Dell 기술 지원부 또는 숙련된 라디오/TV 기술자에게 문의하여 도움을 받 으십시오.

규정사항에 관한 자세한 내용은 온라인 ≪사용 설명서≫의 부록에서 「규정사항」을 참조하십시오. 각 규정기관의 규제사항에는 국가별 EMC/EMI 또는 제품 안전 정보에 대해 설명합니다.

Printed in Malaysia 马来西亚印制 馬來西亞印製 말레이시아에서 인쇄

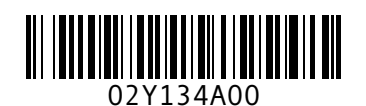

P/N 2Y134 Rev. A00

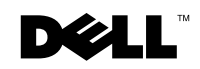

www.dell.com | support.dell.com

Printed in China. Printed on recycled paper. 中国印制 中國印製 중국에서 인쇄

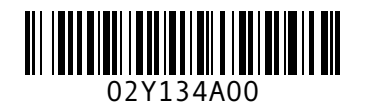

P/N 2Y134 Rev. A00

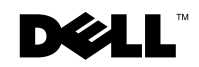